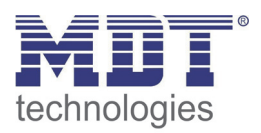

Stand 6/2014

# Technisches Handbuch MDT Glastaster BE–GT0xx/GTTxx

4-fach/ 8-fach ohne Temperatursensor

4-fach/ 8-fach mit Temperatursensor

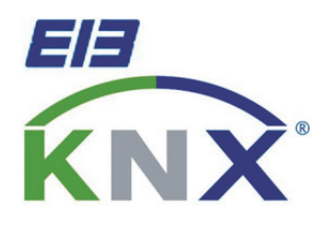

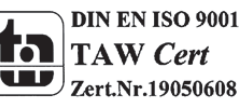

### 1 Inhalt

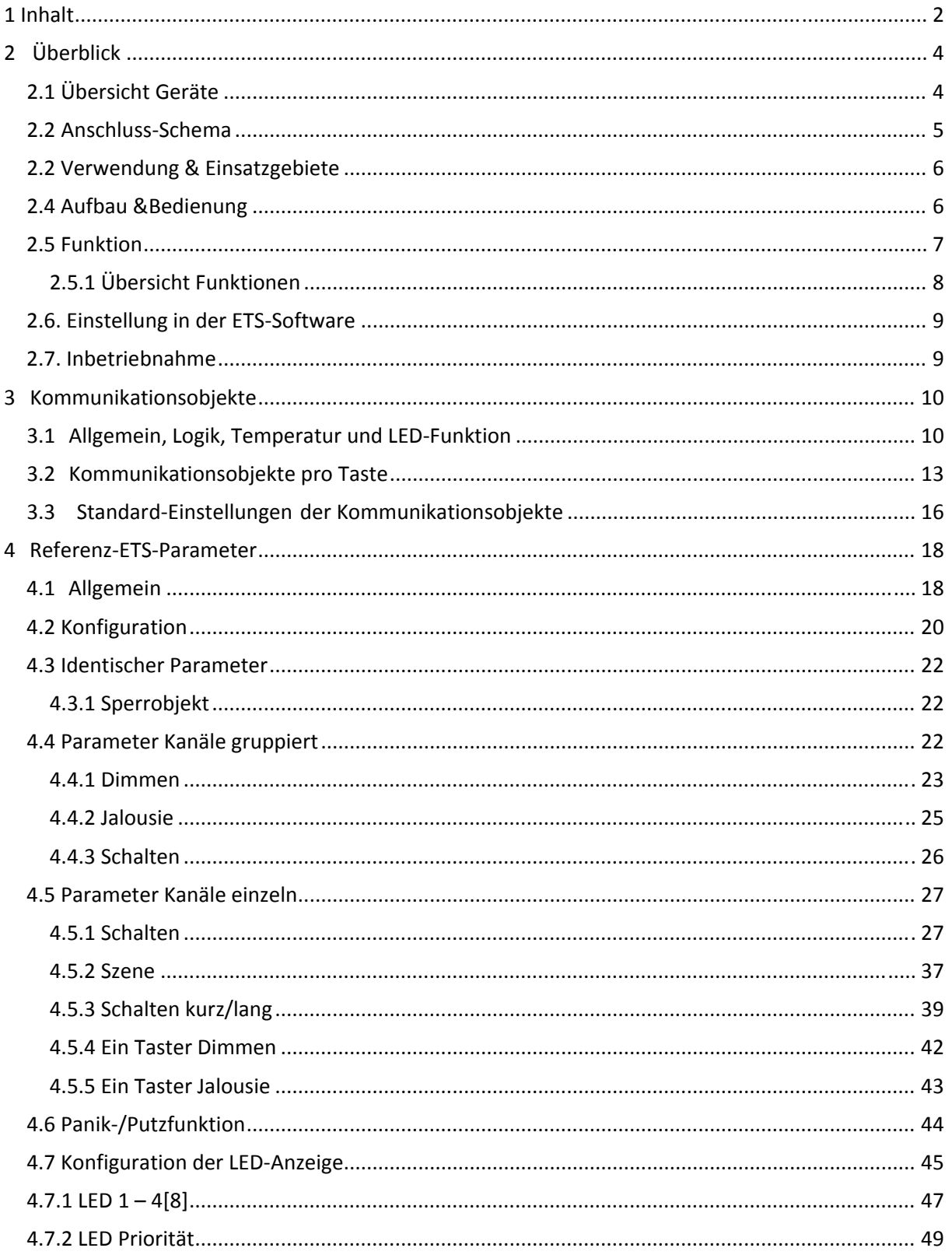

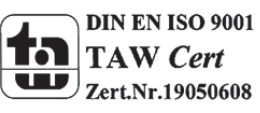

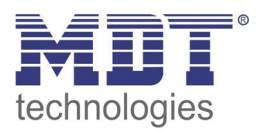

# Technisches Handbuch Glastaster BE-GTXX.01

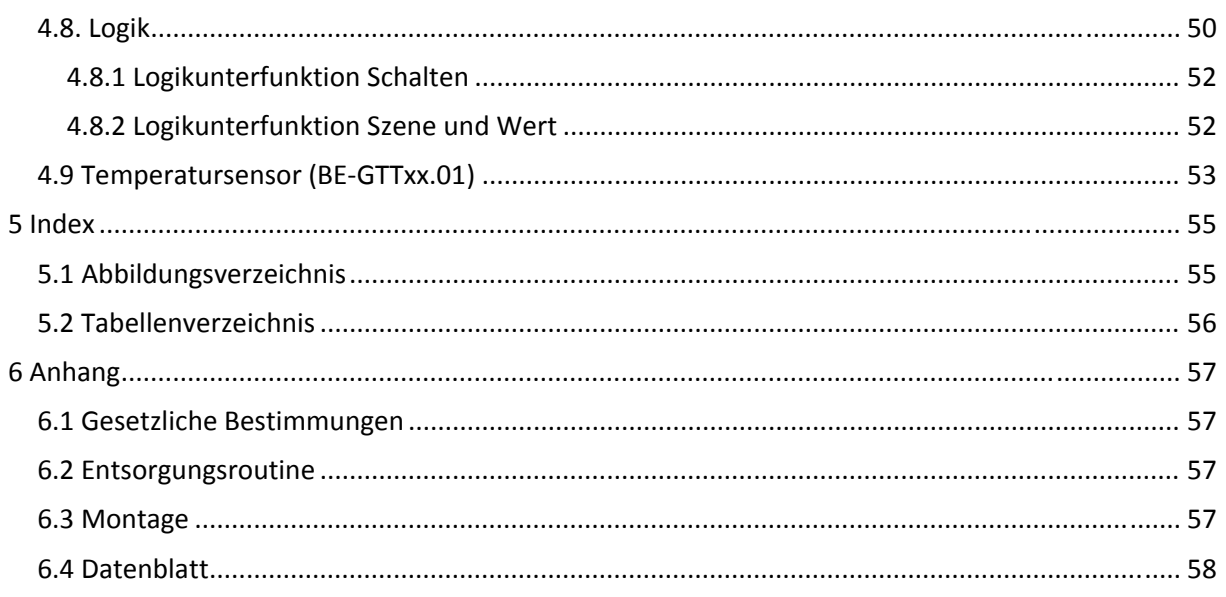

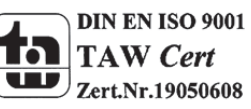

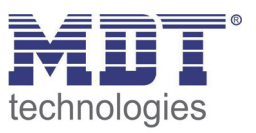

# **2 Überblick**

## **2.1 Übersicht Geräte**

Die Beschreibung gilt für folgende Taster (Bestellnummer jeweils fett gedruckt):

- **BE‐GT04W.01** Glastaster 4‐fach, weiß
	- o umlaufendes Orientierungslicht, weiße/rote LED pro Taste
- **BE‐GT04S.01** Glastaster 4‐fach, schwarz
	- o umlaufendes Orientierungslicht, weiße/rote LED pro Taste
- **BE‐GT08W.01** Glastaster 8‐fach, weiß
	- o umlaufendes Orientierungslicht, weiße/rote LED pro Taste
- **BE‐GT08S.01** Glastaster 8‐fach, schwarz
	- o umlaufendes Orientierungslicht, weiße/rote LED pro Taste
- **BE‐GTT4W.01** Glastaster 4‐fach, weiß, integrierter Temperatursensor
	- o umlaufendes Orientierungslicht, weiße/rote LED pro Taste
- **BE‐GTT4S.01** Glastaster 4‐fach, schwarz, integrierter Temperatursensor
	- o umlaufendes Orientierungslicht, weiße/rote LED pro Taste
- **BE‐GTT8W.01** Glastaster 8‐fach, weiß, integrierter Temperatursensor
	- o umlaufendes Orientierungslicht, weiße/rote LED pro Taste
- **BE‐GTT8S.01** Glastaster 8‐fach, schwarz, integrierter Temperatursensor
	- o umlaufendes Orientierungslicht, weiße/rote LED pro Taste

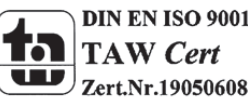

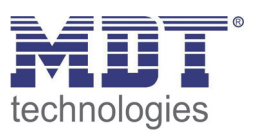

## **2.2 Anschluss‐Schema**

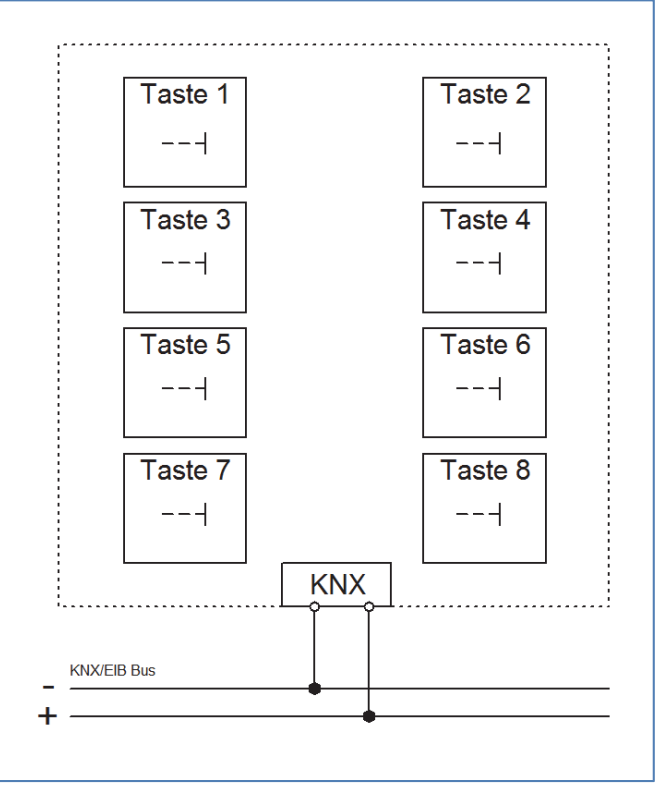

 **Abbildung 1: Anschlussbeispiel BE‐GT08.01‐Ausführung mit 8 Tasten**

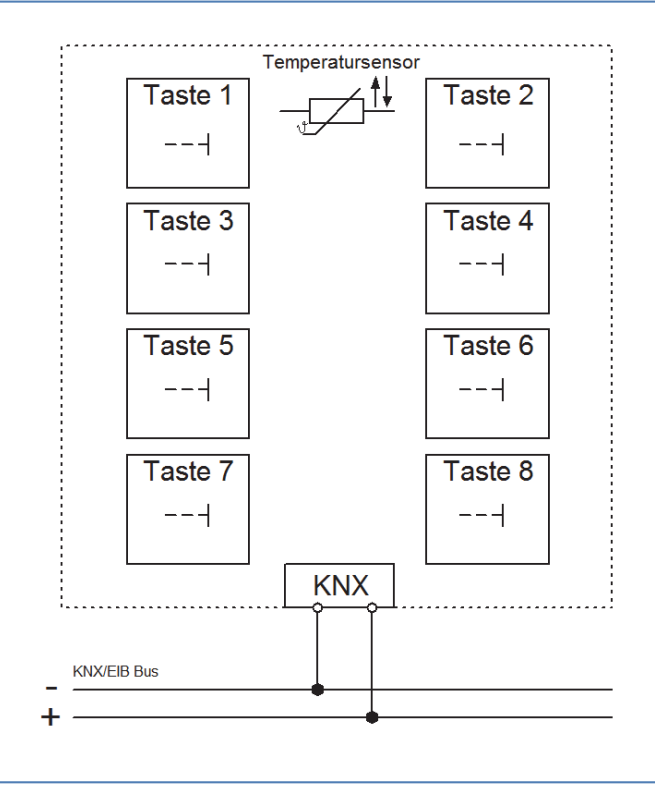

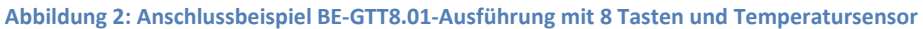

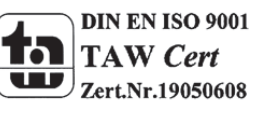

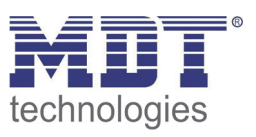

### **2.2 Verwendung & Einsatzgebiete**

Die Taster verfügen über alle Funktionen des Binäreingangs und sind für den Unterputz‐Einbau konzipiert. Über einen simplen Tastendruck kann der Taster parametrierte Funktionen, wie z.B. Szenen oder die Dimmfunktion, aufrufen. Alle Ausführungen verfügen über ein umlaufendes Orientierungslicht und pro Taste über ein beleuchtetes Betätigungsfeld, welches wahlweise rot oder weiß leuchten kann und mit zusätzlichen Parametern angepasst werden kann. 4 Logikblöcke, eine Putzfunktion und ein "Panik-knopf" runden das Leistungsspektrum der Taster ab. Die Taster der Serie BE‐GTT verfügen zusätzlich über einen integrierten Temperatursensor, welcher zur Raumtemperaturerfassung genutzt werden kann.

### **2.4 Aufbau &Bedienung**

Die Glastaster verfügen je nach Hardwareausführung über 4 oder 8 Tasten, welche jeweils über eine frei programmierbare Hintergrund‐LED verfügen. Diese können sowohl rot als auch weiß in 5 verschiedenen Helligkeitsstufen leuchten. Auch ein Orientierungslicht kann aktiviert werden. Die Glasoberfläche ist in den Farben schwarz oder weiß erhältlich. Hinter die Glasfläche kann die Beschriftung eingeschoben werden. Eine Vorlage mit zahlreichen Symbolen finden Sie unter http://www.mdt.de/Downloads.html im Bereich "sonstige Downloads". Alle Taster verfügen über eine Busanschlussklemme auf der Rückseite, sowie einen Programmier‐Knopf an der Seite. Durch die rote Programmier LED wird ein aktiver Programmier Modus angezeigt. Die Taster der Serie BE‐ GTTx.01 unterscheiden sich im äußeren Erscheinungsbild nicht von der Serie BE‐GT0x.01, verfügen lediglich zusätzlich über einen Temperatursensor.

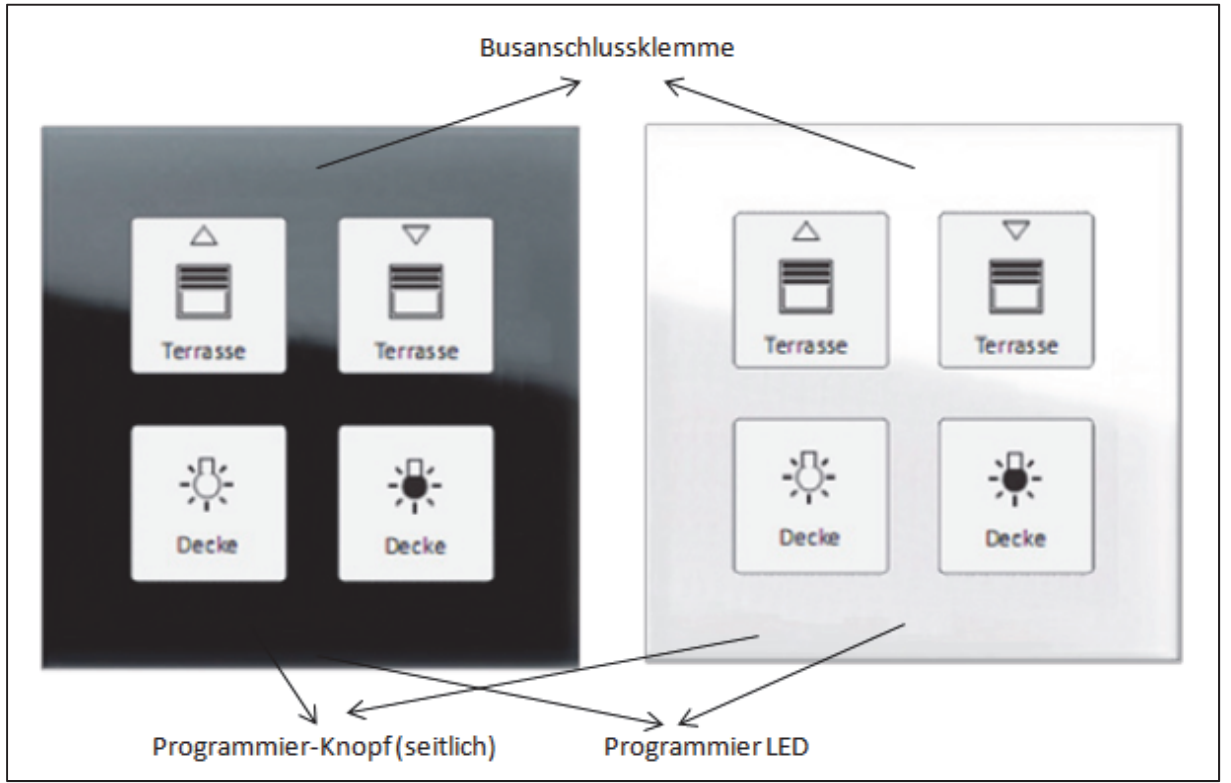

**Abbildung 3: Übersicht Hardwaremodul BE‐GT04.01**

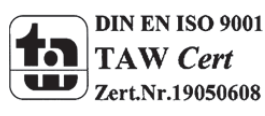

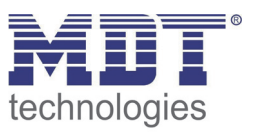

### **2.5 Funktion**

Die Funktionen des Glastasters gliedern sich in die allgemeinen Einstellungen, die Kanalkonfiguration, die Einstellungen für den Panik‐Knopf, die Konfiguration der LED‐Anzeige und die Einstellungen für die Logik Funktion.

Bei den Tastern der Ausführung BE‐GTT gibt es noch zusätzliche Einstellungen für den integrierten Temperatursensor.

Folgende Menüs können eingeblendet werden und dort weiter parametriert werden:

### **Allgemeine Einstellungen**

Die allgemeinen Einstellungen sind immer eingeblendet. Änderungen, welche hier vorgenommen werden, gelten für das gesamte Gerät. Einstellung des Resetverhaltens und grundlegende Einstellungen können hier getätigt werden.

### **Konfiguration der Eingänge**

### o **ausgeschaltet**

Dem Kanal wird keine Funktion zugewiesen, damit wird er nicht als Kommunikationsobjekt aufgeführt.

### o **Kanäle gruppiert**

Wird ein Kanalpaar als "Gruppierung Kanäle" ausgewählt, so kann das jeweilige Kanalpaar als Dimmfunktion, als Schaltfunktion oder als Jalousiefunktion parametriert werden.

### o **Kanäle einzeln**

Wird ein Kanal als "Kanäle einzeln" ausgewählt so können die Kanäle einzeln als Schalter, Szene, Schalten kurz/lang, als Ein Taster Dimmen, sowie als Ein‐Taster Jalousie parametriert wurden.

### **Panik Knopf**

Hier wird eingestellt was bei einer Betätigung von mehr als 3 Tasten geschehen soll. Es können mehrere einstellbare Funktionen für den Panik‐Knopf eingestellt werden und die Putz‐Funktion aktiviert werden.

### **Konfiguration LED Anzeige**

Für jede Taste kann die Hintergrundbeleuchtung aktiviert und eingestellt werden. Die Hintergrundbeleuchtung kann sowohl auf einen Tastendruck als auch auf ein internes oder externes Objekt reagieren.

### **Logik Blöcke**

Vier einstellbare Logikblöcke sind verfügbar. Für diese kann wahlweise eine Und‐ Verknüpfung oder eine Oder‐Verknüpfung ausgewählt werden und das Sendeobjekt als Szene(1 Byte) oder Schalten(1 Bit) definiert werden.

### **Raumtemperatur** *(nur bei BE‐GTT)*

Der integrierte Temperatursensor kann für die Raumtemperaturregelung eingesetzt werden und gemessene Temperaturwerte an Regeleinrichtungen, wie z.B. den SCN‐RT6, senden. Dadurch entfällt der Einsatz eines zusätzlichen Temperatursensors. Einstellungen für Sendebedingungen des Temperaturwertes und ein Statusobjekt für einen unteren und einen oberen Schwellwert sind einstellbar.

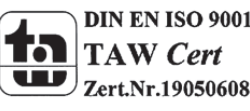

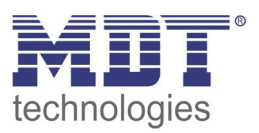

### **2.5.1 Übersicht Funktionen**

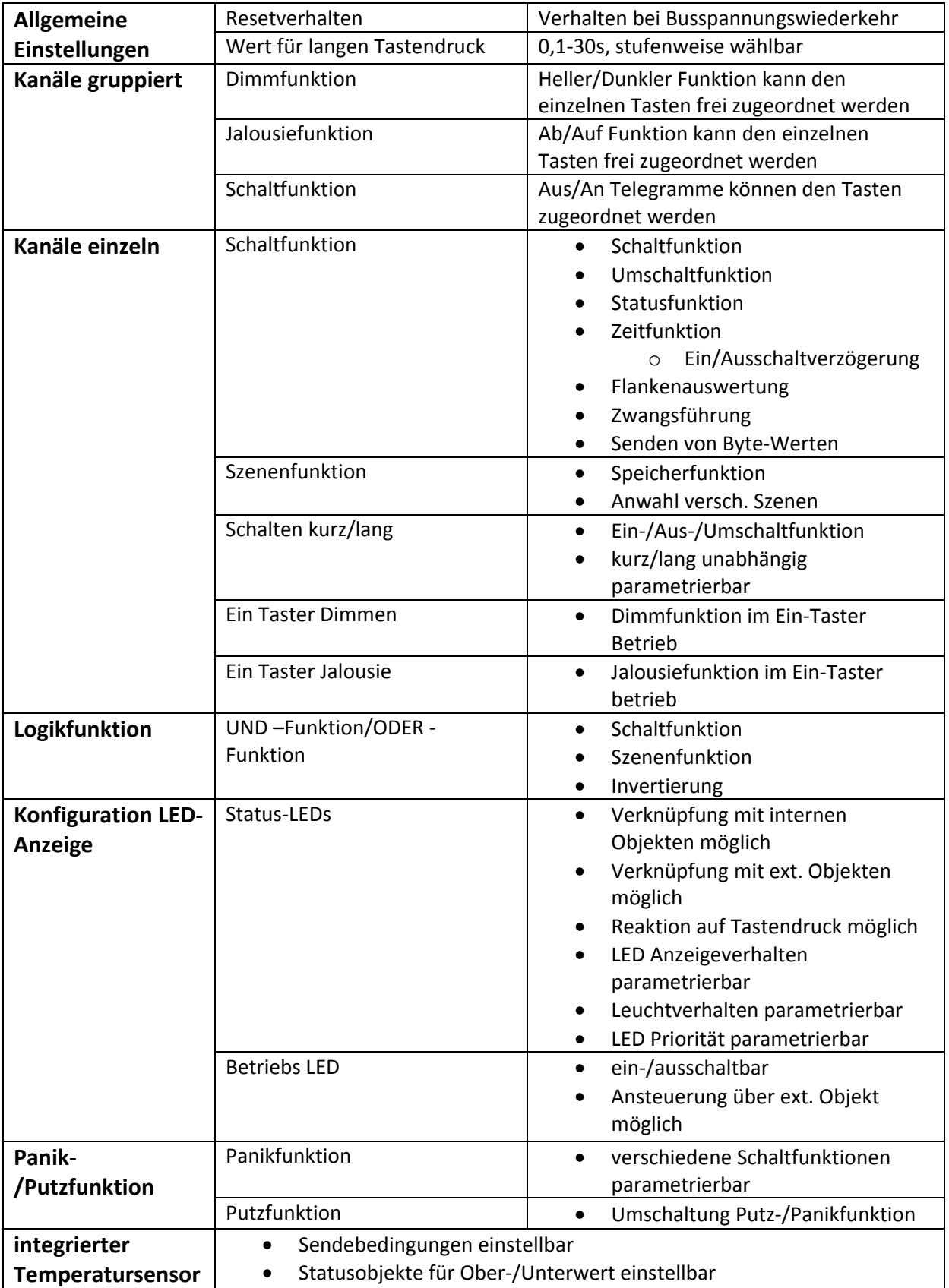

**Tabelle 1: Funktionsübersicht Taster** 

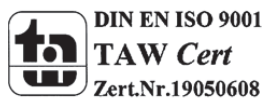

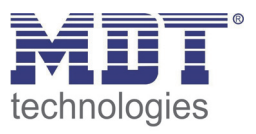

### **2.6. Einstellung in der ETS‐Software**

Auswahl in der Produktdatenbank

Hersteller: MDT Technologies Produktfamilie: Taster Produkttyp: Medientyp: Twisted Pair (TP) Produktname: vom verwendeten Typ abhängig, z.B.: BE‐GTT8.01 Bestellnummer: vom verwendeten Typ abhängig, z.B.: BE‐GTT8.01

### **2.7. Inbetriebnahme**

Nach der Verdrahtung des Gerätes erfolgt die Vergabe der physikalischen Adresse und die Parametrierung der einzelnen Kanäle:

- (1) Schnittstelle an den Bus anschließen, z.B. MDT USB Interface
- (2) Busspannung zuschalten
- (3) Programmiertaste am Gerät drücken(rote Programmier‐LED leuchtet)
- (4) Laden der physikalischen Adresse aus der ETS‐Software über die Schnittstelle(rote LED erlischt, sobald dies erfolgreich abgeschlossen ist)
- (5) Laden der Applikation, mit gewünschter Parametrierung
- (6) Wenn das Gerät betriebsbereit ist kann die gewünschte Funktion geprüft werden(ist auch mit Hilfe der ETS‐Software möglich)

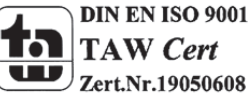

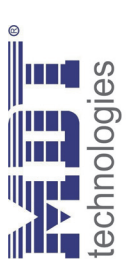

# 3 Kommunikationsobjekte **Kommunikationsobjekte**

# 3.1 Allgemein, Logik, Temperatur und LED-Funktion **3.1 Allgemein, Logik, Temperatur und LED‐Funktion**

Die nachfolgende Tahelle zeigt die allgemeinen Kommunikationschiekter Die nachfolgende Tabelle zeigt die allgemeinen Kommunikationsobjekte:

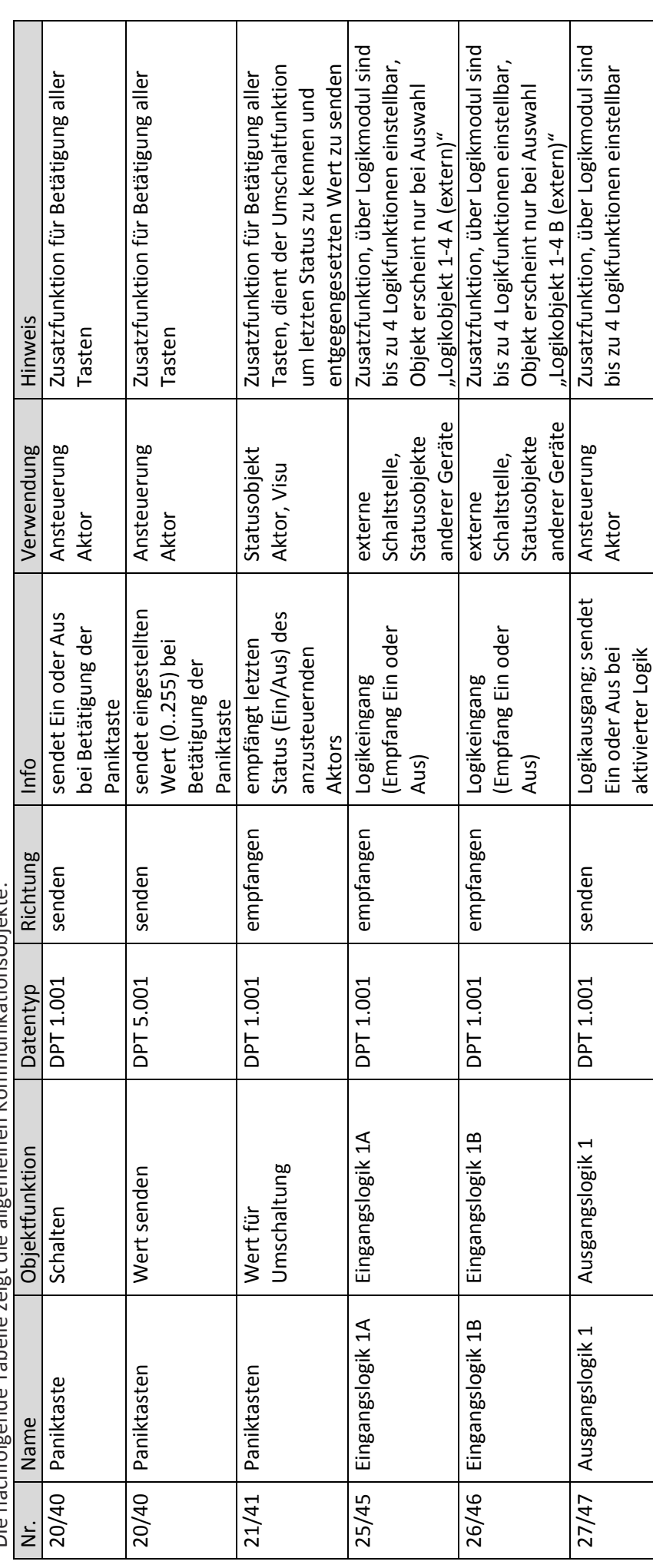

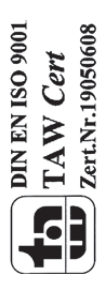

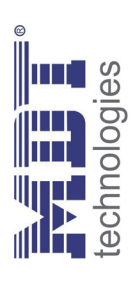

# Technisches Handbuch Glastaster BE-GTXX.01 Technisches Handbuch Glastaster BE-GTXX.01

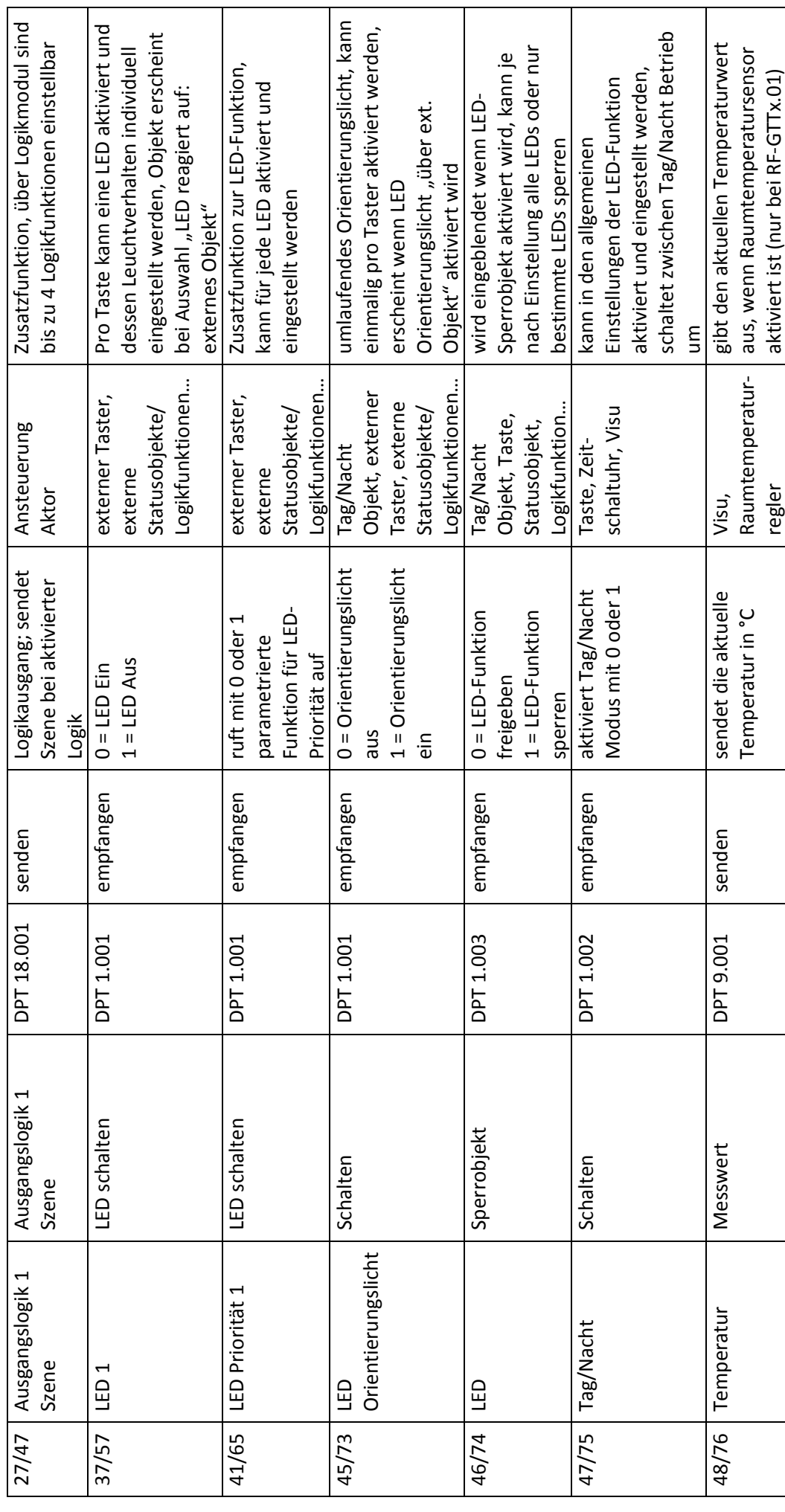

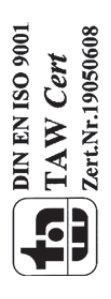

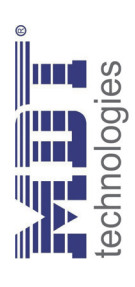

# Technisches Handbuch Glastaster BE-GTXX.01 Technisches Handbuch Glastaster BE-GTXX.01

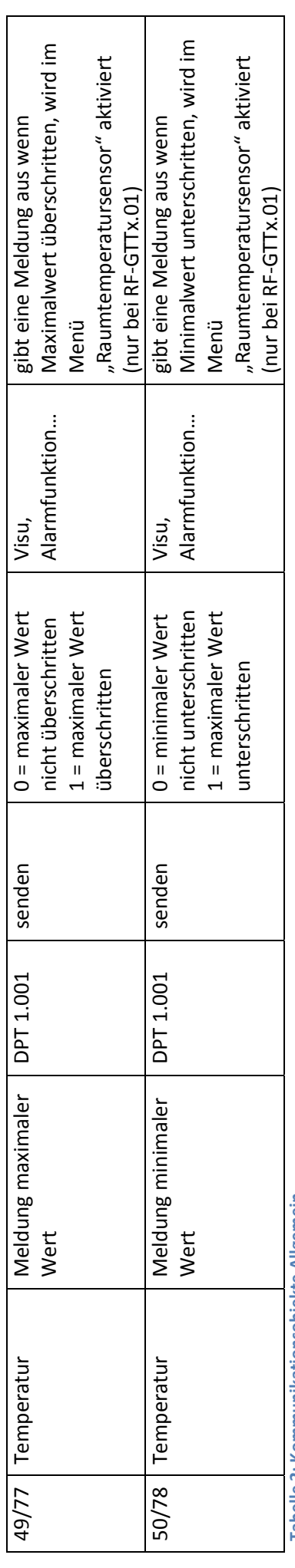

Tabelle 2: Kommunikationsobjekte Allgemein **Tabelle 2: Kommunikationsobjekte Allgemein**

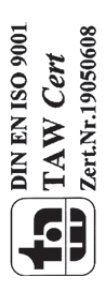

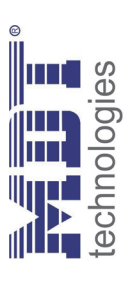

# 3.2 Kommunikationsobjekte pro Taste **3.2 Kommunikationsobjekte pro Taste**

Die folgende Tabelle zeigt die Obiekte für iede Taste: Die folgende Tabelle zeigt die Objekte für jede Taste:

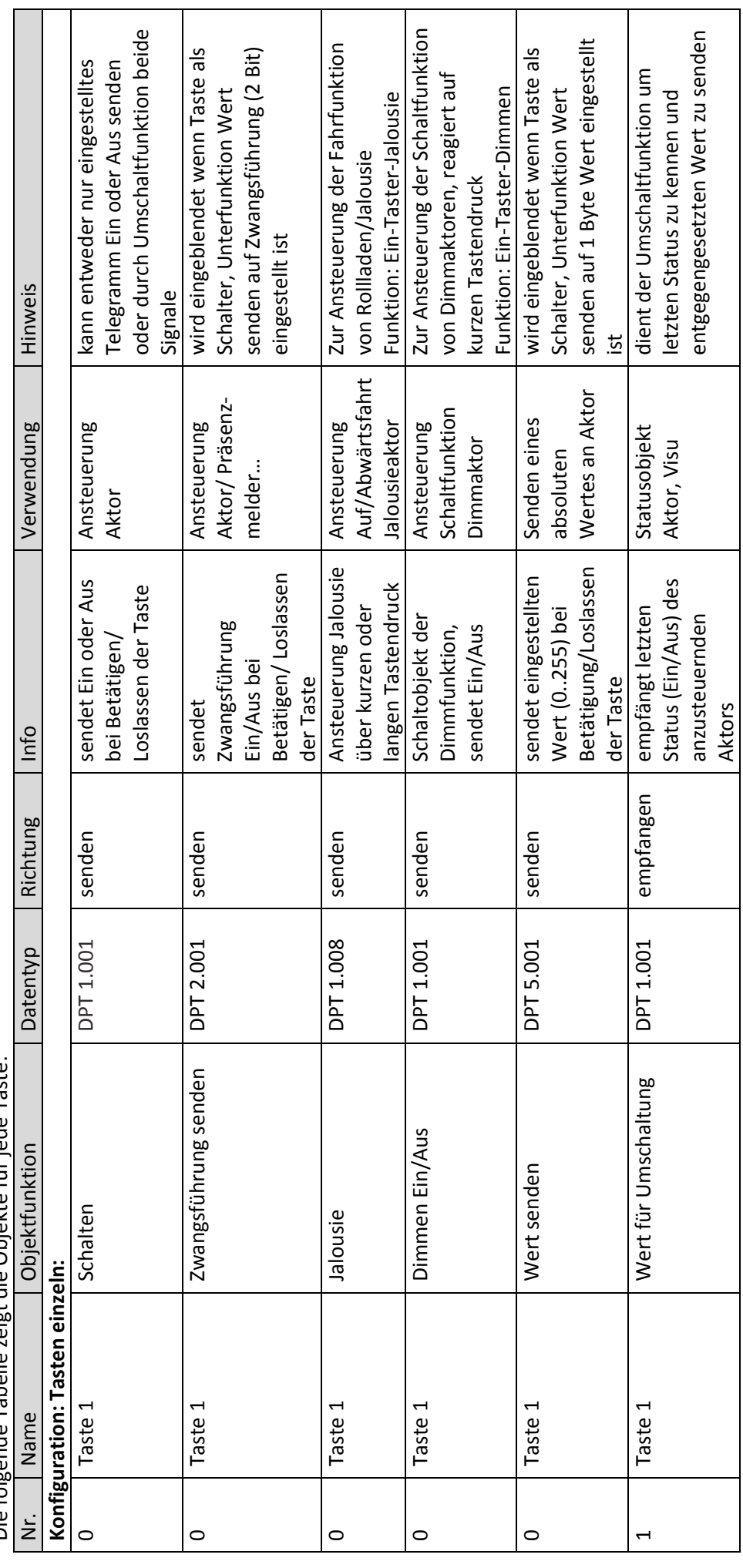

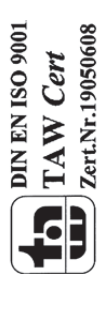

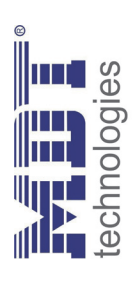

# Technisches Handbuch Glastaster BE-GTXX.01 Technisches Handbuch Glastaster BE-GTXX.01

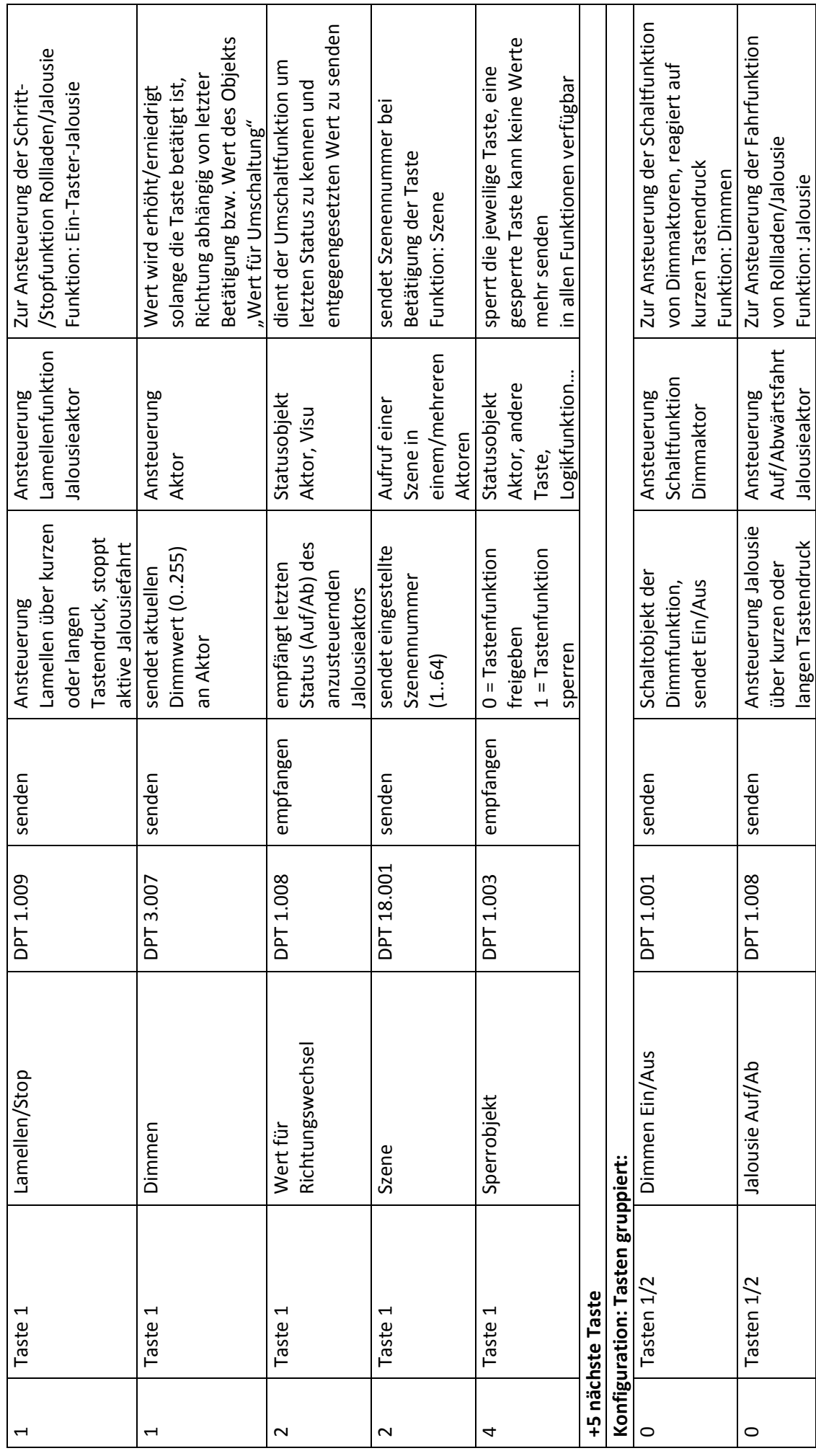

MDT technologies GmbH, Geschäftsbereich Gebäudeautomation - Tel: +49-2263-880-Fax: +49-2263-4588-E-Mail:knx@mdt.de - www.mdt.de MDT technologies GmbH, Geschäftsbereich Gebäudeautomation - Tel.: +49-2263-880•Fax: +49-2263-4588•E-Mail:knx@mdt.de • www.mdt.de

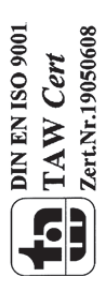

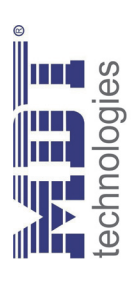

# Technisches Handbuch Glastaster BE-GTXX.01 Technisches Handbuch Glastaster BE-GTXX.01

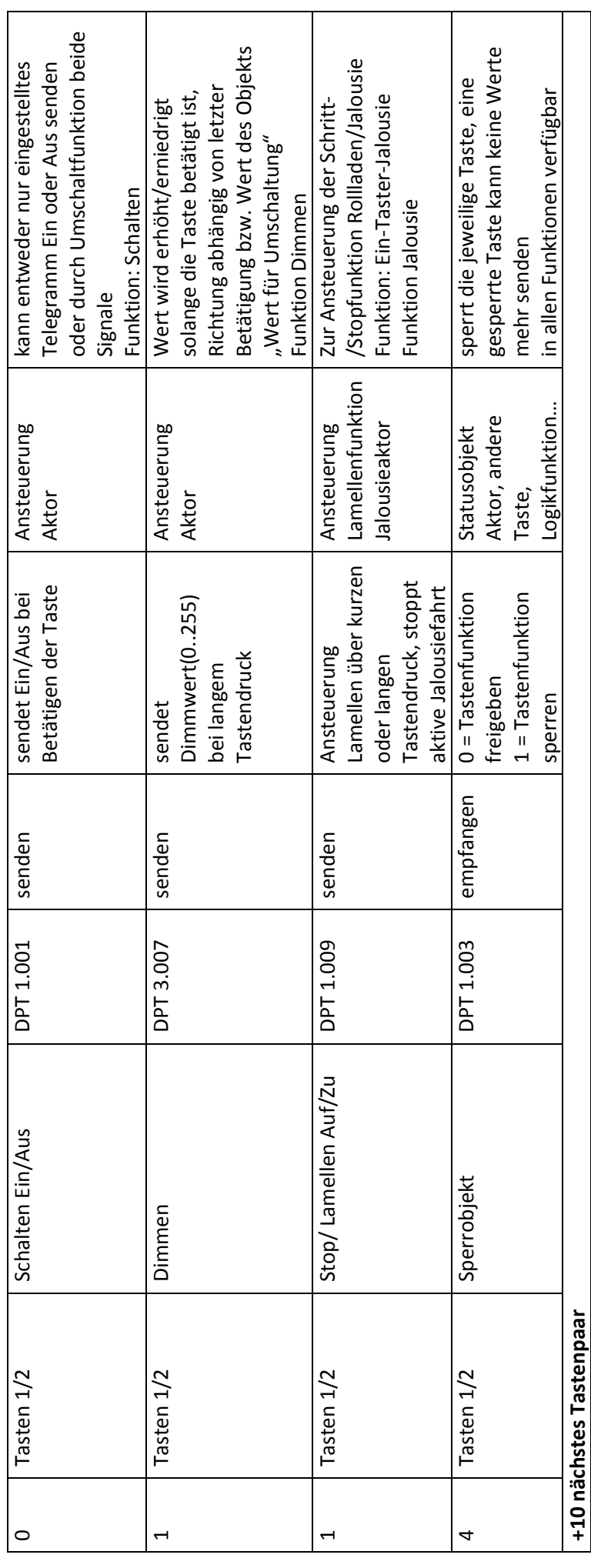

Tabelle 3: Kommunikationsobjekt Tasten **Tabelle 3: Kommunikationsobjekt Tasten**

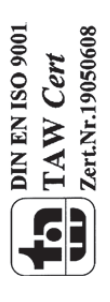

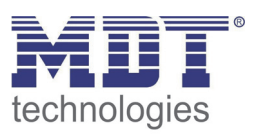

### **3.3 Standard‐Einstellungen der Kommunikationsobjekte**

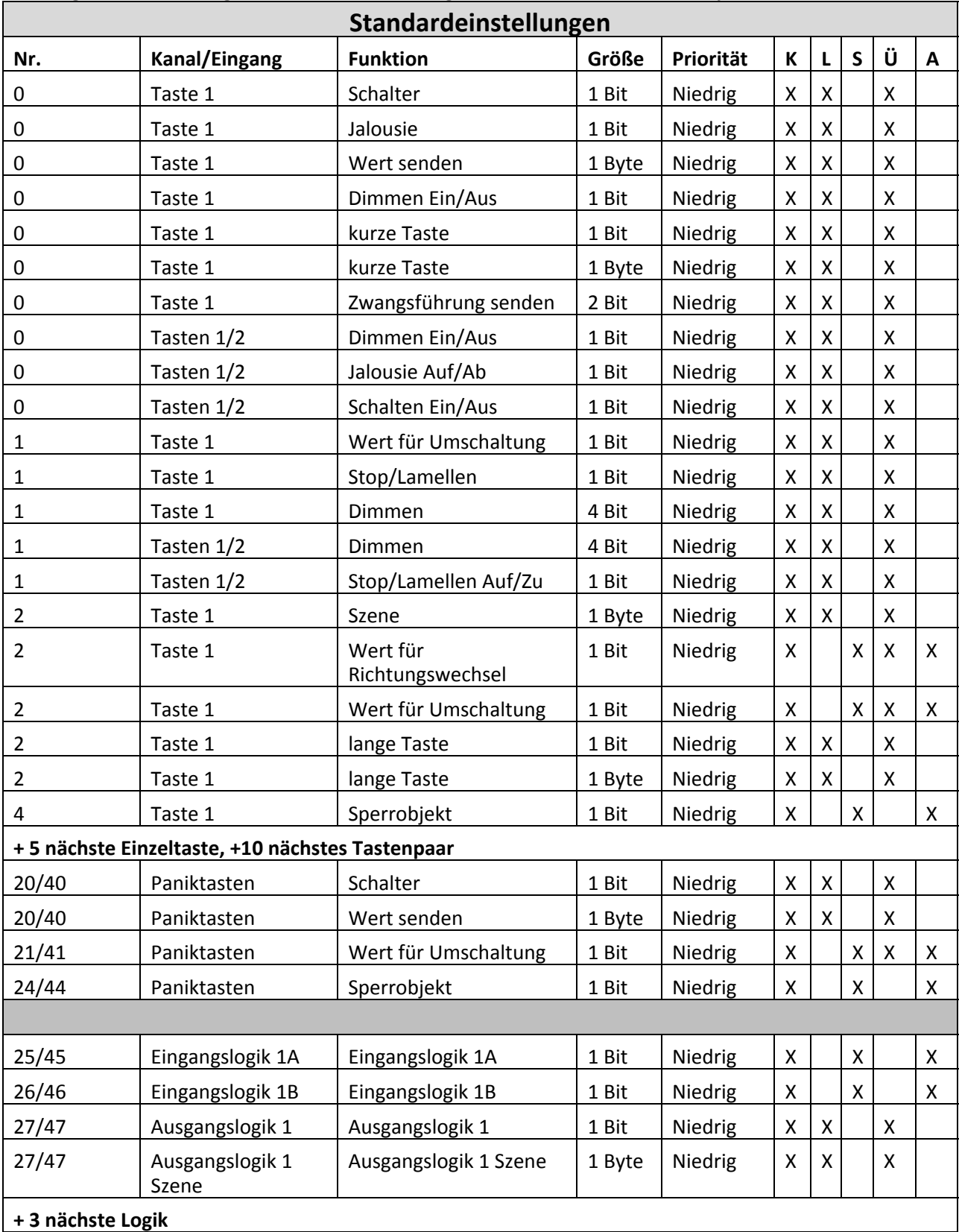

Die folgende Tabelle zeigt die Standardeinstellungen für die Kommunikationsobjekte:

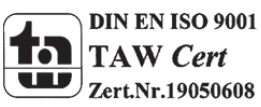

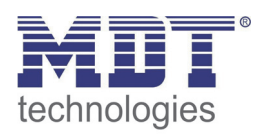

## Technisches Handbuch Glastaster BE-GTXX.01

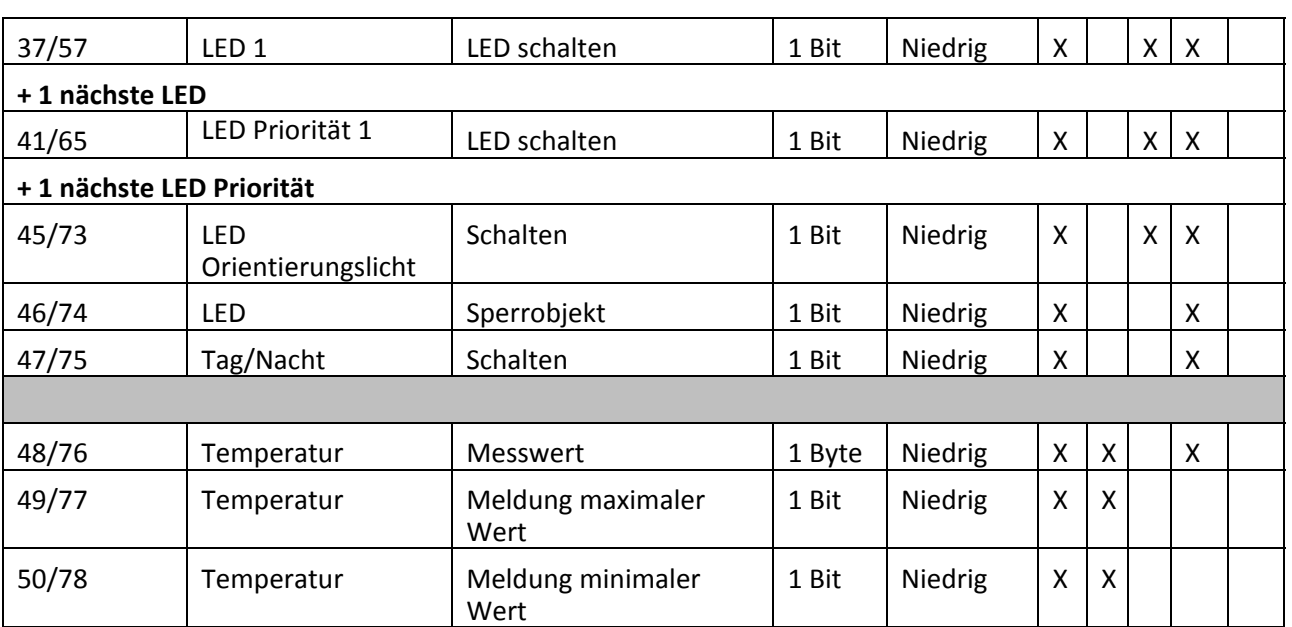

**Tabelle 4: Kommunikationsobjekte – Standardeinstellungen**

Aus der oben stehenden Tabelle können die voreingestellten Standardeinstellungen entnommen werden. Die Priorität der einzelnen Kommunikationsobjekte, sowie die Flags können nach Bedarf vom Benutzer angepasst werden. Die Flags weisen den Kommunikationsobjekten ihre jeweilige Aufgabe in der Programmierung zu, dabei steht K für Kommunikation, L für Lesen, S für Schreiben, Ü für Übertragen und A für Aktualisieren.

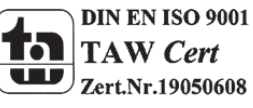

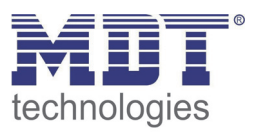

# **4 Referenz‐ETS‐Parameter**

### **4.1 Allgemein**

Die folgenden Parameter sind einmalig vorhanden und wirken sich auf alle 4 bzw. 8 Kanäle aus.

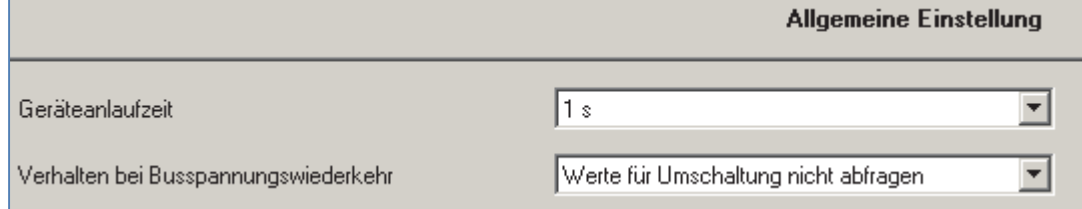

**Abbildung 4: Allgemeiner Parameter**

### Die Tabelle zeigt die Einstellmöglichkeiten für das Parameterfenster "allgemeine Einstellungen":

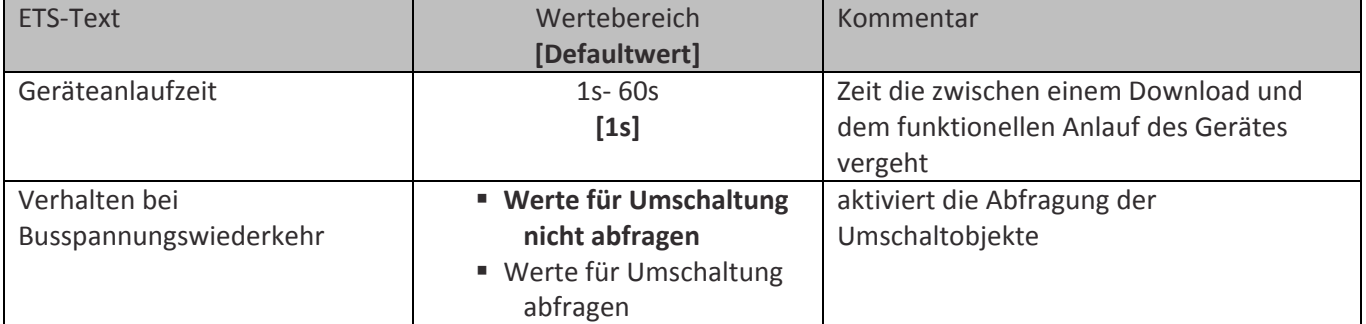

**Tabelle 5: Parameter ‐ Allgemein**

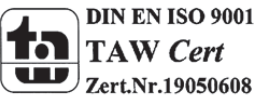

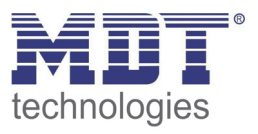

- Die Geräteanlaufzeit definiert die Zeit die nach einem Download vergeht bis das Gerät funktionell anläuft.
- Die Einstellung Verhalten bei Busspannungswiederkehr, "Werte für Umschaltung abfragen", bewirkt, dass im Falle der Busspannungswiederkehr alle Kommunikationsobjekte "Wert für Umschaltung" abgefragt werden. Wird dieser Parameter nicht aktiviert, also die Einstellung "Werte für Umschaltung nicht abfragen" ausgewählt, so setzt der Binäreingang bei allen diesen Objekten einen unbetätigten Status voraus. Dies hat zufolge, dass der Binäreingang bei der nächsten Umschaltung nicht auf den aktuellen Zustand des Aktors eingeht, sondern in jedem Fall eine "0" sendet. Werden die Objekte jedoch abgefragt, so überprüft der Binäreingang bei der Busspannungswiederkehr den aktuellen Status der "Umschaltungsobjekte" und kann den anzusteuernden Aktor mit dem nächsten Befehl sicher umschalten.

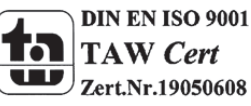

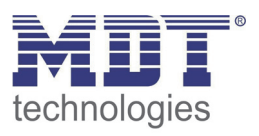

### **4.2 Konfiguration**

Das nachfolgende Bild zeigt die Einstellmöglichkeiten für die einzelnen Kanäle:

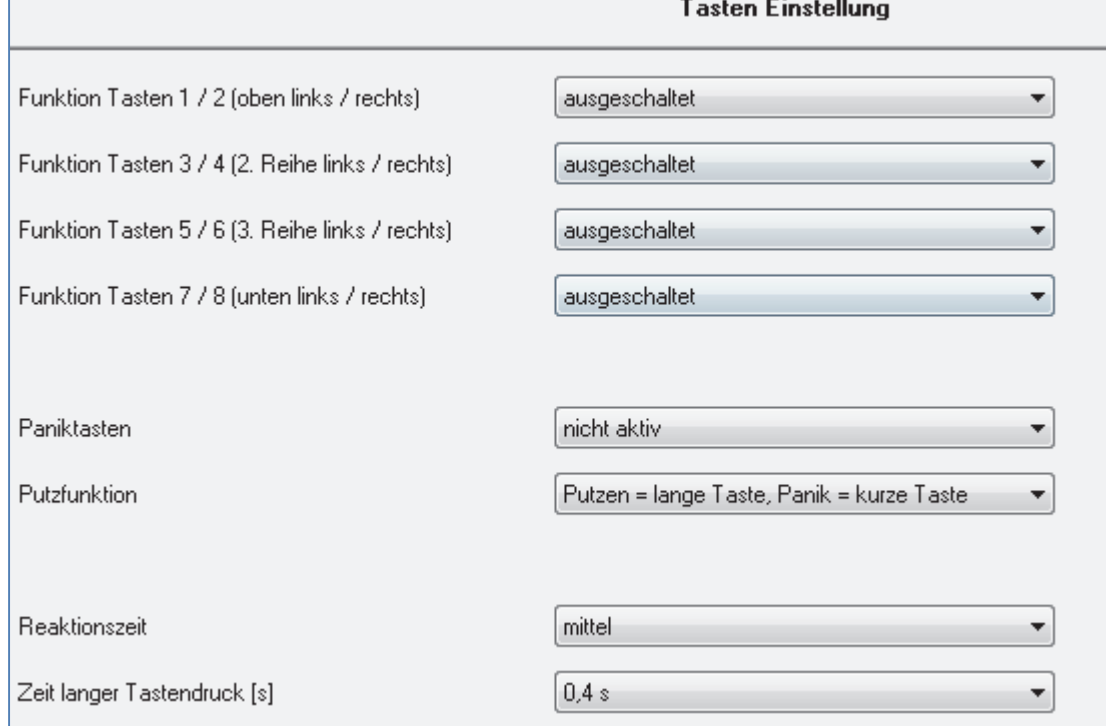

**Abbildung 5: Tastenkonfiguration**

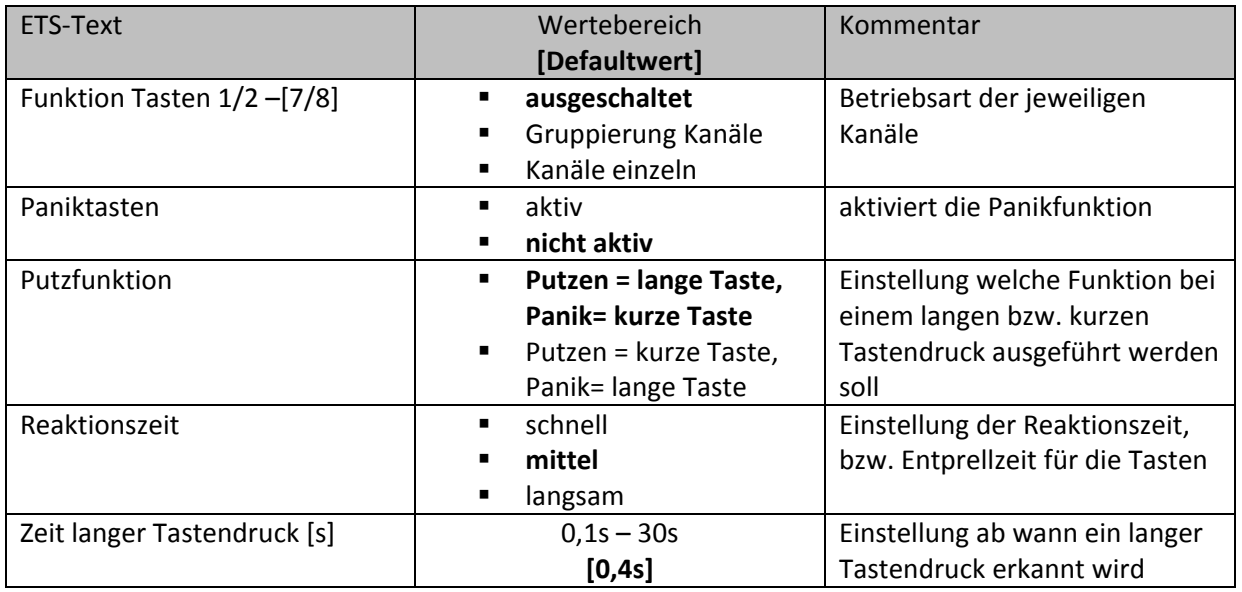

**Tabelle 6: Tasteneinstellungen**

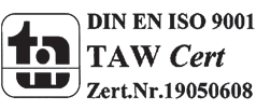

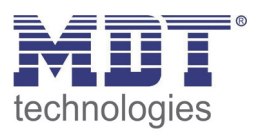

- Für jeden Kanal können unter dem Unterpunkt Kanalauswahl bei der Parametrierung 3 Zustände ausgewählt werden. Die weiteren Parametrierungsmöglichkeiten hängen vom jeweils ausgewählten Zustand ab.Wird der Kanal jedoch deaktiviert, also als "ausgeschaltet" ausgewählt, so kann der Kanal nicht weiter parametriert werden.
- Durch die Aktivierung der Paniktasten wird ein zusätzliches Untermenü eingeblendet in welchem diese Funktion weiter parametriert werden kann. Auch die Polarität ob einem kurzen oder langen Tastendruck die Panik‐ oder die Putzfunktion aktiviert werden soll, kann hier eingestellt werden.
- Die Reaktionszeit ist die Entprellung der Tasten. Sie kann als langsam, mittel oder schnell gewählt werden und definiert wie lange eine Taste gedrückt werden muss um einen Funktionsaufruf zu generieren. Damit bei Aufruf der Panik‐ bzw. Putzfunktion keine unerwünschten Funktionen für die Einzeltasten aufgerufen werden, sollte diese an den Anwender angepasst werden.
- Mit Hilfe des Parameters "Zeit langer Tastendruck" kann dem Taster ein fester Zeitwert zugewiesen werden, ab wann dieser einen Tastendruck als lang erkennt. Dieser Parameter ist wichtig für Objekte, welche sowohl über Funktionen für einen kurzen als auch einen langen Tastendruck verfügen.

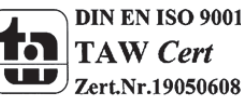

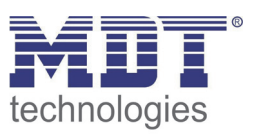

### **4.3 Identischer Parameter**

### **4.3.1 Sperrobjekt**

Das Sperrobjekt kann sowohl für gruppierte Kanäle, für das jeweilige Kanalpaar, z.B. A/B, als auch für einzelne Kanäle, dann jeweils für den jeweiligen Kanal, z.B. Kanal A oder Kanal B, aktiviert werden. Ist das Sperrobjekt aktiv so erscheint das Kommunikationsobjekt für den jeweiligen Kanal, somit können bei einem Taster mit 4 Eingängen auch bis zu 4 Sperrobejkte parametriert werden. Bekommt das Sperrobjekt eine logische 1 zugewiesen, so wird der dazugehörige Kanal "gesperrt" und kann somit nicht mehr geschaltet werden.

### Die nachfolgende Tabelle zeigt das zugehörige Kommunikationsobjekt:

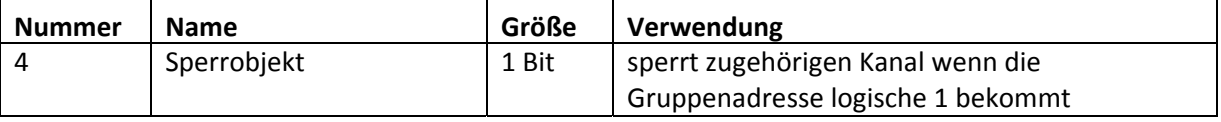

**Tabelle 7: Kommunikationsobjekte Parameter Sperrobjekt**

### **4.4 Parameter Kanäle gruppiert**

Die Tabelle zeigt die möglichen Einstellungen, wenn der Kanal als "gruppiert" ausgewählt wird:

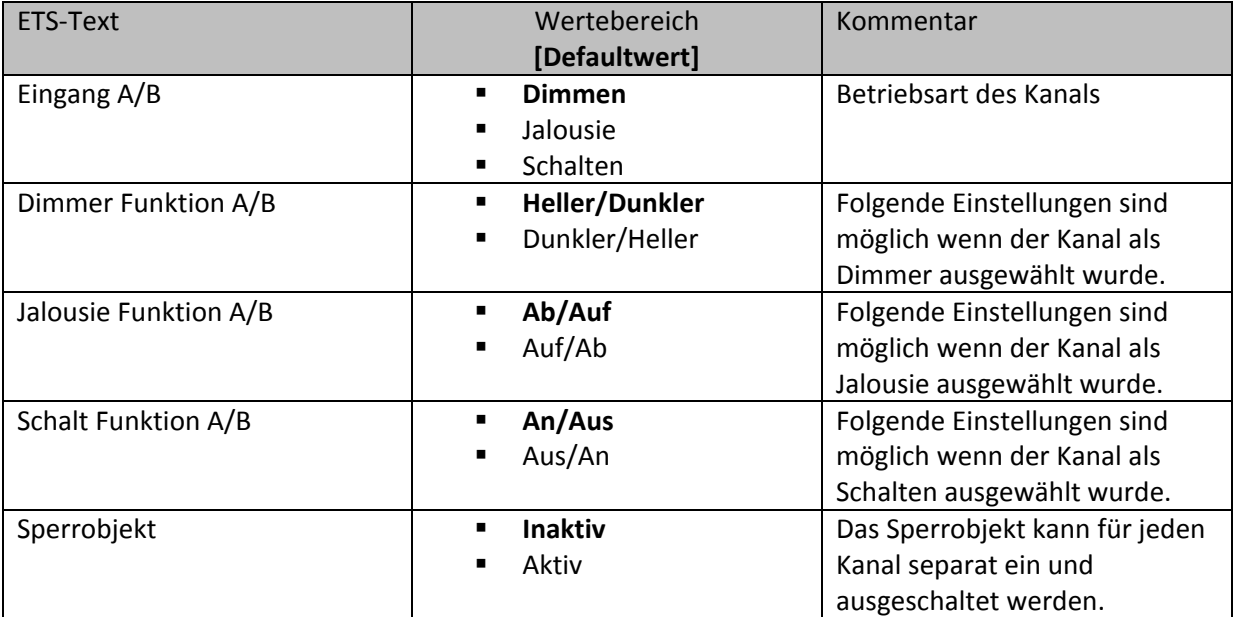

**Tabelle 8: Parameter Gruppierung**

Werden Kanäle als gruppiert parametriert, so werden immer 2 Kanälen, also einem Kanalpaar, eine Funktion zugewiesen. Die gruppierten Funktionen werden als zweiflächig, zweiflächige Dimmfunktion oder zweiflächige Jalousiefunktion, bezeichnet. Im Gegensatz zur einflächigen Funktion kann eine Aktion unabhängig von der vorhergegangenen ausgeführt werden. Hierbei führt jeweils ein Kanal eine feste Funktion aus. Es kann frei parametriert werden, welcher Kanal für welche Funktion zuständig ist.

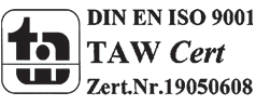

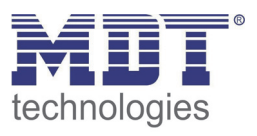

### **4.4.1 Dimmen**

Die zweiflächige Dimmfunktion(Kanäle gruppiert) dient der Ansteuerung von Dimmaktoren zum Start‐Stop Dimmen, beispielsweise von Lampengruppen.

Wenn ein Kanalpaar als Dimmer eingestellt wird, sind folgende Parameter sichtbar:

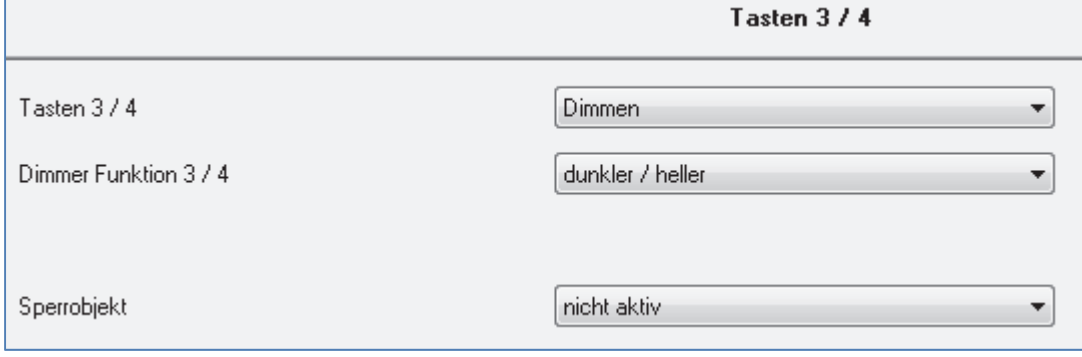

**Abbildung 6: Parameter zweiflächiges Dimmer**

Die nachfolgende Tabelle zeigt die Kommunikationsobjekte für diesen Parameter:

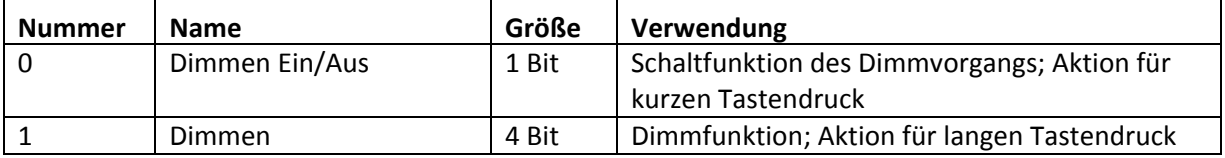

**Tabelle 9: Kommunikationsobjekte Parameter zweiflächiges Dimmen**

Wird ein gruppiertes Kanalpaar als Dimmfunktion parametriert, so erscheinen für diesen Kanal 2 Kommunikationsobjekte, zum einen die Funktion für den kurzen Tastendruck, das Schaltobjekt "Dimmen Ein/Aus", und zum anderen die Funktion für den langen Tastendruck, das Dimmobjekt "Dimmen".

Die zweiflächige Dimmfunktion kann entweder als Heller/Dunkler oder als Dunkler/Heller parametriert werden. Die erste Funktion steht dabei auch automatisch für den ersten Kanal. Ein Umschalten der Funktion für diesen Kanal führt auch automatisch zum Umdrehen der Schaltfunktion(Aktion für den kurzen Tastendruck).

Ist die Dimmfunktion (für Kanal A/B) nun als Heller/Dunkler parametriert so ergibt sich folgendes: Durch einen kurzen Tastendruck an Eingang A wird der Kanal eingeschaltet, ein kurzer Tastendruck auf Kanal B schaltet den Kanal aus. Der Kanal startet nach dem Einschalten mit der Helligkeitsstufe, welche vor dem Ausschalten eingestellt wurde. Durch einen langen Tastendruck kann der Kanal nun schrittweise gedimmt werden. Bei der Funktion Heller/Dunkler wir der Kanal durch einen langen Tastendruck an Kanal A schrittweise heller gedimmt, ein langer Tastendruck an Kanal B dimmt den Kanal schrittweise dunkler.

Die Schrittweite ist beim zweiflächigen Dimmen fest auf 100% eingestellt. Es handelt sich hierbei um ein Start‐Stop Dimmen, d.h. sobald die Dimmfunktion aktiv wird, wird dem Eingang so lange ein heller oder dunkler Befehl zugewiesen bis dieser losgelassen wird. Nach dem loslassen wird ein Stop Telegramm gesendet, welches den Dimmvorgang beendet. Also kann mit einem einzigen Tastendruck, bei entsprechend langer Betätigung, von 0 auf 100% oder analog von 100% auf 0% gedimmt werden.

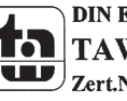

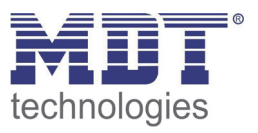

Die Tabelle zeigt die Zusammenhänge zwischen Dimm‐und Schaltobjekt für die einzelnen Kanäle:

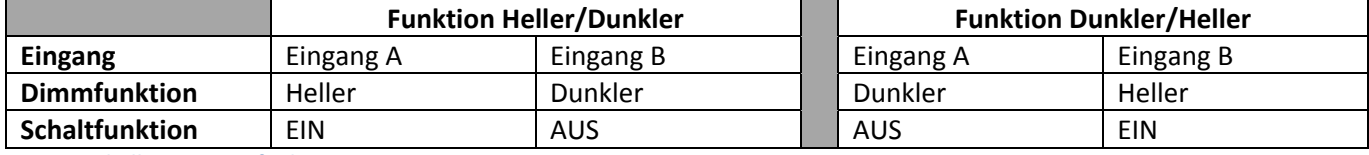

**Tabelle 10: Dimmfunktion**

### Das nachfolgende Funktions‐Zeit Diagramm zeigt noch einmal den Vorgang des zweiflächigen Dimmens:

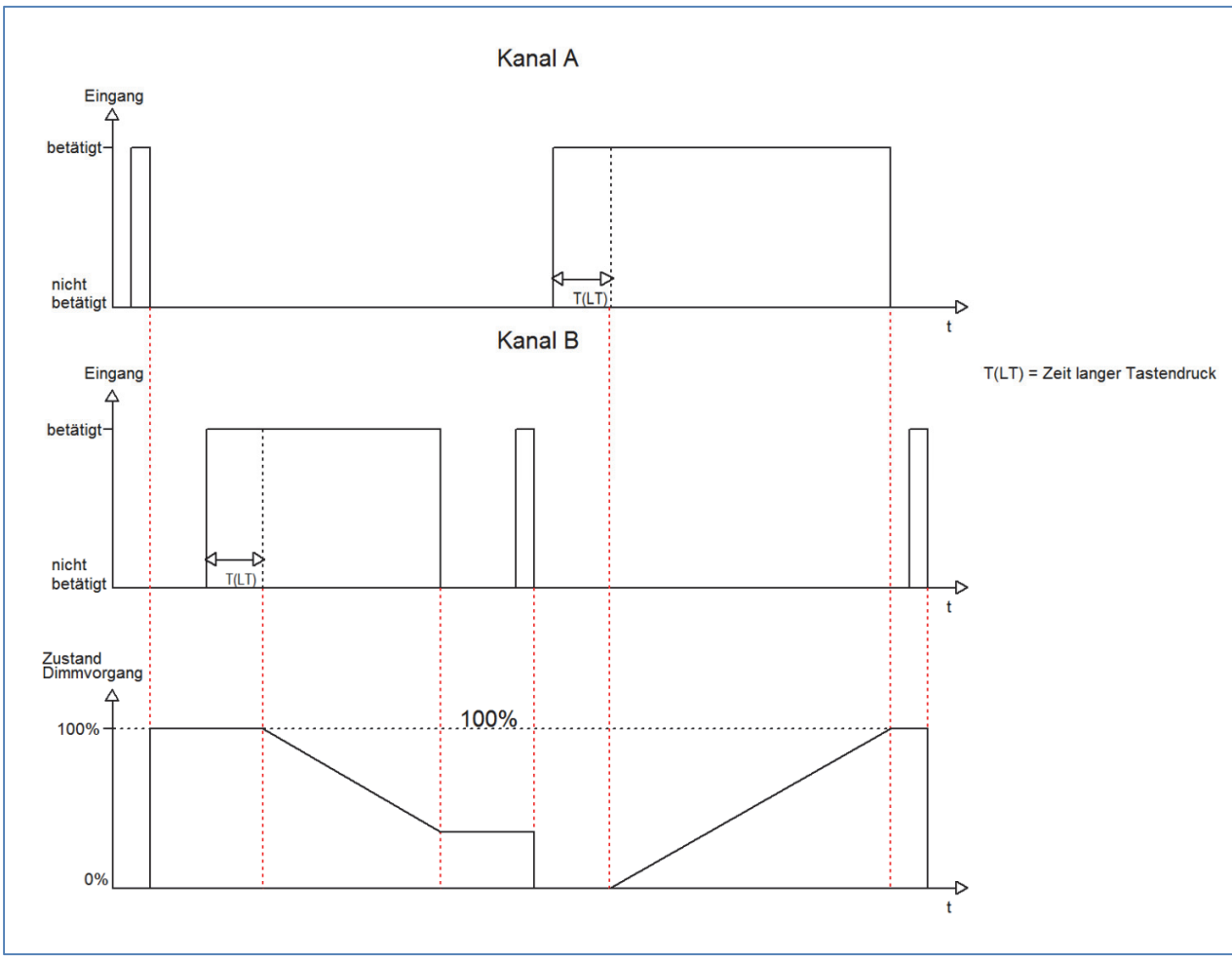

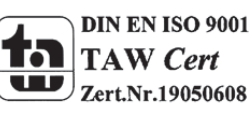

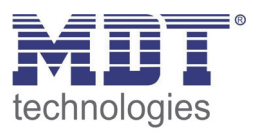

### **4.4.2 Jalousie**

Die zweiflächige Jalousie Funktion dient der Ansteuerung von Jalousieaktoren, welche zur Verstellung und Steuerung von Jalousien verwendet werden können.

Wenn ein Kanalpaar als Jalousie‐Funktion eingestellt wird, sind folgende Parameter sichtbar:

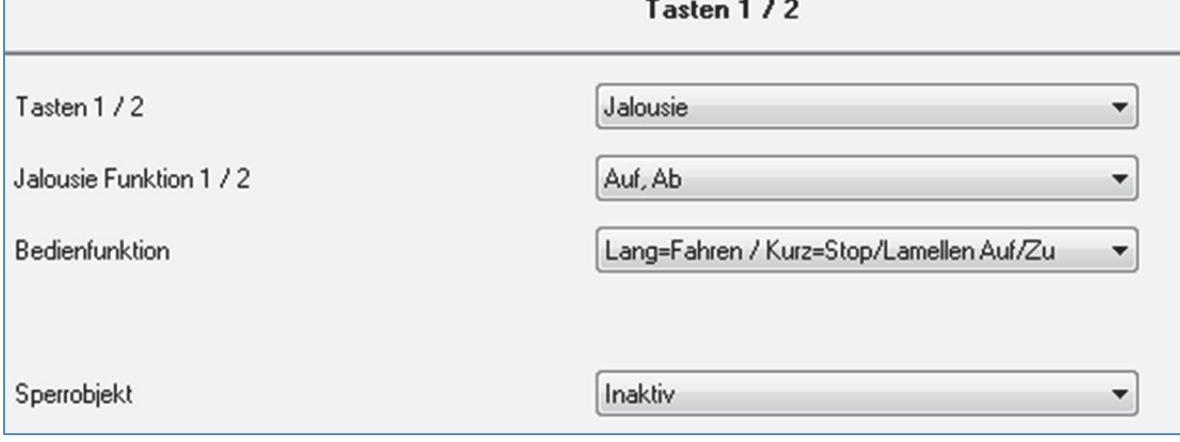

**Abbildung 7: Parameter Jalousie‐Funktion**

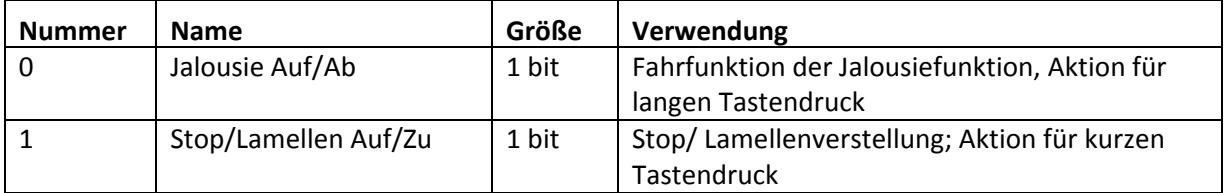

**Tabelle 11: Kommunikationsobjekte Parameter zweiflächiges Jalousiefunktion**

Wird ein gruppiertes Kanalpaar als Jalousiefunktion parametriert, so erscheinen für diesen Kanal 2 Kommunikationsobjekte, zum einen die Funktion für den kurzen Tastendruck das Stop‐/Schrittobjekt "Stop/Lamellen Auf/Zu" und zum anderen die Funktion für den langen Tastendruck das Bewegobjekt "Jalousie Auf/Ab".

Das Bewegobjekt dient der Auf‐ und Abfahrt der Jalousien. Das Stop/Schrittobjekt dient der Verstellung der Lamellen. Zusätzlich stoppt diese Funktion die Auf‐ bzw. Abfahrt insofern die Endlage noch nicht erreicht wurde.

Da Jalousieaktoren für die Abfahrt immer ein 0‐Signal verwenden und für die Auffahrt ein 1‐Signal verwenden, gibt der Taster dies auch so aus.

Es ist zusätzlich möglich die Aktion für den langen und den kurzen Tastendruck zu tauschen. Somit kann ausgewählt werden, ob über einen langen oder einen kurzen Tastendruck verfahren werden soll. Das Stop‐/Schrittobjekt nimmt dann das jeweils andere Bedienkonzept an.

Die Tabelle zeigt die Zusammenhänge zwischen Stop‐/Schrittobjekt und Bewegobjekt für die einzelnen Kanäle:

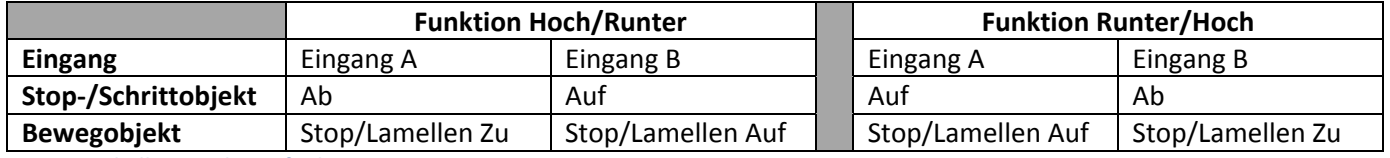

**Tabelle 12: Jalousiefunktion**

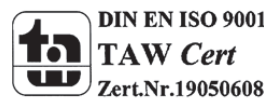

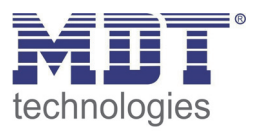

### **4.4.3 Schalten**

Bei der Schaltfunktion für gruppierte Kanäle kann einem Schaltvorgang die Werte An und Aus beliebig zugewiesen werden.

Wenn das Kanalpaar als Schalten ausgewählt ist, dann ist folgendes Fenster sichtbar:

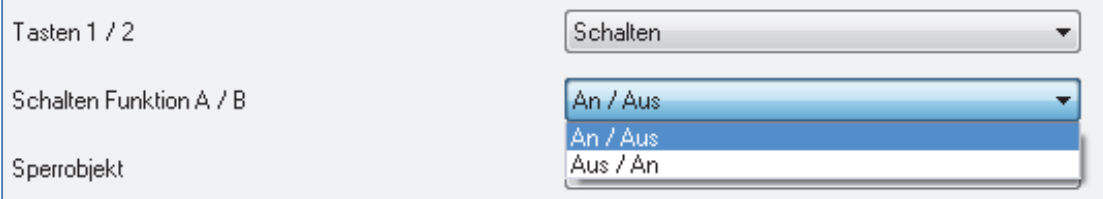

**Abbildung 8: gruppierte Schaltfunktion**

Mit der gruppierten Schaltfunktion können einfache Funktion wie eine Wechselschaltung leicht programmiert werden. Das Kanalpaar sendet, über das 1 Bit Kommunikationsobjekt, für die Betätigung des ersten Kanals eine 1‐Signal und für die Betätigung des zweiten Kanals ein 0‐Signal. Diese Zuordnung kann in der Parametrierung jedoch auch beliebig umgedreht werden.

Die nachfolgende Tabelle zeigt das zugehörige Kommunikationsobjekt:

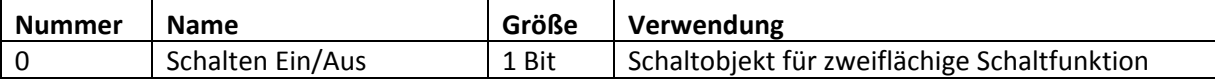

**Tabelle 13: Kommunikationsobjekt gruppierte Schaltfunktion**

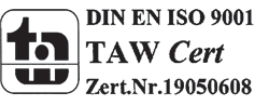

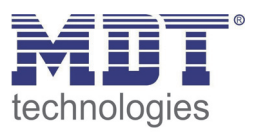

### **4.5 Parameter Kanäle einzeln**

Wird der Kanal als "Kanäle einzeln" ausgewählt, so kann jedem Kanal einzeln 6 verschiedene Betriebsarten zugewiesen werden:

- Inaktiv
- Schalten
- Szene
- Schalten kurz/lang
- Ein Taster Dimmen
- **•** Ein Taster Jalousie

Nach Zuweisung der Betriebsart kann die weitere Parametrierung erfolgen, insofern der Kanal nicht als inaktiv ausgewählt wurde und damit deaktiviert wurde.

### **4.5.1 Schalten**

Die Schaltfunktion dient dem Ein‐/Aus‐ bzw. Umschalten des jeweiligen Ausgangs. Die Schaltfunktion verfügt über eine Vielzahl von Unterfunktionen, welche der Flankenauswertung dienen. Zusätzlich können Zeitfunktionen eingestellt werden.

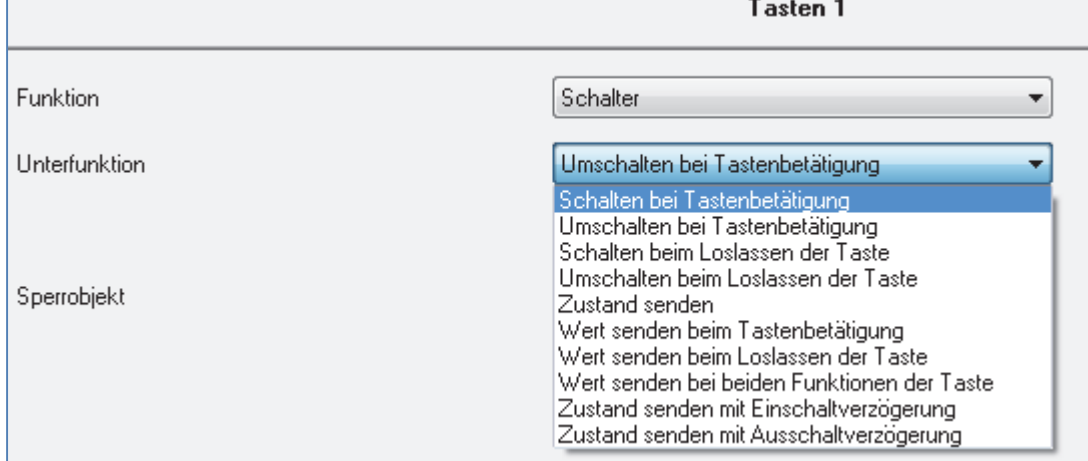

Ist der Kanal als Schaltausgang ausgewählt sind folgende Parameter sichtbar.

**Abbildung 9: Parameter Schalten**

Folgende Schaltfunktion können als Unterfunktion ausgewählt werden:

- Schalten bei Betätigung
- Umschalten bei Betätigung
- Schalten beim Loslassen
- Umschalten beim Loslassen
- Zustand senden
- Wert senden bei Betätigung
- Wert senden beim Loslassen
- Wert senden beim Betätigen und beim Loslassen
- Zustand senden mit Einschaltverzögerung
- Zustand senden mit Ausschaltverzögerung

Die einzelnen Schaltfunktionen werden auf den nachfolgenden Seiten beschrieben.

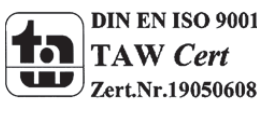

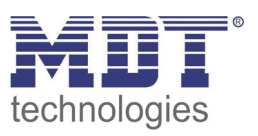

### **4.5.1.1 Schalten beim Betätigen/Loslassen**

Folgende Einstellmöglichkeiten sind vorhanden, wenn die Unterfunktion Schalten steigende/fallende Flanke ausgewählt wurde:

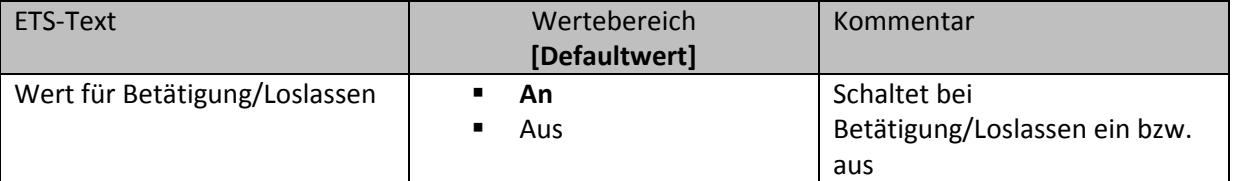

**Tabelle 14: Parameter Schalten steigende/fallende Flanke**

Durch die Unterfunktion "Schalten beim Betätigen" bzw. "Schalten beim Loslassen" wird nur beim Betätigen bzw. beim Loslassen der Taste Signal gesendet. Es wird kein Signal nach Abklingen dieser Flanke ausgegeben.

Das nachfolgende Diagramm beschreibt diese Unterfunktion für Schalten beim Betätigen. Sobald der Zustand des Eingangs von 0 auf 1 wechselt, gibt der Taster einen 1‐Impuls aus:

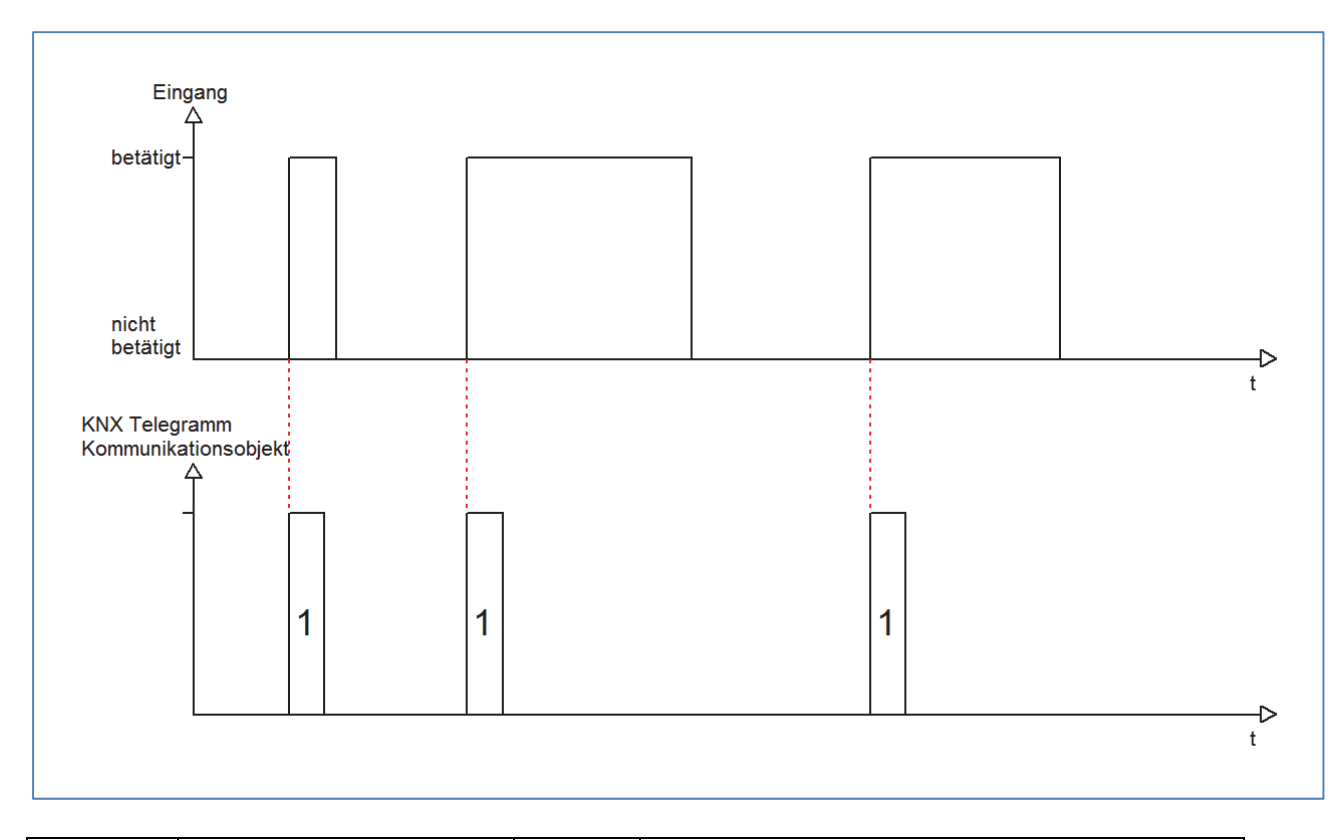

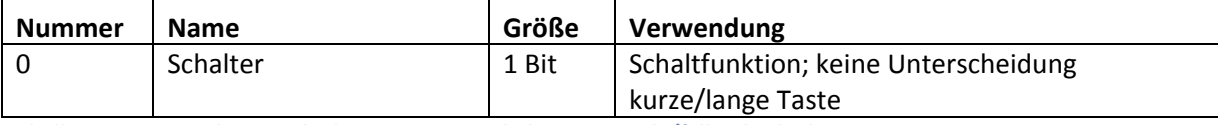

**Tabelle 15: Kommunikationsobjekte Parameter Schalten steigende/fallende Flanke**

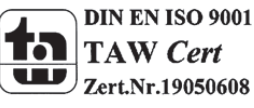

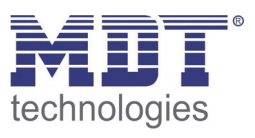

### **4.5.1.2 Umschalten beim Betätigen/Loslassen**

Mit der Unterfunktion "Umschalten bei Betätigung" bzw. "Umschalten beim Loslassen" schaltet der Eingang durch die dazugehörige Flanke jeweils um. Das heißt der aktuelle Objektwert wird jeweils invertiert und dann gesendet. Durch diese Funktion kann zum Beispiel eine flankengesteuerte Wechselschaltung aufgebaut werden.

Das nachfolgende Diagramm beschreibt die Unterfunktion "Umschalten beim Loslassen". Sobald der Zustand von 1 auf 0 wechselt gibt der Taster das jeweils umgekehrte Signal zum vorhergegangenen aus. Das Signal wird jeweils in Form eines kurzen Impulses ausgegeben:

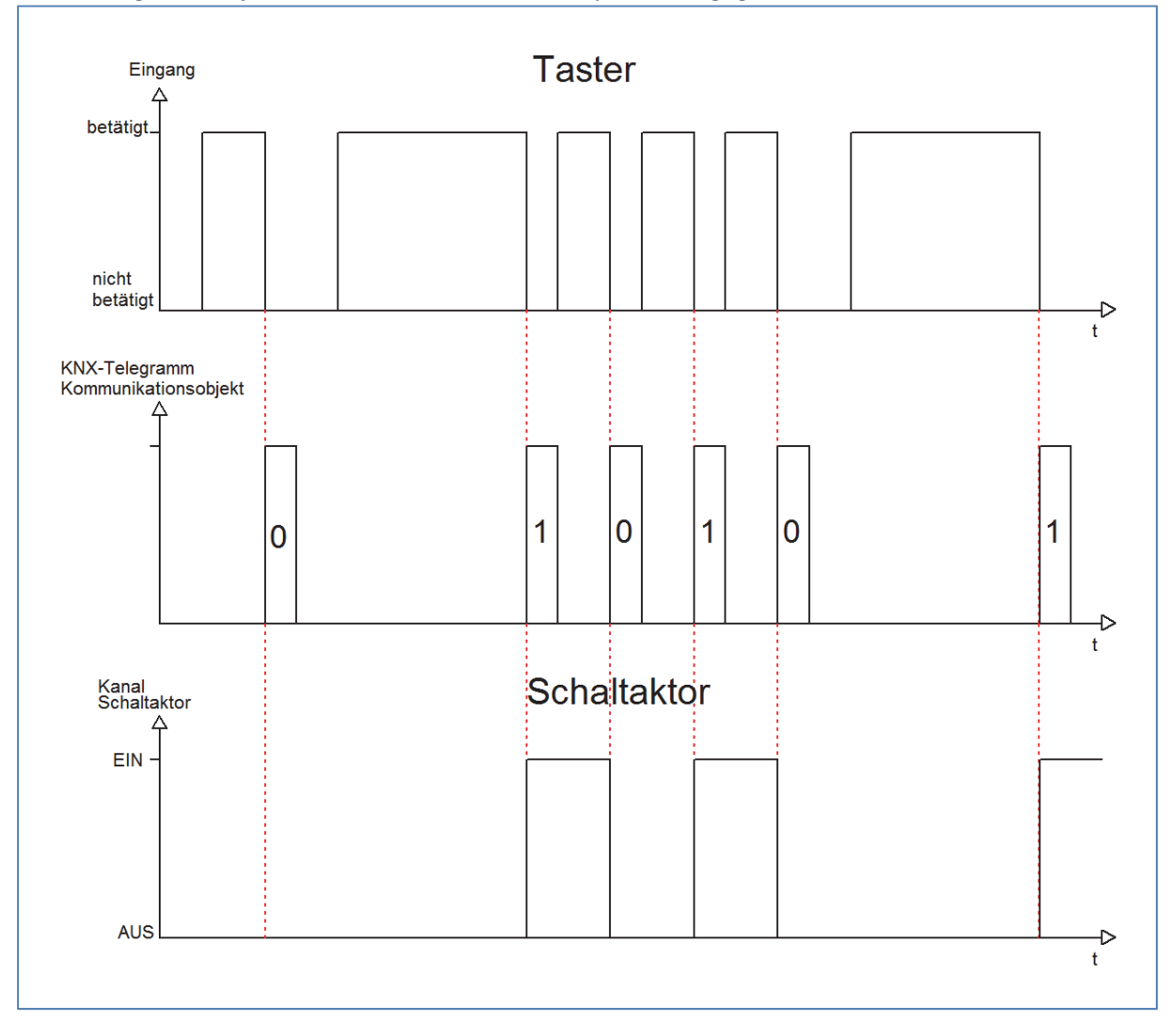

### Die nachfolgende Tabelle zeigt die dazugehörigen Kommunikationsobjekte:

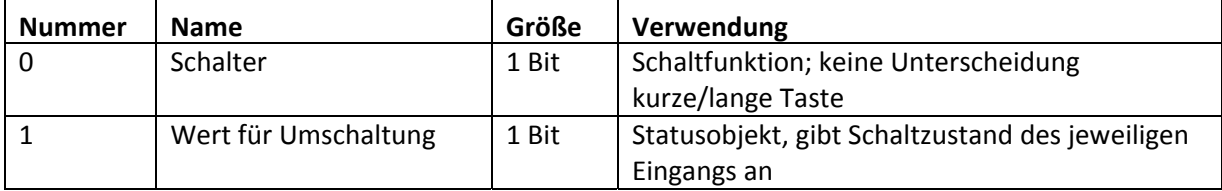

**Tabelle 16: Kommunikationsobjekte Parameter Umschalten steigende/fallende Flanke**

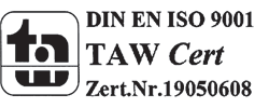

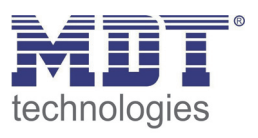

Damit der jeweilige Eingang des Tasters für die Umschaltung seinen letzten Schaltzustand kennt, muss das Objekt "Wert für Umschaltung" mit dem Statusobjekt des Schaltaktors verknüpft werden. Soll der Taster ohne Aktor betrieben/getestet werden, so muss dieses Objekt mit dem Objekt "Schalter" verbunden werden, damit die Umschaltung funktioniert.

Durch die Entkopplung der beiden Kommunikationsobjekte ist es bei unseren Binaereingängen möglich den Schaltvorgang durch Verknüpfung mit dem Kommunikationsobjekt "Wert für Umschaltung" zu visualisieren. Auf diese Weise ist der Anwender freier in seinen Gestaltungsmöglichkeiten.

So kann z.B. der Schaltvorgang über eine LED oder ein Display zur Visualisierung durch Verknüpfung des Kommunikationsobjektes mit dem jeweiligen Visualisierungselement, angezeigt werden.

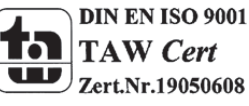

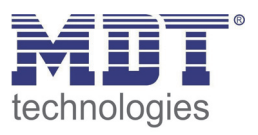

### **4.5.1.3 Zustand senden**

Durch die Unterfunktion "Zustand senden" sendet der Eingang immer das für die jeweilige Flanke eingestellte Signal. Folgendes Fenster mit den dazugehörigen Parametrierungsmöglichkeiten erscheint für die Unterfunktion "Zustand senden":

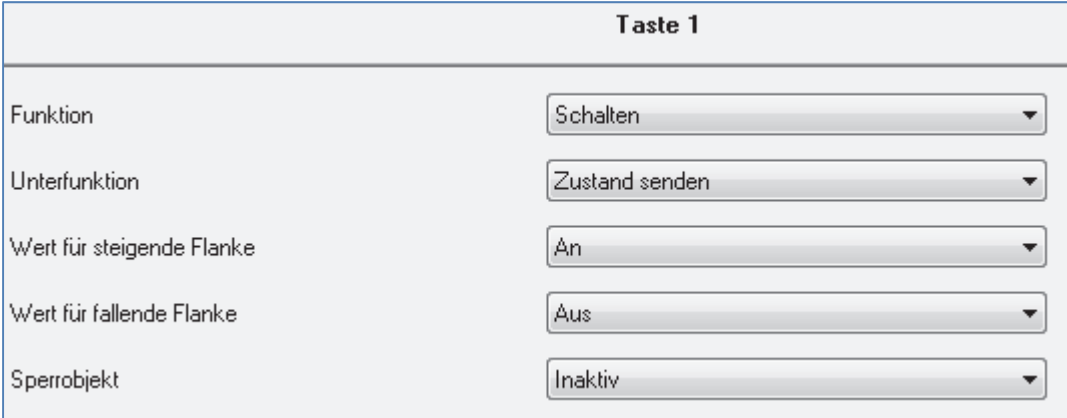

**Abbildung 10: Unterfunktion Zustand senden**

### Folgende Einstellungen sind verfügbar:

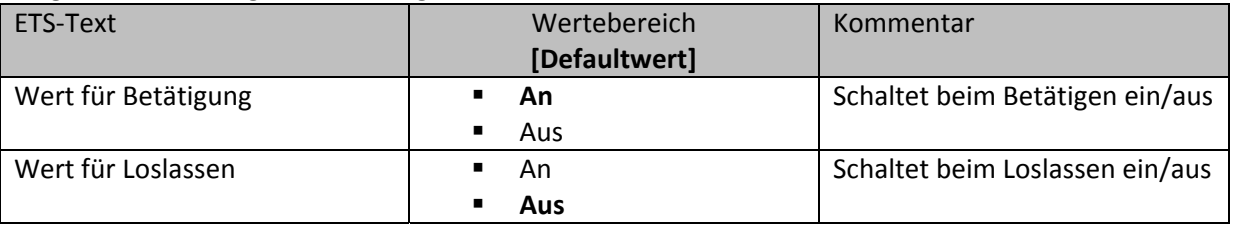

**Tabelle 17: Parameter Zustand senden**

### Nachfolgend ist das zugehörige Kommunikationsobjekt dargestellt:

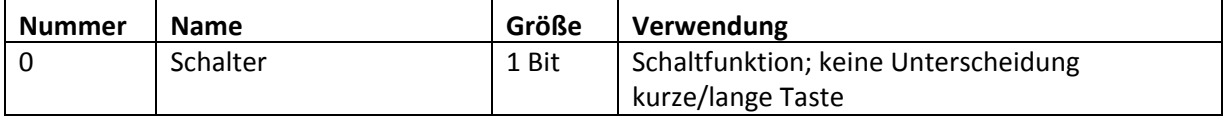

**Tabelle 18: Kommunikationsobjekte Zustand senden**

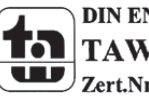

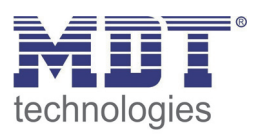

Durch den Parameter "Wert für Betätigung" kann eingestellt werden, ob der Kanal ein 1-Signal (Wert :An) oder ein 0‐Signal(Wert: Aus) sendet. Soll z.B. der Kanal eines Schaltaktor mit einem Eingang an‐ und ausgeschaltet werden, so müssen für die Betätigung und das Loslassen unterschiedliche Werte ausgegeben werden. Ansonsten wird z.B. zweimal hintereinander ein 0‐ Signal (Wert für beide: Aus) gesendet.

Eine gängige Anwendung für diesen Parameter ist z.B. die Überwachung von Fenstern, welche mit Fensterkontakten ausgestattet sind. So kann z.B. eine Anzeige anzeigen, ob alle Fenster geschlossen sind oder eine Alarmeinrichtung mit dieser Funktion realisiert werden.

Das nachfolgende Diagramm beschreibt die Unterfunktion "Zustand senden". Der Eingang sendet in diesem Beispiel für die steigende Flanke den Wert 0 und für die fallende Flanke den Wert 1. Zusätzlich zeigt das Diagramm die Verknüpfung mit einem Schaltaktor, der mit einer normalen Schaltfunktion parametriert wurde:

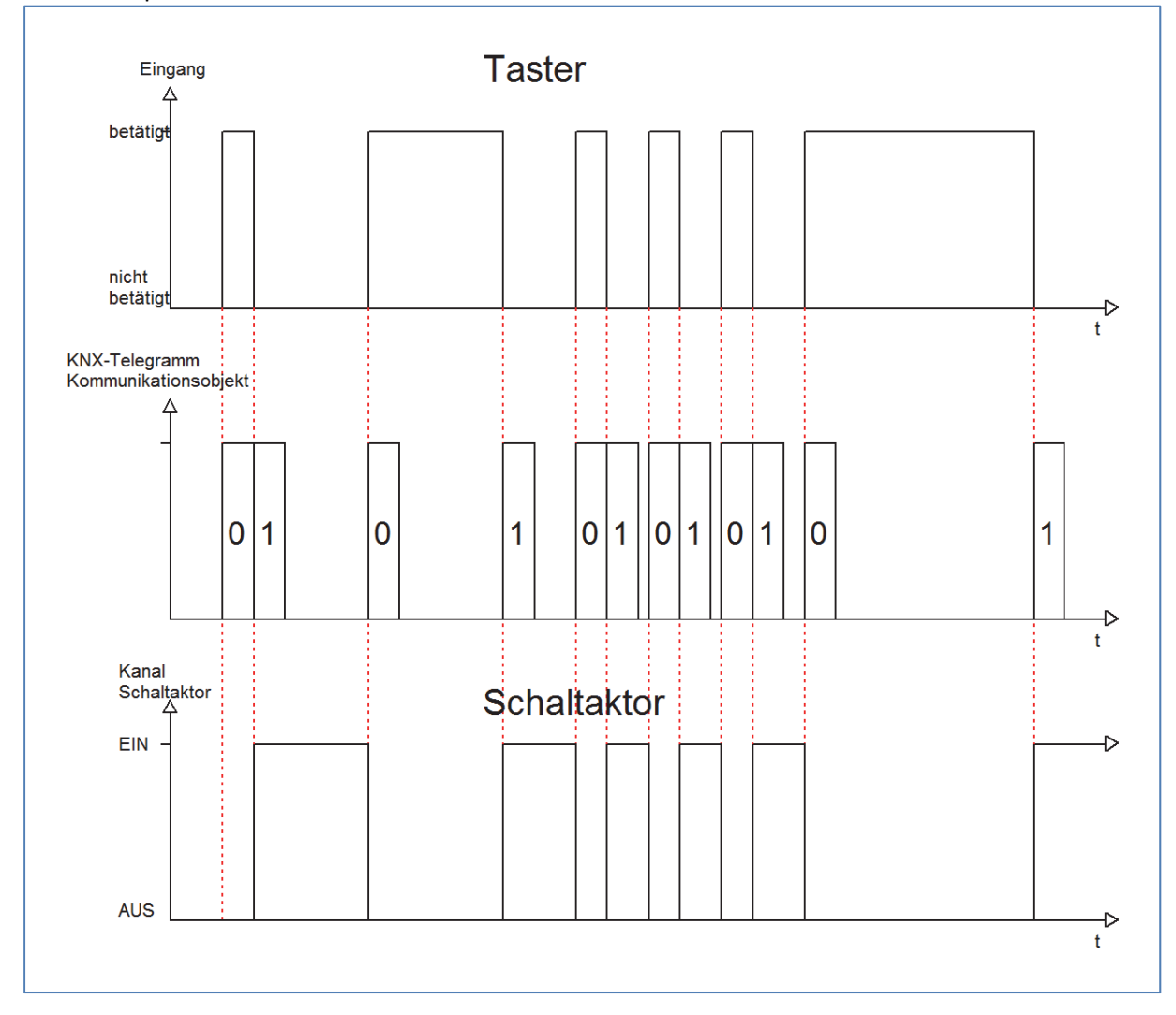

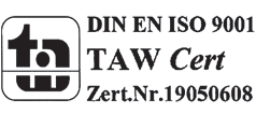

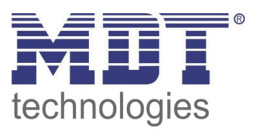

### **4.5.1.4 Wert senden beim Betätigen/ Loslassen/ beim Betätigen und Loslassen**

Bei der Unterfunktion "Wert senden" stehen dem Anwender zwei weitere Unterfunktionen, 1 Byte Wert senden und das Zwangsführungsobjekt, zur Verfügung, welche dann entsprechend weiter parametriert werden können. Das nachfolgende Bild zeigt das Einstellmenü für diesen Parameter:

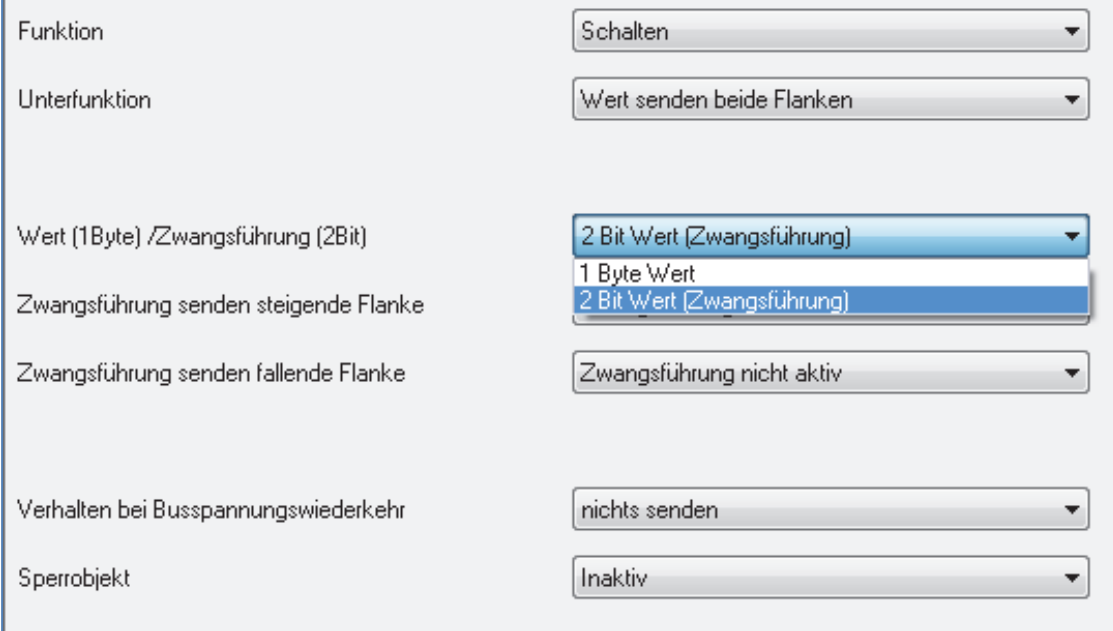

**Abbildung 11: Unterfunktion Wert senden**

Wird die Unterfunktion "Wert Senden" ausgewählt, so muss als erstes ausgewählt werden, welche Werte gesendet werden sollen. Die Auswahlmöglichkeiten sind in der nachfolgenden Tabelle dargestellt:

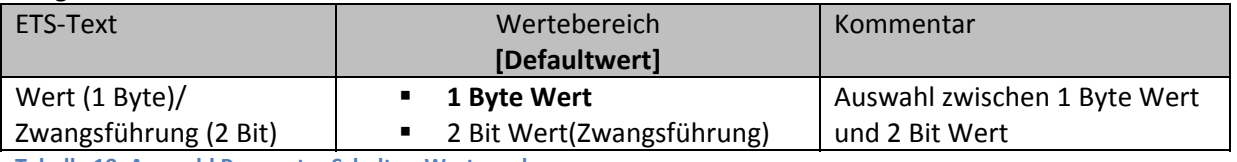

**Tabelle 19: Auswahl Parameter Schalten‐Wert senden**

Wenn die Einstellung "1 Byte Wert" ausgewählt wird, so sind folgende Einstellungen möglich:

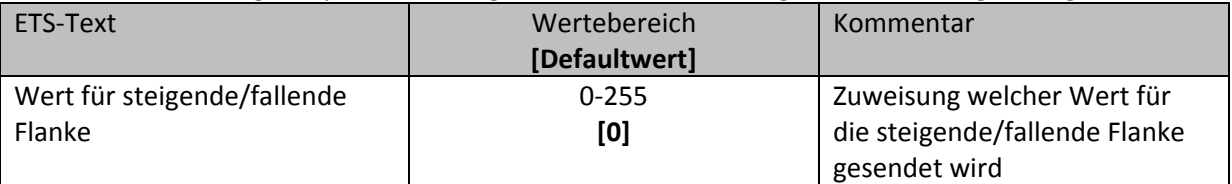

**Tabelle 20: Auswahlbereich Wert senden 1 Byte Objekt**

Bei dieser Funktion kann das 1 Byte Kommunikationsobjekt für jede Flanke einen beliebigen Wert senden. Der Wertebereich für diesen Wert liegt dabei im Bereich des Byte‐Wertebereichs(0‐255). Je nach obiger Parametrierung können beliebige Werte für die steigende oder die fallende Flanke oder für beide Flanken parametriert werden.

Das zugehörige Kommunikationsobjekt ist in der nachfolgenden Tabelle dargestellt:

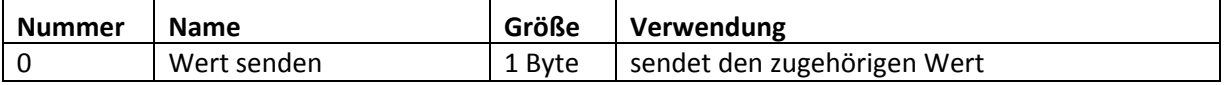

**Tabelle 21: Kommunikationsobjekte Parameter Wert senden‐1 Byte Objekt**

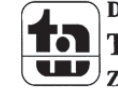

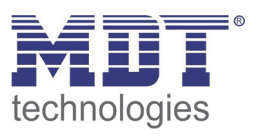

Ist die Einstellmöglichkeit 2 Bit Wert(Zwangsführung) ausgewählt, so stehen folgende Einstellmöglichkeiten zur Auswahl:

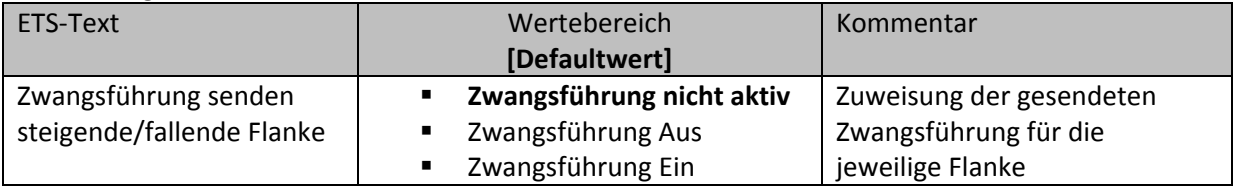

**Tabelle 22: Auswahlbereich Wert senden‐Zwangsführung**

Das Zwangsführungsobjekt ermöglicht es zum Beispiel die automatische Helligkeitsregelung eines Präsenzmelders zu steuern.

Das Zwangsführungsobjekt kann drei verschieden Zustände senden:

- **Zwangsführung nicht aktiv(control=0; value=0)** Das Zwangsführungsobjekt hat keinerlei Einfluss auf den Empfänger. In einem Präsenzmelder würde zum Beispiel die Automatikfunktion(Bewegungsmelderbetrieb) eingeschaltet.
- **Zwangsführung Aus(control=1; value=0)** Das Zwangsführungsobjekt schaltet den Ausgang des Empfängers bedingungslos aus. Ein Präsenzmelder würde zum Beispiel dauerhaft ausgeschaltet werden. Registrierte Bewegungen haben keinerlei Einfluss auf den Ausgang.
- **Zwangsführung Ein(control=1, value=1)** Das Zwangsführungsobjekt schaltet den Ausgang des Empfängers bedingungslos ein. Ein Präsenzmelder würde zum Beispiel dauerhaft eingeschaltet werden. Registrierte Bewegungen haben keinerlei Einfluss auf den Ausgang.

Das zugehörige Kommunikationsobjekt ist in der nachfolgenden Tabelle dargestellt:

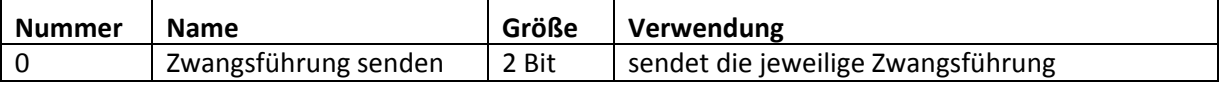

**Tabelle 23: Kommunikationsobjekt Parameter Wert senden‐Zwangsführung**

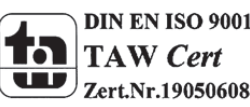

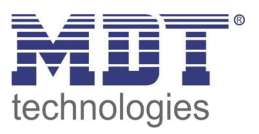

### **4.5.1.5 Zustand senden mit Ein‐/ Ausschaltverzögerung**

Wird die Unterfunktion "Zustand senden mit Ein-/ Ausschaltverzögerung" ausgewählt, so stehen folgende Einstellmöglichkeiten zur Verfügung:

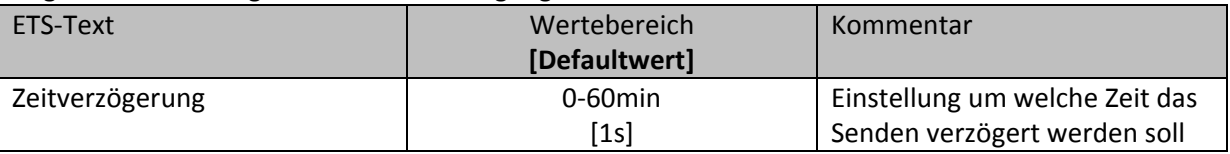

**Tabelle 24: Parameter Zustand senden mit Verzögerung**

Die Unterfunktion "Zustand senden mit Ein-/Ausschaltverzögerung" ermöglicht es, dass der Taster seinen Zustand erst nach Ablauf einer parametrierbaren Zeit sendet. Bei der Einschaltverzögerung beginnt diese Zeit nach dem Einschalten herunterzulaufen und bei der Ausschaltverzögerung erst nach dem Ausschalten. Bei dieser Unterfunktion wird immer der aktuelle Zustand des Eingangs gesendet. Wird der Zustand wieder geändert, bevor die Zeit abgelaufen ist, z.B. bei der Einschaltverzögerung der Eingang wieder ausgeschaltet bevor dieser überhaupt eingeschaltet wurde, so verfällt die Einschaltverzögerung.

Das nachfolgende Diagramm beschreibt die Unterfunktion "Zustand senden mit Einschaltverzögerung":

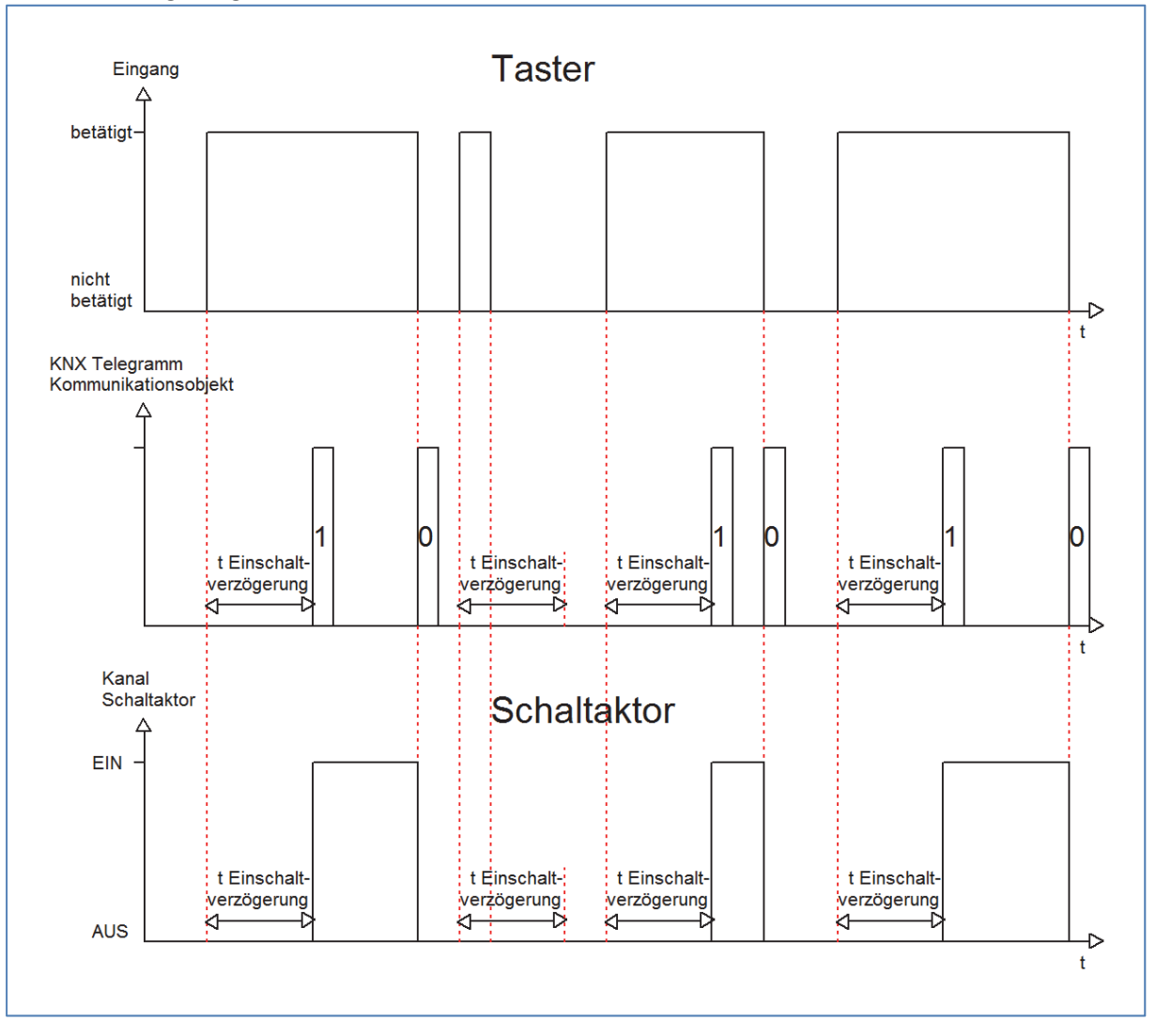

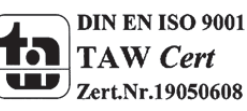

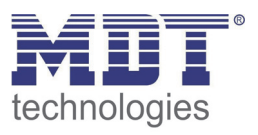

In dem nachfolgenden Bild sind die Einstellungen zu sehen, welche in der ETS‐Software für diesen Parameter getroffen werden müssen:

| Taste 1         |                                                                                                    |
|-----------------|----------------------------------------------------------------------------------------------------|
| Funktion        | Schalten<br>▼                                                                                       |
| Unterfunktion   | Zustand senden mit Einschaltverzögerung                                                             |
| Zeitverzögerung | 1 <sup>s</sup>                                                                                      |
| Sperrobjekt     | Keine Verzögerung<br>1 s.<br>2s<br>3s<br>5s<br>10 <sub>s</sub><br>15s<br>30 s                       |
|                 | 45 s<br>60 s<br>2 min<br>3 min<br>5 min<br>$10 \text{ min}$<br>15 min<br>30 min<br>45 min<br>60 min |

**Abbildung 12: Zustand senden mit Einschaltverzögerung**

Die nachfolgende Tabelle zeigt das zugehörige Kommunikationsobjekt:

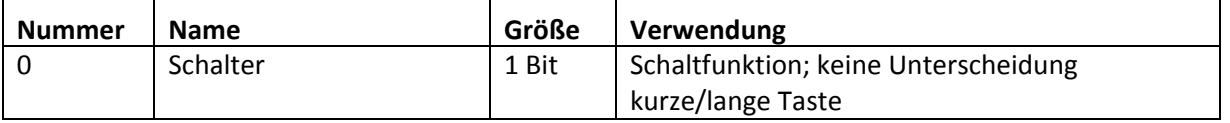

**Tabelle 25: Kommunikationsobjekte Zustand senden mit Ein/Ausschaltverzögerung**

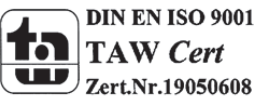

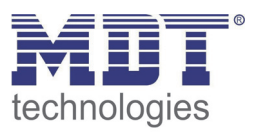

### **4.5.2 Szene**

Durch die Szenenfunktion können Szenen aufgerufen werden, welche im Schaltaktor gespeichert wurden. Die Szenennummer muss hierbei mit der in dem Schaltaktor eingestellten Szenennummer übereinstimmen. Ist die Speicherfunktion aktiviert, so kann diese durch einen langen Tastendruck aktiviert werden.

Das folgende Bild zeigt die Parametrierungsmöglichkeiten für diesen Parameter:

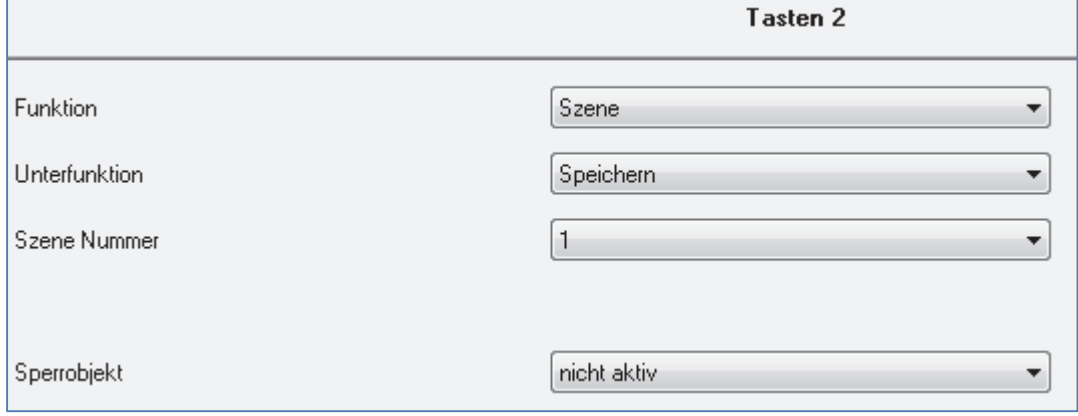

**Abbildung 13: Parameter Szene**

Die Tabelle zeigt die möglichen Funktionen für den Parameter Szene:

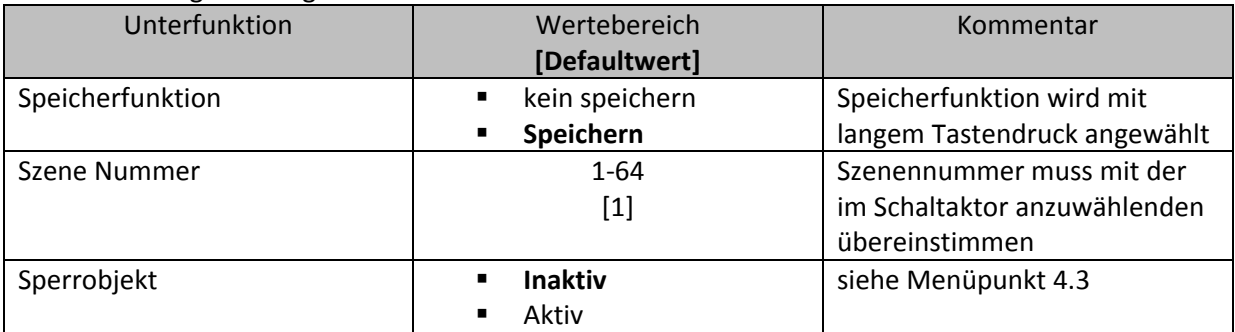

**Tabelle 26: Unterfunktionen Szene**

Die Tabelle zeigt die vorhandenen Kommunikationsobjekte:

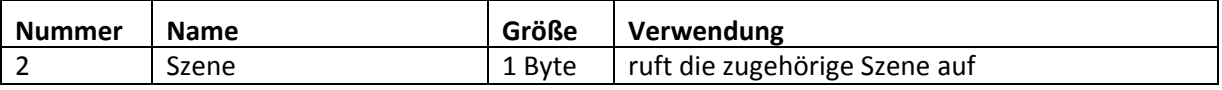

**Tabelle 27: Kommunikationsobjekte Parameter Szene**

Die Szenenfunktion ruft Szenen auf, welche im Schaltaktor abgelegt wurden. Szenen bestehen aus festen Zuständen mehrerer Aktoren, welche durch die Szenenfunktion mit einem einzigen Tastendruck aufgerufen werden können. Zusätzlich zum Aufruf der Szenen können über den Taster aktuelle Zustände der Aktoren in den jeweiligen Szenen gespeichert werden.

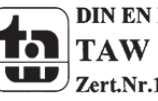

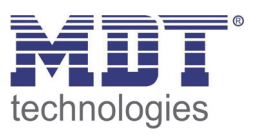

Um eine Szene aufzurufen oder einen neuen Wert für die Szene zu speichern wird der entsprechende Code an das zugehörige Kommunikationsobjekt für die Szene gesendet:

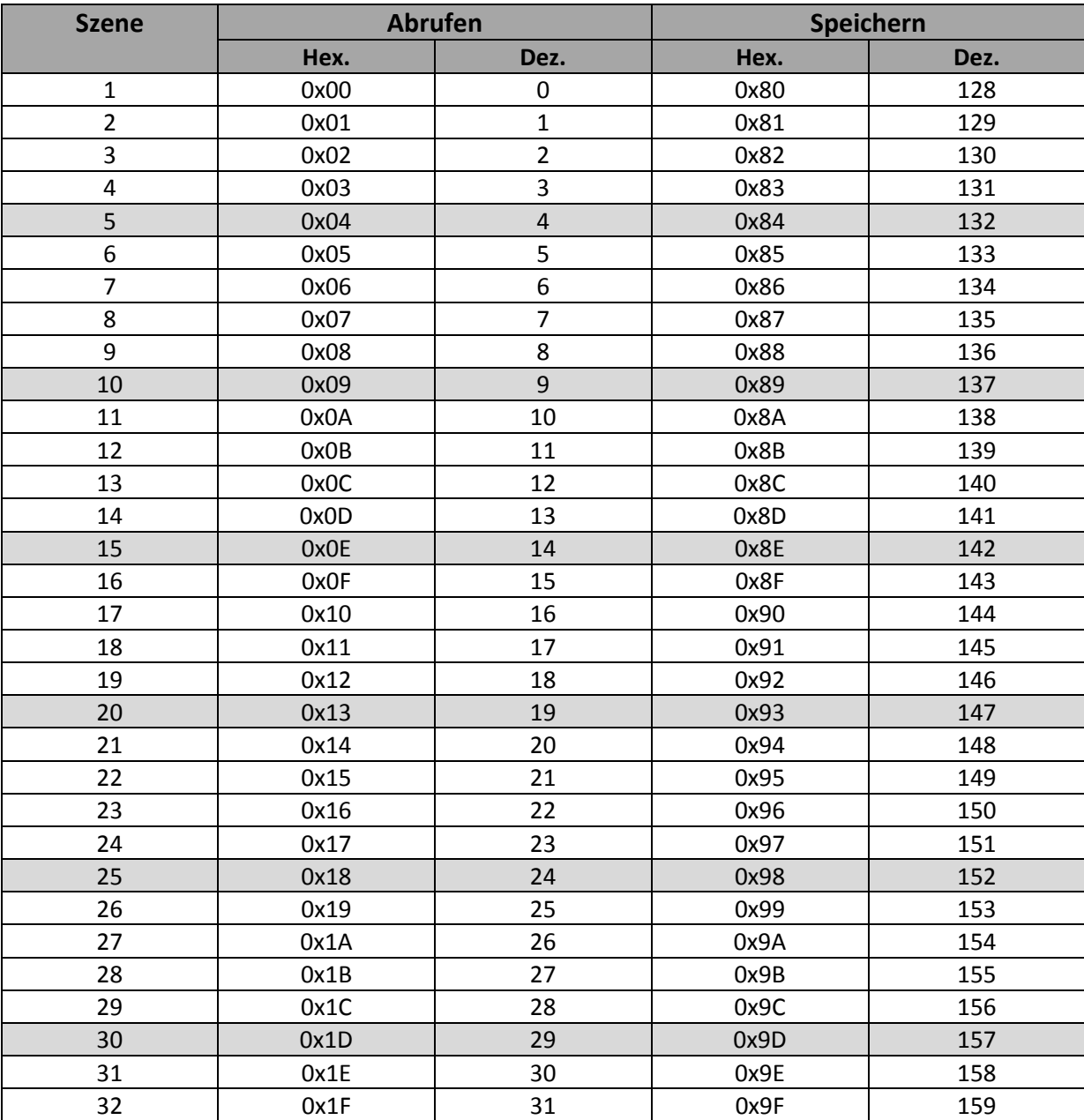

**Tabelle 28: Szenenaufruf und Speichern**

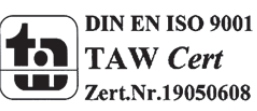

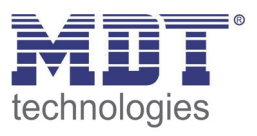

### **4.5.3 Schalten kurz/lang**

Mit dem Parameter Schalten kurz/lang kann einem Eingang verschiedene Schaltvorgänge für die jeweilige Betätigungsart zugewiesen werden.

Das folgende Bild zeigt die Unterfunktionen für diesen Parameter:

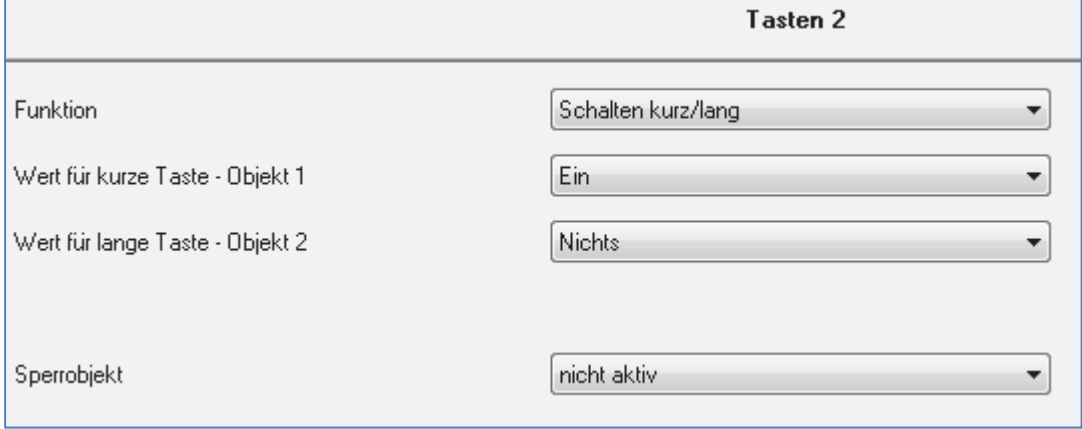

**Abbildung 14: Parameter Schalten kurz/lang**

### In der nachfolgenden Tabelle sind die möglichen Unterfunktionen für diesen Parameter dargestellt:

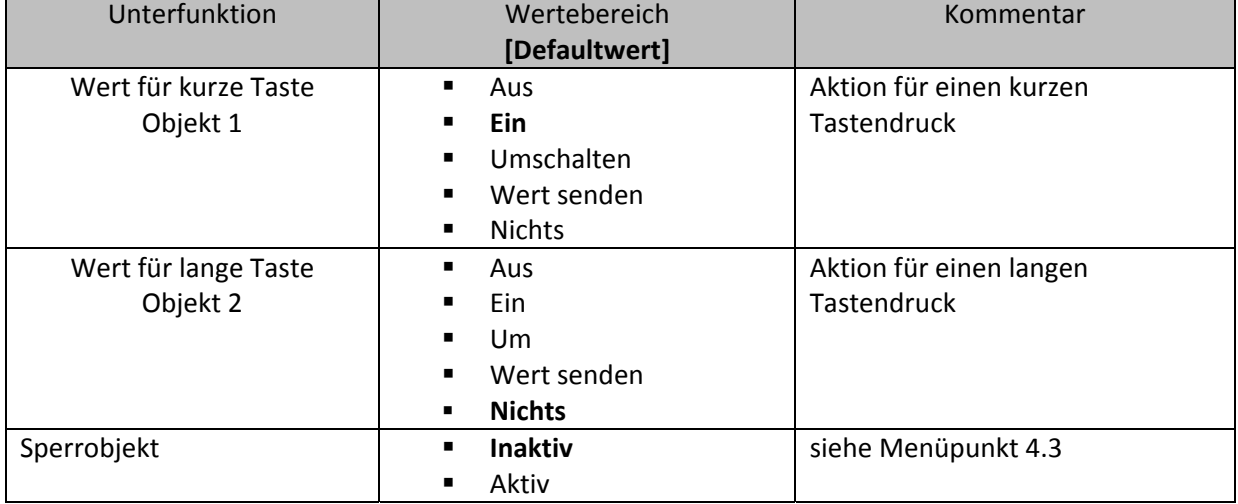

**Tabelle 29: Unterfunktionen Parameter Schalten kurz/lang**

### Die Tabelle zeigt die eingeblendeten Kommunikationsobjekte:

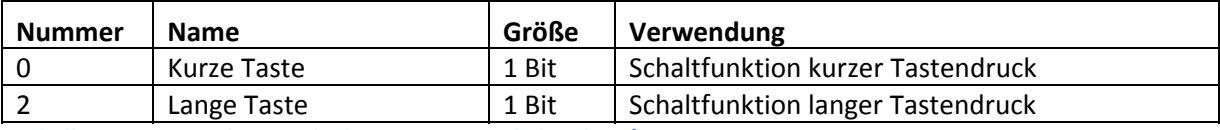

**Tabelle 30: Kommunikationsobjekte Parameter Schalten kurz/lang**

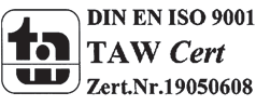

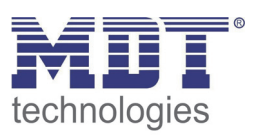

Bei dem Parameter "Schalten kurz/lang" kann über einen Kanal z.B. zwei Ausgänge eines Schaltaktors angesprochen werden oder ein Ausgang durch einen langen Tastendruck ein und durch einen kurzen Tastendruck ausgeschaltet werden. Für jedes der zwei Objekte, also für die kurze Taste und für die lange Taste, kann separat eine Unterfunktion(Ausschalten, Einschalten, Umschalten, Wert senden oder nichts) ausgewählt werden. Es werden zwei Kommunikationsobjekte eingeblendet, zum einen das für die kurze Betätigung und zum anderen das für die lange Betätigung. Diese können beliebig und unabhängig voneinander verknüpft werden. Wird die Unterfunktion Umschalten ausgewählt, so erscheint zusätzlich ein Kommunikationsobjekt "Wert für Umschaltung kurz/lang". Dieses Kommunikationsobjekt dient der Rückmeldefunktion(siehe hierzu auch:4.5.1 Umschalten)

Das nachfolgende Diagramm zeigt das Verhalten dieses Parameters für die Umschaltung für beide Objekte(kurze und lange Taste). Das Objekt für die lange Taste ist hierbei mit dem Schaltaktorkanal A und das Objekt für die kurze Taste mit dem Schaltaktorkanal B verknüpft:

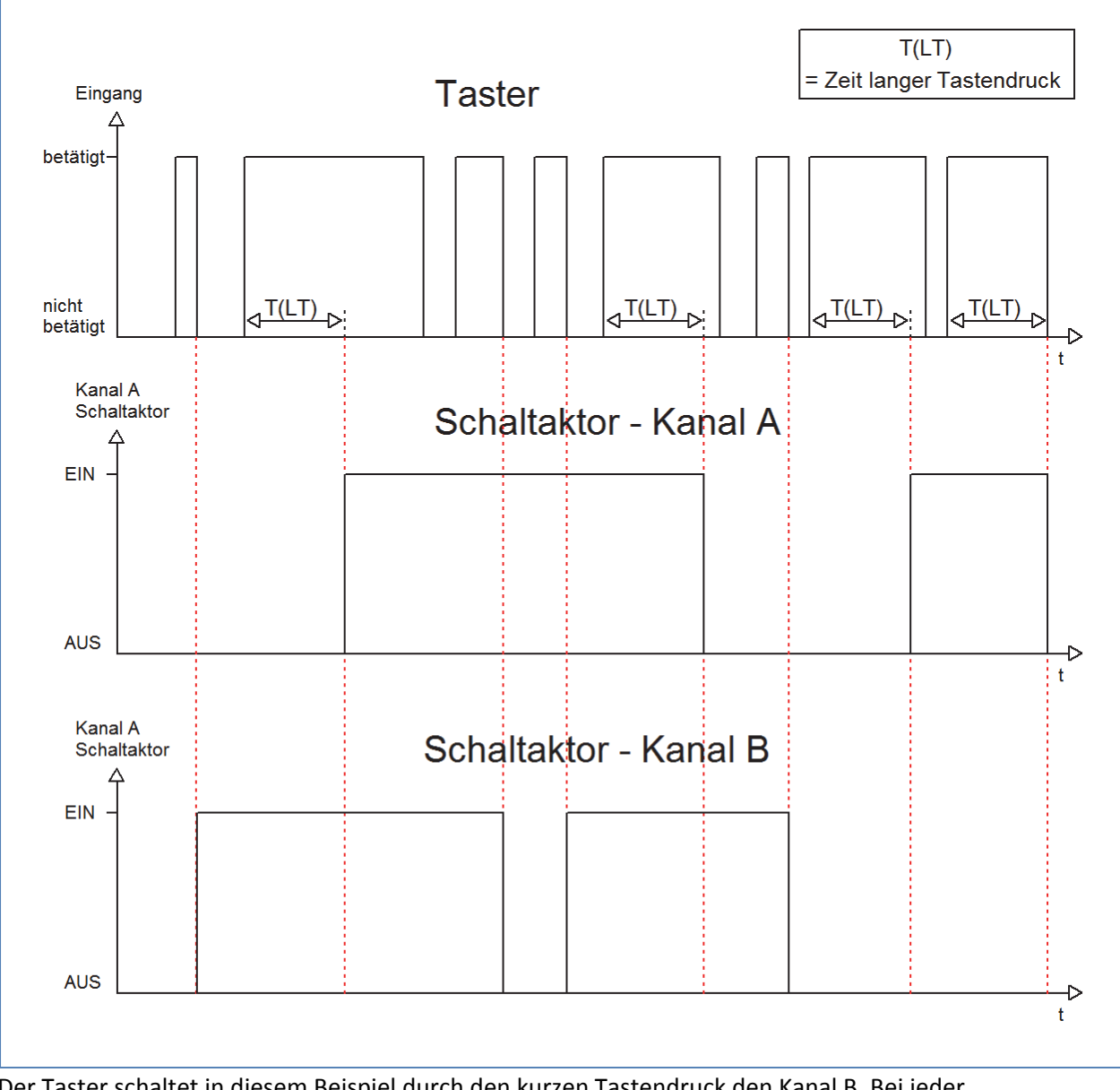

Der Taster schaltet in diesem Beispiel durch den kurzen Tastendruck den Kanal B. Bei jeder Betätigung wird der Kanal umgeschaltet, d.h. sein aktueller Zustand wechselt bei jeder Betätigung. Die Betätigung der kurzen Taste hat keinerlei Bedeutung für den Kanal A. Dieser reagiert lediglich auf den langen Tastendruck mit einer Umschaltung:

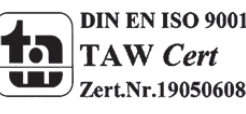

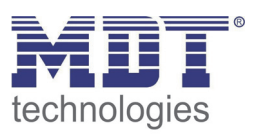

Das nachfolgende Diagramm zeigt ein weiteres Anwendungsbeispiel für diesen Parameter. In diesem Beispiel wird mit dem Objekt für den langen Tastendruck der Kanal A eines Schaltaktors eingeschaltet und mit dem Objekt für die kurze Taste der Kanal A ausgeschaltet. Alle 3 Kommunikationsobjekte sind bei diesem Beispiel in einer Gruppenadresse verknüpft:

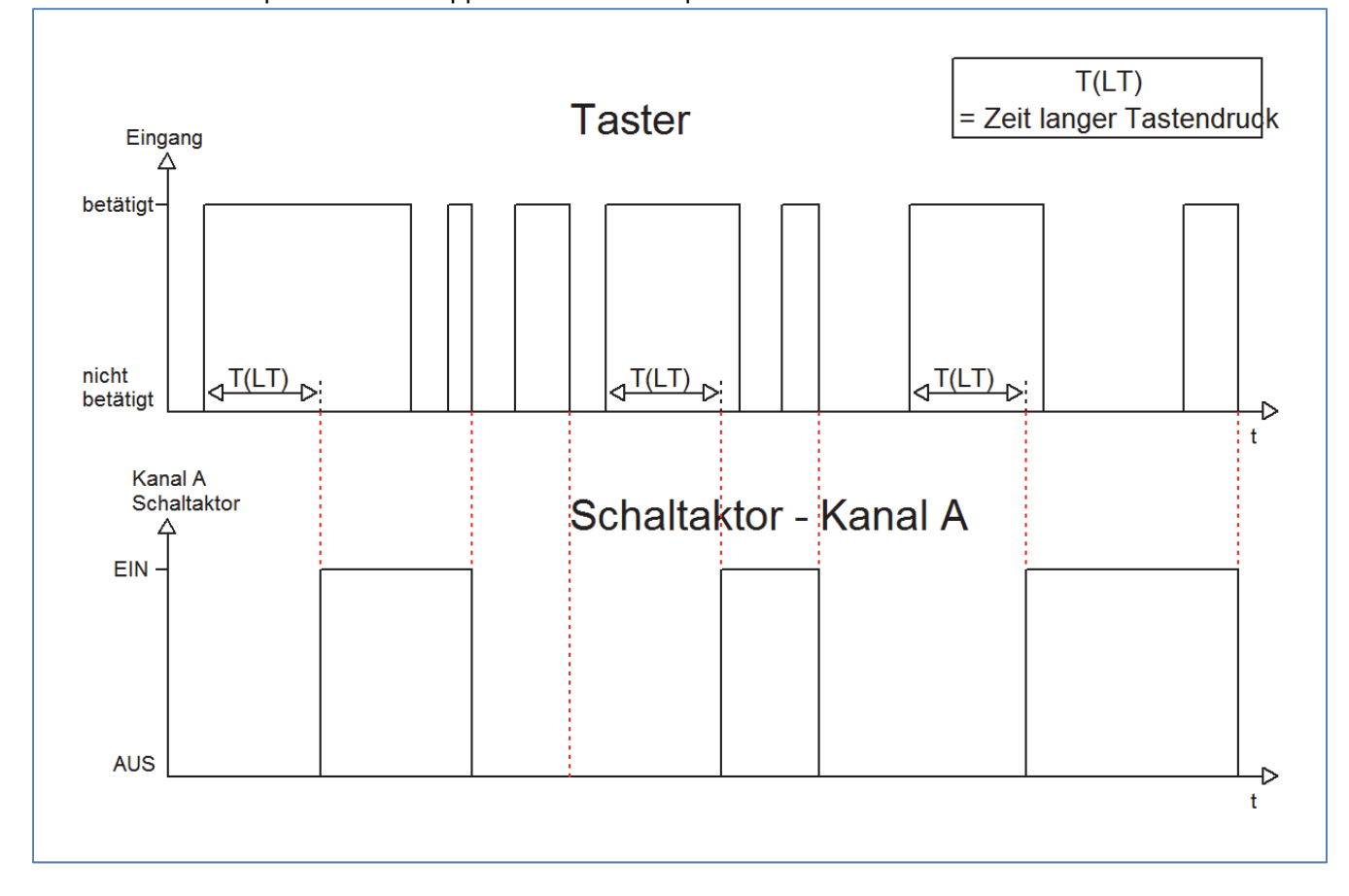

Wird die Unterfunktion Wert senden für eine Aktion ausgewählt, so erscheinen noch die folgenden zusätzlichen Einstellmöglichkeiten:

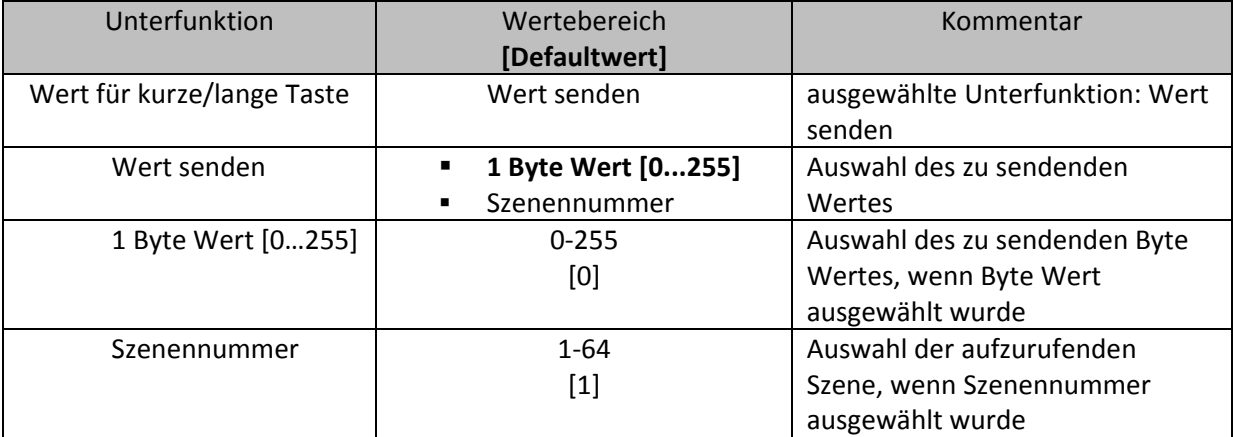

**Tabelle 31: Unterfunktionen Wert senden bei Schalten kurz/lang**

Durch die Unterfunktion "Wert senden" für die Funktion Schalten kurz/lang können beliebige Werte bei kurzen/langen Schaltbefehlen gesendet werden. Es können sowohl Szenen aufgerufen werden als auch Byte Werte gesendet werden. So können z.B. verschiedene Szenen für einen kurzen/langen Tastendruck aufgerufen werden oder absolute Höhen‐/Helligkeitsbefehle gesendet werden.

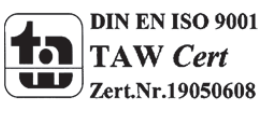

MDT technologies GmbH,Geschäftsbereich Gebäudeautomation

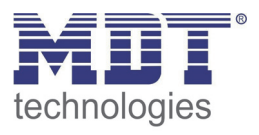

### **4.5.4 Ein Taster Dimmen**

Bei der Dimmfunktion für die Einzelkanäle, dem sogenannten einflächigem Dimmen, wird der Dimmvorgang über einen Kanal ausgeführt.

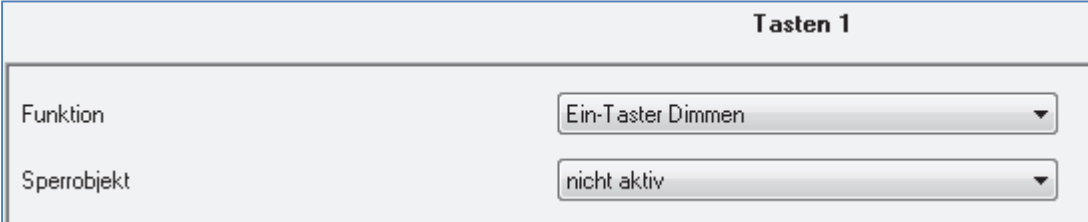

**Abbildung 15: Parameter einflächiges Dimmen**

### In der nachfolgenden Tabelle sind die möglichen Unterfunktionen für diesen Parameter dargestellt:

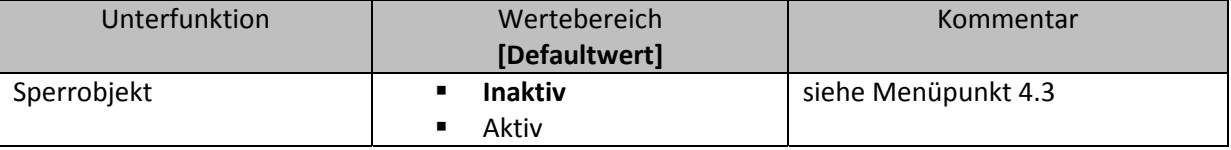

**Tabelle 32: Unterfunktionen einflächiges Dimmen**

### Die Tabelle zeigt die eingeblendeten Kommunikationsobjekte:

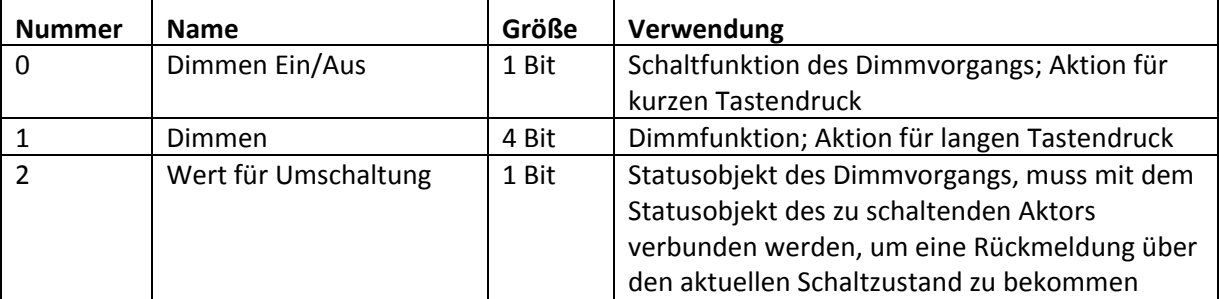

**Tabelle 33: Kommunikationsobjekte Parameter einflächiges Dimmen**

Beim einflächigen Dimmen wird der Dimmvorgang über einen einzelnen Kanal ausgeführt. Somit ist es auch möglich eine Beleuchtung über einen einzelnen Taster zu dimmen.

Durch einen langen Tastendruck wird hierbei das Kommunikationsobjekt "Dimmen" angesprochen, welches für den Dimmvorgang zuständig ist und durch den kurzen Tastendruck das

Kommunikationsobjekt "Dimmen Ein/Aus", welches für das Schalten zuständig ist. Das Objekt "Wert für Umschaltung" muss mit dem Statusobjekt des anzusteuernden Aktors verbunden werden, damit jeder kurze Tastendruck eine Umschaltung garantiert.

Da beim einflächigen Dimmen nur ein Taster zur Verfügung steht, wird der Dimmvorgang bei jedem erneuten Dimmvorgang umgekehrt, d.h. wurde vorher dunkler gedimmt so wird beim nächsten Mal heller gedimmt und umgekehrt.

Es handelt sich hierbei um ein Start‐Stop Dimmen, d.h. sobald die Dimmfunktion aktiv wird, wird dem Eingang so lange ein heller oder dunkler Befehl zugewiesen bis dieser losgelassen wird. Nach dem loslassen wird ein Stop Telegramm gesendet, welches den Dimmvorgang beendet. Die Schrittweite für das einflächige Dimmen ist fest auf 100% eingestellt. Also kann mit einem einzigen Tastendruck, bei entsprechend langer Betätigung von 0 auf 100% oder analog von 100% auf 0% gedimmt werden.

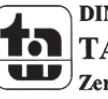

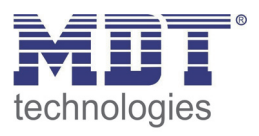

### **4.5.5 Ein Taster Jalousie**

Bei der Jalousiefunktion für die Einzelkanäle, der sogenannten einflächigen Jalousiebedienung, wird die Jalousiefunktion über einen Kanal ausgeführt.

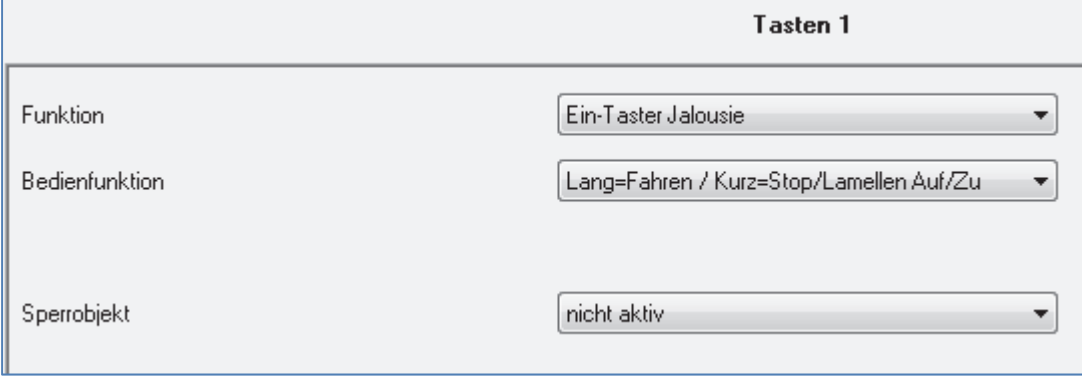

**Abbildung 16: Parameter einflächige Jalousiefunktion**

In der nachfolgenden Tabelle sind die möglichen Unterfunktionen für diesen Parameter dargestellt:

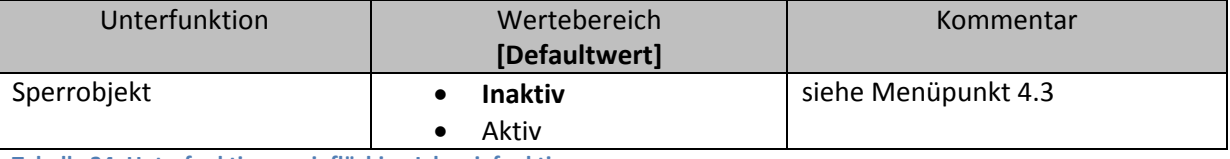

**Tabelle 34: Unterfunktionen einflächige Jalousiefunktion**

### Die Tabelle zeigt die eingeblendeten Kommunikationsobjekte:

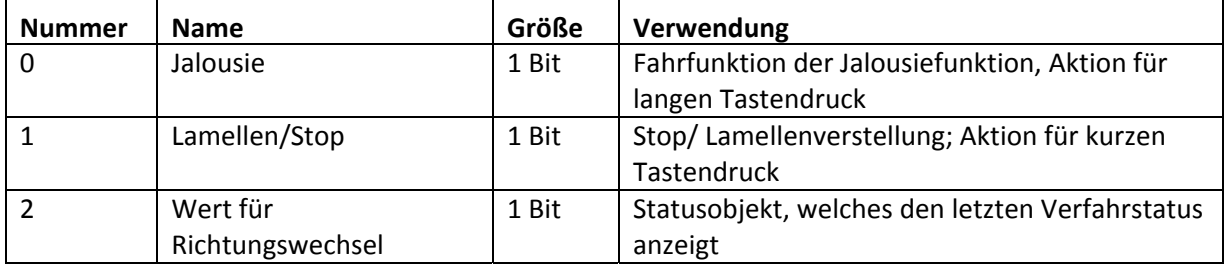

**Tabelle 35: Kommunikationsobjekte Parameter einflächiges Jalousiefunktion**

Mit der einflächigen Jalousiefunktion wird die Jalousiefunktion über einen Kanal ausgeführt. Das Kommunikationsobjekt "Jalousie" wird hierbei durch einen langen Tastendruck angesteuert und regelt die Auf‐ und Abwärtsfahrt der Jalousie. Die Bewegungsrichtung hängt hierbei immer von der vorherigen Aktion ab, d.h. wurde vorher abwärts gefahren, so wird beim nächsten langen Tastendruck aufwärts gefahren und umgekehrt.

Durch einen kurzen Tastendruck wird das Kommunikationsobjekt "Lamellen/Stop" angesprochen und ein Stopp‐Telegramm für eine eventuell aktive Auf‐ bzw. Abwärtsfahrt gesendet. Außerdem erfolgt über den kurzen Tastendruck die Verstellung der Lamellen. Auch hier werden die Lamellen abwechselnd auf‐ bzw. zugefahren, analog zum Wechseln der Bewegungsrichtung für die Auf‐/Abwärtsfahrt der Jalousie.

Ab der Hardwareversion 2.0 (Aufdruck an der Seite des Geräts beachten: RX.X) ist es zusätzlich möglich die Aktion für den langen und den kurzen Tastendruck zu tauschen. Somit kann ausgewählt werden, ob über einen langen oder einen kurzen Tastendruck verfahren werden soll. Das Stop‐ /Schrittobjekt nimmt dann das jeweils andere Bedienkonzept an.

Das Objekt "Wert für Richtungswechsel" dient als Statusobjekt, damit der Taster immer den komplementären Wert zu dem davor gesendeten Wert sendet und muss mit dem Statusobjekt für die Richtung des anzusteuernden Aktors verbunden werden.

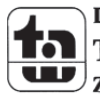

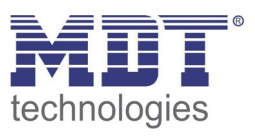

### **4.6 Panik‐/Putzfunktion**

Werden mehr als 3 Tasten gleichzeitig gedrückt, so wird die Panik‐ oder die Putzfunktion ausgelöst. In den Tasteneinstellungen, siehe 4.2 Konfiguration, kann festgelegt werden welche Funktion bei einem langen Tastendruck von mehr als 3 Tasten und welche bei einem kurzen Tastendruck von mehr als 3 Tasten aufgerufen werden soll.

Die Putzfunktion ist lediglich ein Sperren aller Tasten für die fest eingestellte Dauer von 10 Sekunden. Eine aktive Putzfunktion wird mit einem weißen Blinken aller LEDs angezeigt. Die Funktion erleichtert das Reinigen des Tasters und verhindert das während des Reinigens ein Funktionsaufruf generiert wird.

Die Panikfunktion kann bei Betätigung von mindestens 3 Tasten einen zusätzlichen Funktionsaufruf generieren. So können zentrale Funktionen, wie Zentral Ein/Aus, Zwangsführungen erzeugt werden oder Szenen aufgerufen werden.

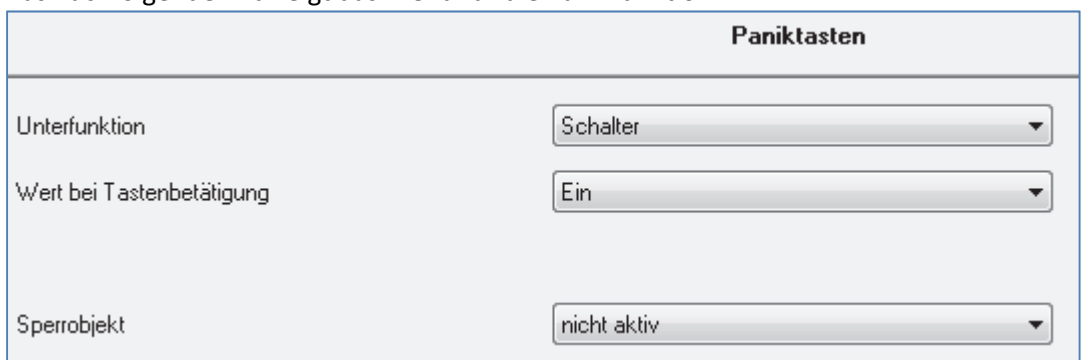

Das nachfolgende Bild zeigt das Menü für die Panikfunktion:

**Abbildung 17: Parameter Panikfunktion**

### Folgende Parametersind für die Paniktasten verfügbar:

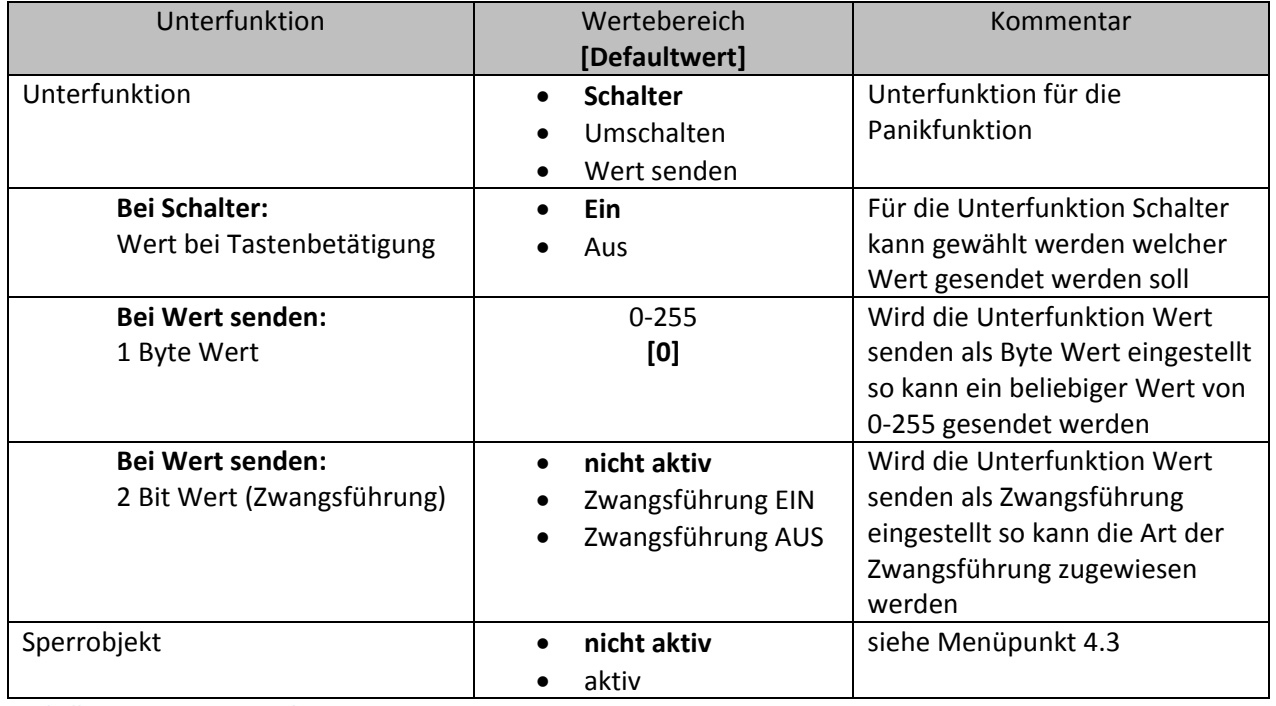

**Tabelle 36: Parameter Paniktasten** 

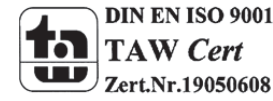

W Cert

MDT technologies GmbH,Geschäftsbereich Gebäudeautomation

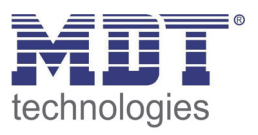

Wird die Panikfunktion aktiviert so wird dieses mit einem Aufleuchten aller roten LEDs für eine halbe Sekunde angezeigt. Das Leuchtverhalten für die Panikfunktion ist fest eingestellt und kann nicht vom Benutzer verändert werden. Die Panikfunktion ruft bei ihrer Aktivierung die eingestellten Parameter auf.

Werden bei der Panikfunktion wiederholt auch die Parameter für die Einzeltasten aufgerufen, so sollte die Reaktionszeit langsamer eingestellt werden. Diese Einstellung kann in dem Menü Tasten Einstellung (siehe 4.2 Konfiguration) vorgenommen werden.

Eine aktive Putzfunktion wird mit einem Blinken aller weißen LEDs im Rhythmus 1:1 für die Dauer der Putzfunktion angezeigt. Für die Putzfunktion existieren keine weiteren Einstellmöglichkeiten, da die Putzfunktion lediglich ein Sperren aller Tasten für die Dauer von 10 Sekunden bewirkt.

### **4.7 Konfiguration der LED‐Anzeige**

Die LED‐Anzeige gliedert sich in die Konfiguration der LED‐Anzeige, in diesem Menü können die allgemeinen Einstellungen vorgenommen werden, und die Einstellungen der einzelnen Tasten LEDs. Das nachfolgende Bild zeigt das Menü Konfiguration der LED‐Anzeige:

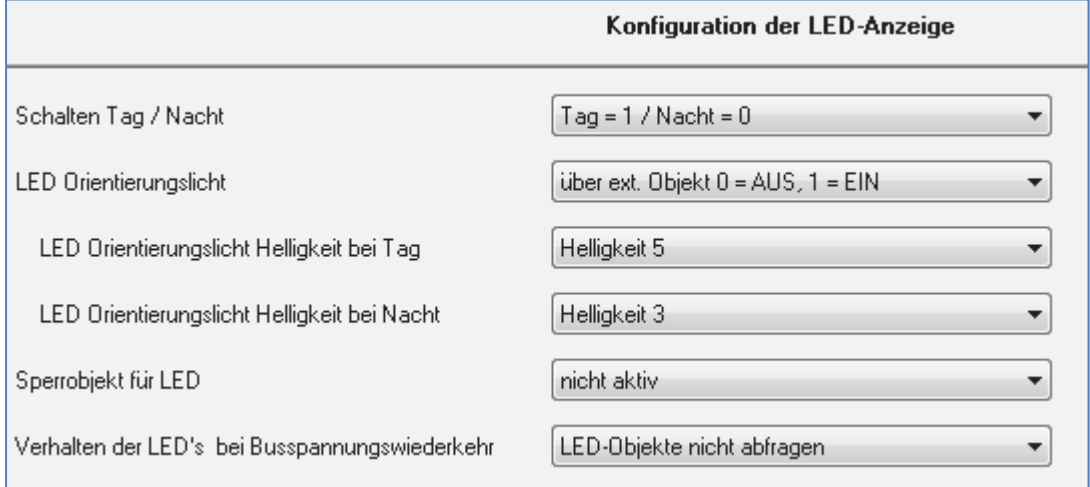

**Abbildung 18: Konfiguration LED‐Anzeige**

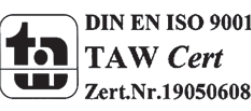

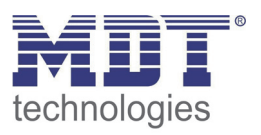

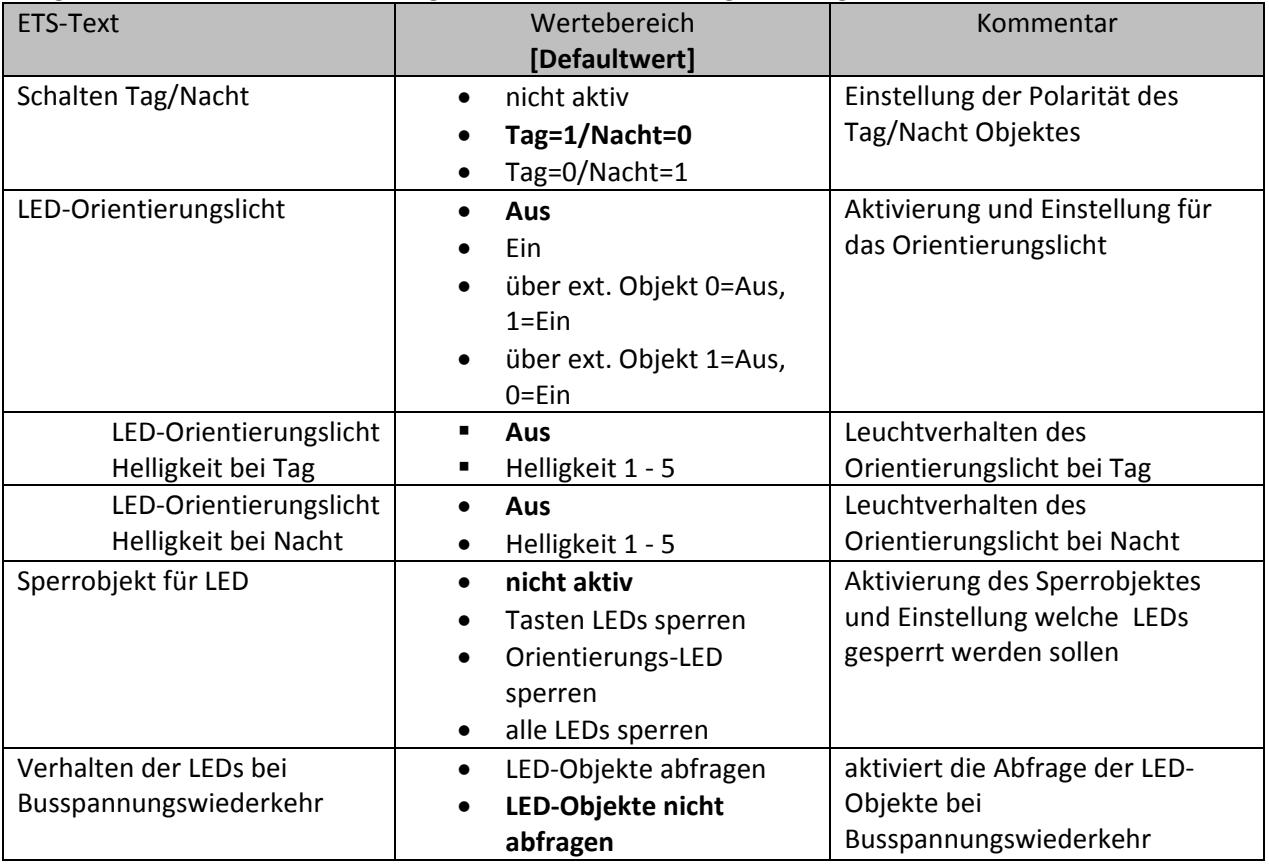

Folgende Parametersind für die allgemeinen LED‐Einstellungen verfügbar:

**Tabelle 37: Konfiguration LED‐Anzeige**

Die einzelnen Parameter sind in den nachfolgenden Abschnitten näher erläutert:

### **Schalten Tag/Nacht**

Das Tag/Nacht Objekt wird für die Helligkeitssteuerung der LEDs verwendet. So kann für jede LED eine Helligkeit für Tagbetrieb und Nachtbetrieb eingestellt werden. Die Polarität des Objektes kann ebenfalls eingestellt werden.

### **LED‐Orientierungslicht**

Das Orientierungslicht kann dauerhaft ein‐ oder dauerhaft ausgeschaltet werden. Zusätzlich kann es über ein externes Objekt aktiviert und deaktiviert werden.

### **Sperrobjekt für LED**

Es existiert ein gemeinsames Sperrobjekt für alle LEDs. Dieses kann hier aktiviert werden und das Sperrverhalten definiert werden. Das Sperrverhalten für jede einzelne LED kann über die Prioritätseinstellungen vorgenommen werden

### **Verhalten der LEDs bei Busspannungswiederkehr**

Werden die LED‐Objekte bei einer Busspannungswiederkehr abgefragt, so kennen diese sofort ihren aktuellen Status. Werden die Objekte nicht abgefragt, so werden alle LEDs beim Einschalten bei der Busspannungswiederkehr mit den Einstellungen für ausgeschaltet aufgerufen.

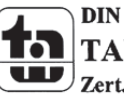

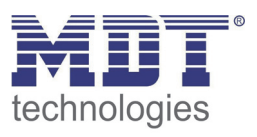

### **4.7.1 LED 1 – 4[8]**

Jede LED kann einzeln aktiviert werden und individuell parametriert werden. Dies geschieht in dem jeweiligen Untermenü für diese LED:

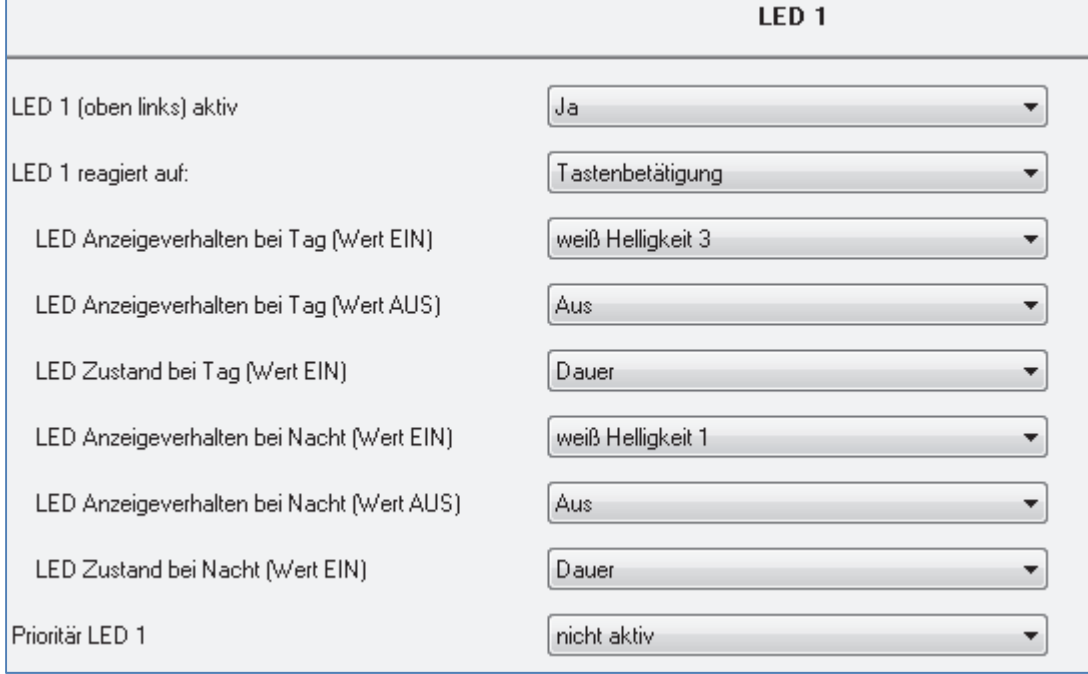

**Abbildung 19: Konfiguration Tasten LEDs**

### Die nachfolgende Tabelle zeigt die möglichen Einstellungen, wenn die LED aktiviert wurde:

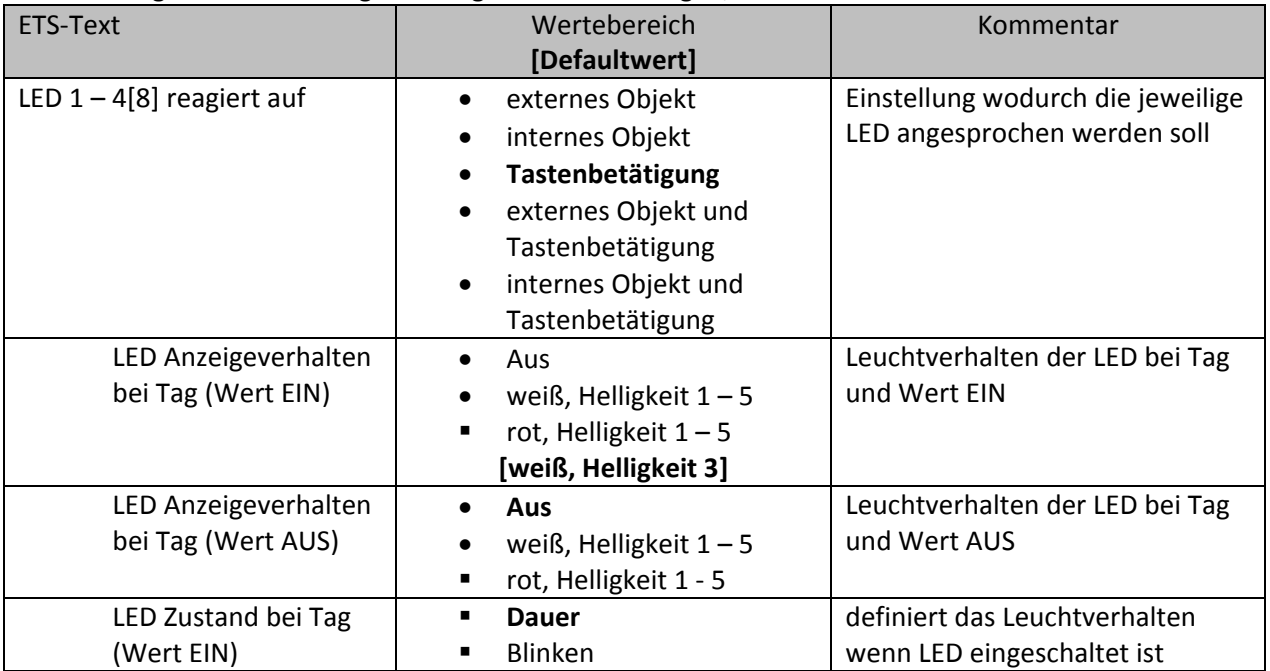

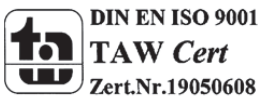

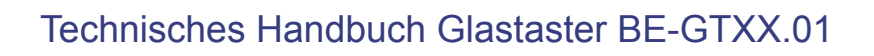

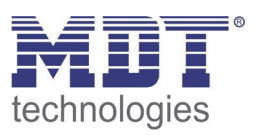

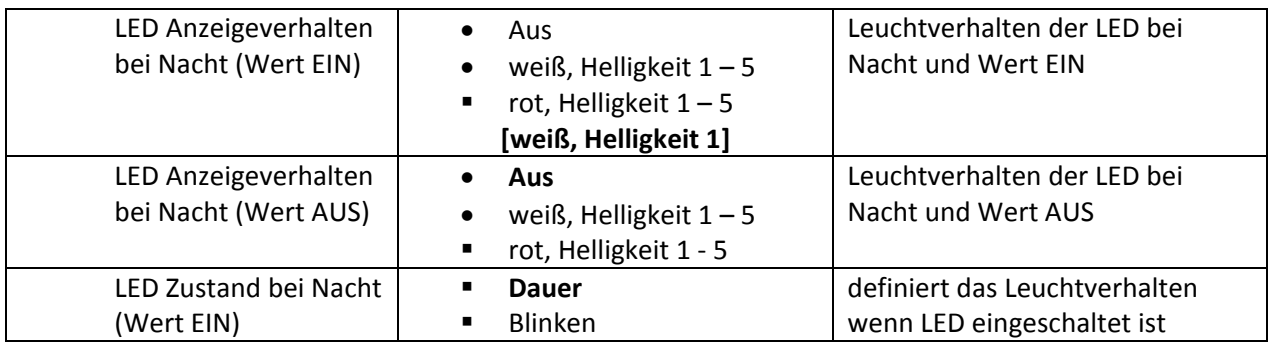

**Tabelle 38: Parameter LED 1‐4[8]**

Die LED kann wie folgt angesteuert werden:

### **externes Objekt**

Durch die Ansteuerung über ein externes Objekt wird ein zusätzliches Kommunikationsobjekt eingeblendet, welches von jedem beliebigen Gerät am Bus angesprochen werden kann.

### **internes Objekt**

Wird die Ansteuerung über ein internes Objekt ausgewählt, so kann die LED auf irgendein verfügbares Objekt des Tasters verbunden werden. Dazu wird ein zusätzliches Feld "Auswahl der Objektnummer" angezeigt, in welchem das Objekt des Tasters gewählt werden kann.

### **Tastenbetätigung**

Standardmäßig reagieren die LEDs auf die Tastenbetätigung. Dabei wird der Wert für EIN im betätigten Zustand aufgerufen und der Wert für AUS im unbetätigten Zustand

### **externes Objekt und Tastenbetätigung**

Durch diese Funktion ist es möglich die LED durch eine Tastenbetätigung und ein externes Objekt anzusteuern. Die Einstellungen für das Anzeigeverhalten bei EIN und AUS beziehen sich dabei auf das externe Objekt. Das externe Objekt ist somit vorrangig da dieses dauerhaft einen festen Wert besitzt. Bei einer Tastenbetätigung leuchtet die LED dann 2 Stufen heller. Befindet sich die LED bereits in der höchsten Helligkeitsstufe, so wird diese bei einer Tastenbetätigung ausgeschaltet. Eine blinkende LED wechselt in den Dauerbetrieb.

### **internes Objekt und Tastenbetätigung**

Durch diese Funktion ist es möglich die LED durch eine Tastenbetätigung und ein internes Objekt anzusteuern. Die Einstellungen für das Anzeigeverhalten bei EIN und AUS beziehen sich dabei auf das interne Objekt. Das interne Objekt ist somit vorrangig da dieses dauerhaft einen festen Wert besitzt. Bei einer Tastenbetätigung leuchtet die LED dann 2 Stufen heller. Befindet sich die LED bereits in der höchsten Helligkeitsstufe, so wird diese bei einer Tastenbetätigung ausgeschaltet. Eine blinkende LED wechselt in den Dauerbetrieb.

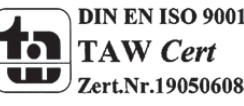

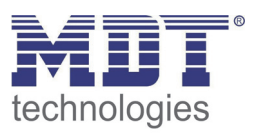

### **4.7.2 LED Priorität**

Mithilfe der LED Priorität können feste, dauerhafte Werte erzeugt werden und die LED für weitere Aufrufe gesperrt werden.

Das nachfolgende Bild zeigt die Einstellungen für die LED Priorität:

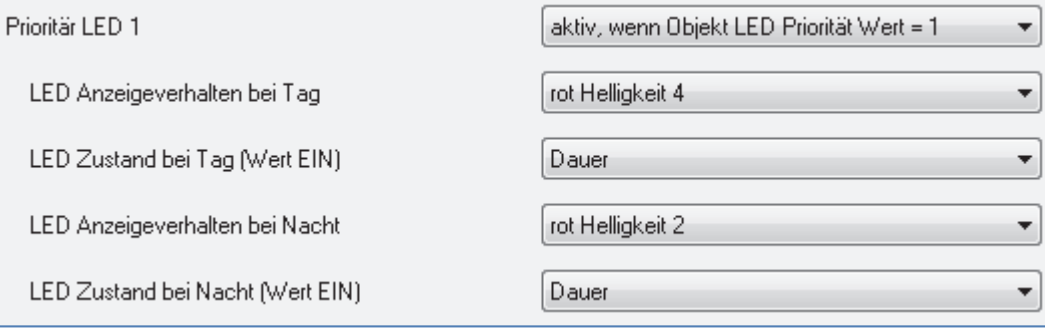

**Abbildung 20: Parameter LED Priorität**

### Die nachfolgende Tabelle zeigt die möglichen Einstellungen, wenn die LED Priorität aktiviert wurde:

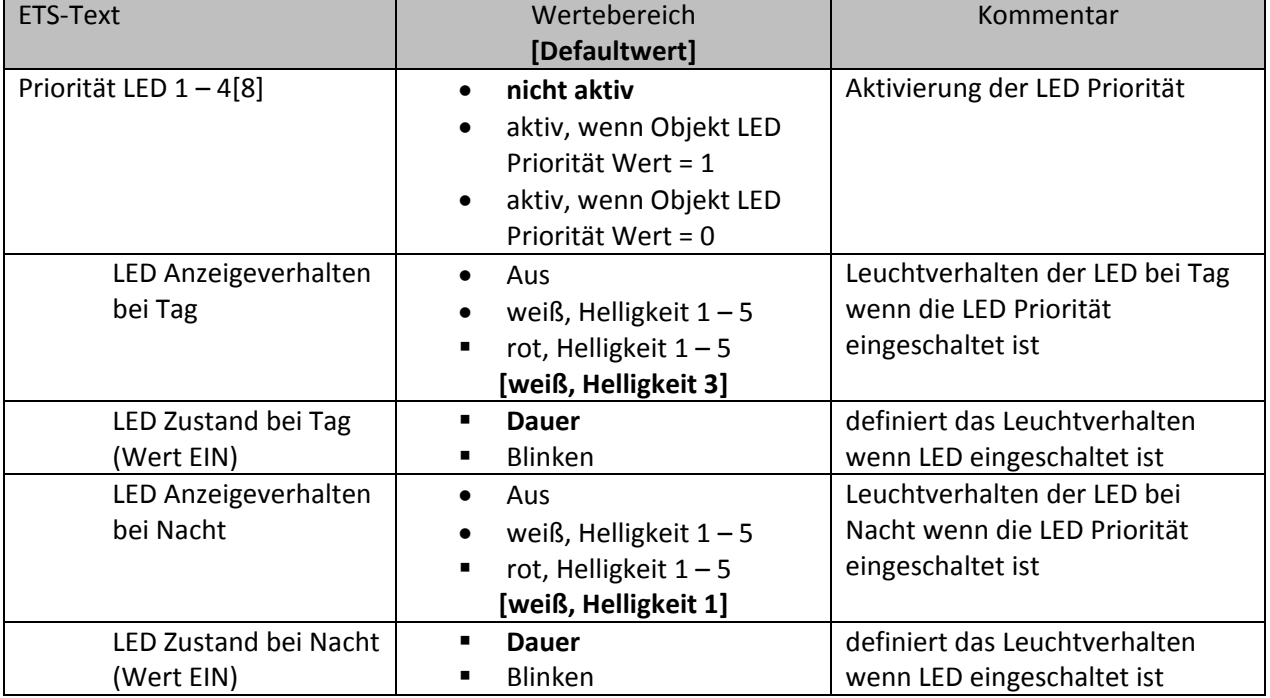

**Tabelle 39: Parameter LED Priorität**

Die LED Priorität ruft fest eingestellte Helligkeitswerte für die jeweilige LED auf und verriegelt die LED gegen weitere Ansteuerung. Auch bei der LED Priorität wird zwischen Tag- und Nacht-Modus unterschieden.

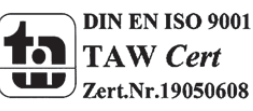

# Technisches Handbuch Glastaster BE-GTXX.01

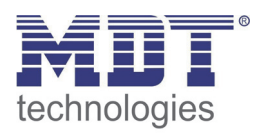

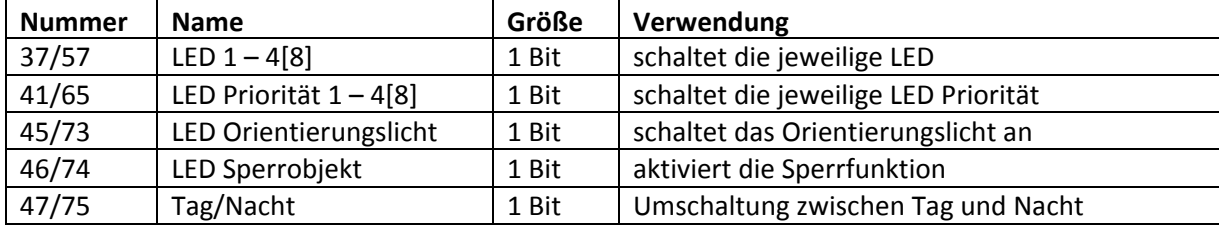

Die nachfolgende Tabelle zeigt die Kommunikationsobjekte für die LED‐Anzeige:

**Tabelle 40: Kommunikationsobjekte LED Anzeige**

### **4.8. Logik**

Der Taster verfügt über 4 einzeln einschaltbare und individuell programmierbare Logikbausteine. Auf folgender Seite können die einzelnen Logikblöcke aktiviert werden und die Grundeinstellungen vorgenommen werden:

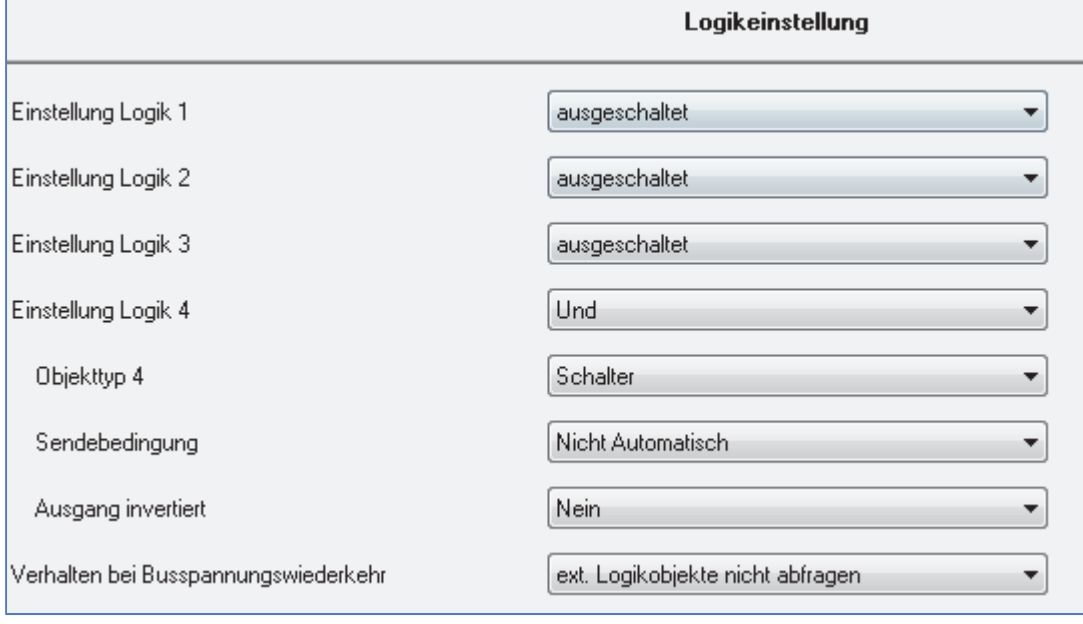

**Abbildung 21: Aktivierung Logikblöcke**

### Folgender Parameter kann einmal ausgewählt werden und wird dann für alle 4 Logikblöcke gültig:

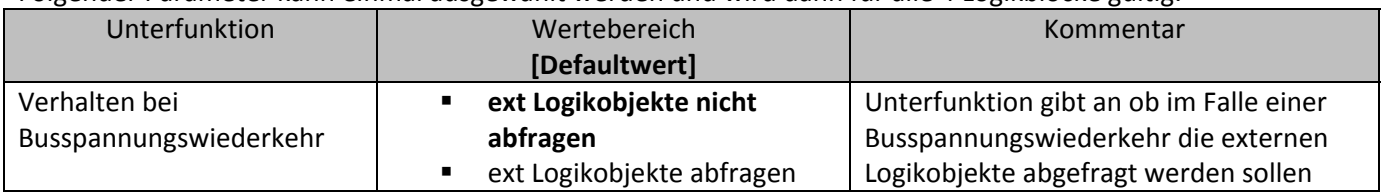

**Tabelle 41: allgemeiner Parameter Logikobjekte**

Ist die externe Logikobjektabfrage im Falle der Busspannungswiederkehr aktiv, so werden alle externen Logikobjekte bei einer Busspannungswiederkehr auf deren Status abgefragt und die Logikoperation neu ausgewertet. Ist diese Funktion nicht aktiv so geht der Taster vom letzten Zustand vor dem Busspannungsausfall aus.

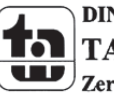

MDT technologies GmbH,Geschäftsbereich Gebäudeautomation

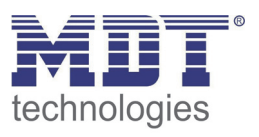

Die Tabelle gibt an, wie die Logik eingeschaltet werden soll und welcher Objekttyp für die jeweilige Logik ausgewählt werden kann:

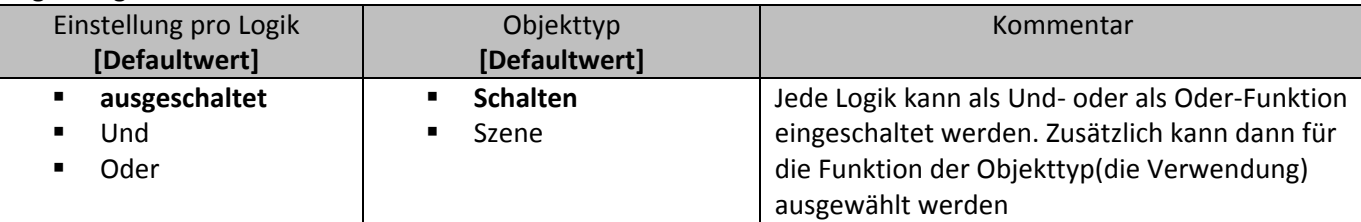

**Tabelle 42: Auswahlmöglichkeiten Logik**

Die folgende Tabelle zeigt die für die Logikfunktion eingeblendeten Kommunikationsobjekte an:

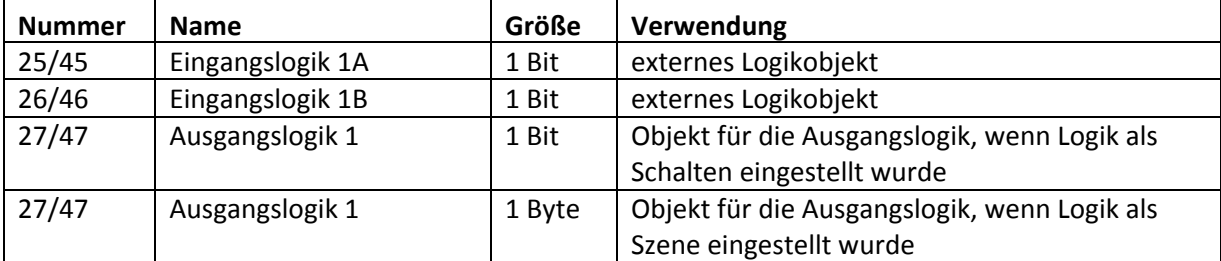

**Tabelle 43: Kommunikationsobjekte Logik**

Die Kommunikationsobjekte für die anderen 3 möglichen Logikoperationen sind analog zum ersten. Für jeden Logikblock sind 3 Nummern reserviert, sodass der nächste Logikblock bei Nummer 13(beim zweifachen Taster) beginnt.

Wurde ein Logikblock aktiviert so erscheint in der linken Auswahlliste der jeweilige Logikblock. In folgendem Fenster kann dann eingestellt werden, welche Eingänge abgefragt werden sollen. Pro Logikblock können 2 externe Objekte und 2 Tasten abgefragt werden:

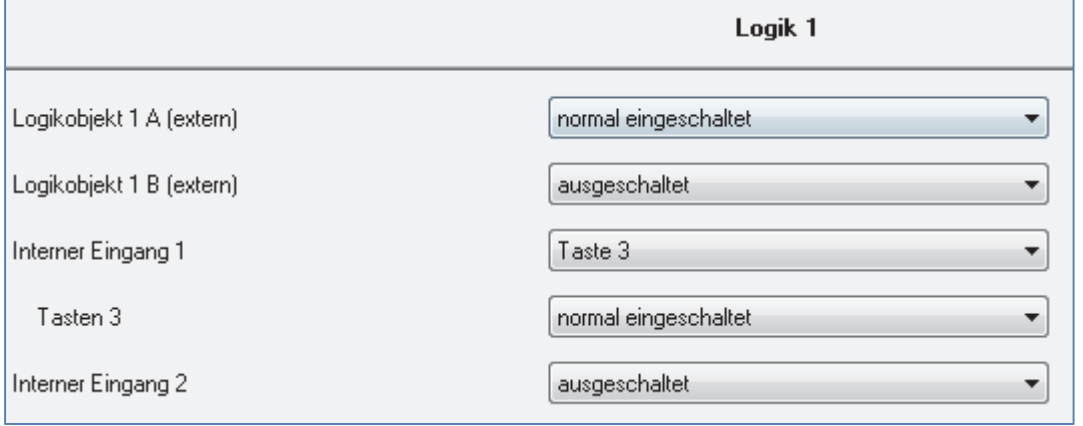

**Abbildung 22: Einstellung Logik**

Die Eingangsabfrage kann für 2 beliebige Eingänge des Tasters, sowie für zwei externe Logikobjekte ausgeschaltet, normal eingeschaltet oder invertiert eingeschaltet werden.

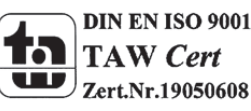

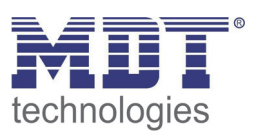

### **4.8.1 Logikunterfunktion Schalten**

Die Tabelle zeigt die möglichen Unterfunktionen für die Logikoperation Schalten an:

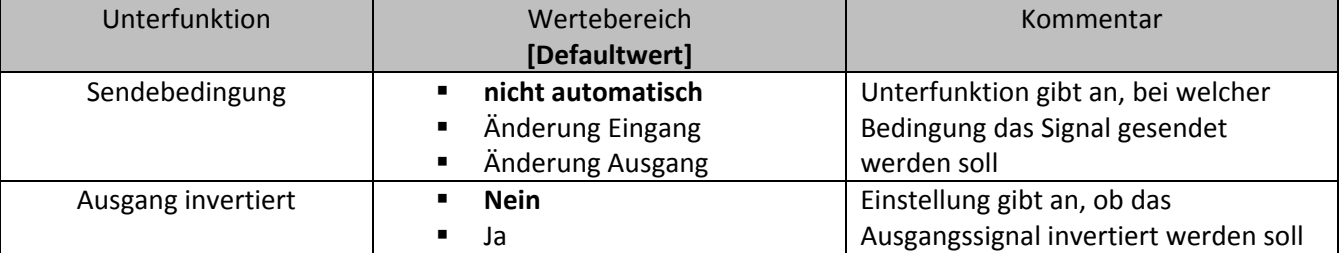

**Tabelle 44: Logikunterfunktion Schalten**

Mit der Sendebedingung kann eingestellt werden, wann die ETS‐Software ein Signal über den Bus schicken soll. Wird die Sendebedingung "Änderung Eingang" ausgewählt, so schickt die ETS bei jeder Änderung eines abgefragten Eingangs ein Signal, egal ob dieses zu einer Änderung der Logik führt oder nicht. Wird die Sendebedingung "Änderung Ausgang" ausgewählt, dann schickt die ETS nur dann ein Signal, wenn sich die gesamte Logikoperation ändert.

Mit der Unterfunktion Ausgang invertiert kann eingestellt werden, ob das Ausgangssignal der Logikoperation normal oder invertiert, d.h. umgedreht( $1\rightarrow 0$ ;  $0\rightarrow 1$ ), ausgegeben wird.

### **4.8.2 Logikunterfunktion Szene und Wert**

Mit dieser Logikfunktion können Szenen und Byte Werte aufgerufen werden.

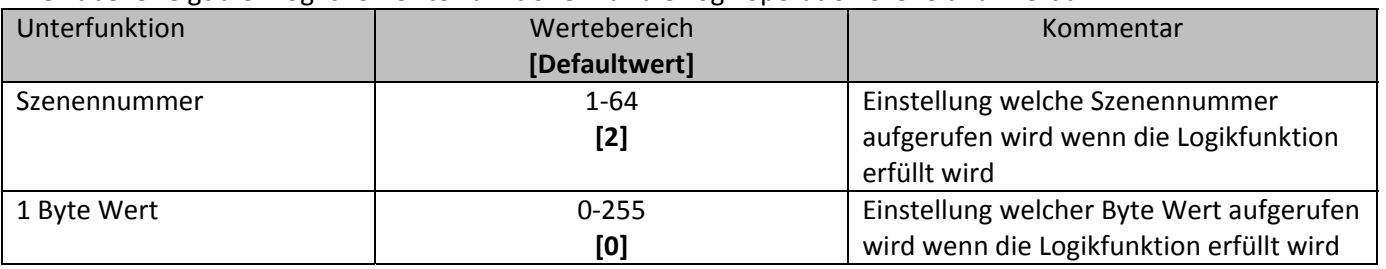

Die Tabelle zeigt die möglichen Unterfunktionen für die Logikoperation Szene und Wert an:

**Tabelle 45: Logikunterfunktion Szene**

Die Logikfunktionen für die Szenen und Werte arbeiten wie normale Logikfunktionen und dienen dem Aufruf einer Szene und absoluten Werten. Ist die Logikfunktion erfüllt, so wird der eingestellte Wert oder die eingestellte Szene aufgerufen.

Auch hier können verschiedene Eingänge, sowie 2 externe Logikobjekte, entweder als UND‐Funktion oder als ODER‐Funktion verknüpft werden.

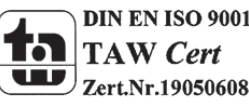

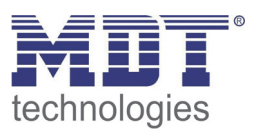

### **4.9 Temperatursensor (BE‐GTTxx.01)**

Der integrierte Temperatursensor kann Messwerte an Temperaturregler senden. Dadurch können zusätzliche externe Temperaturfühler eingespart werden.

Das nachfolgende Bild zeigt das Einstellmenü für den Raumtemperatur Sensor:

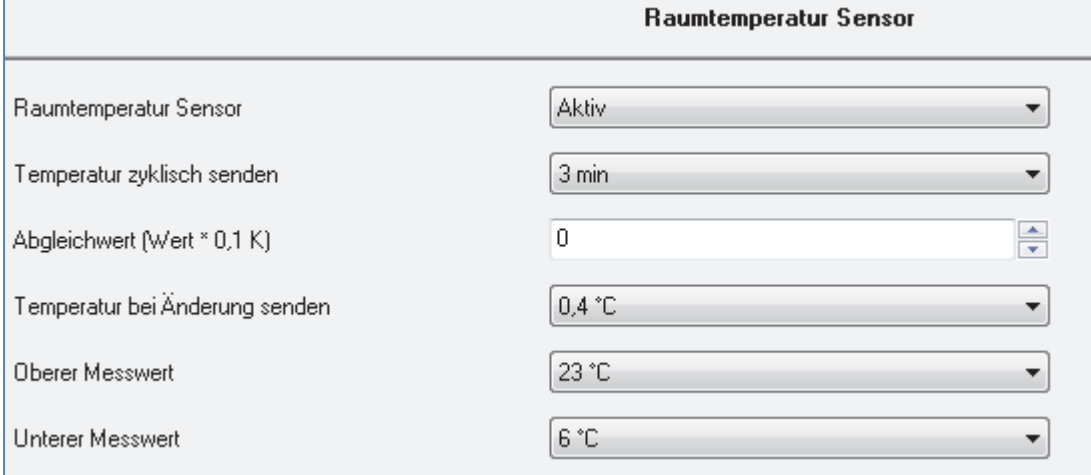

**Abbildung 23: Raumtemperatur Sensor**

Die Tabelle zeigt die verfügbaren Einstellmöglichkeiten, wenn der Raumtemperatur Sensor als aktiv ausgewählt wurde:

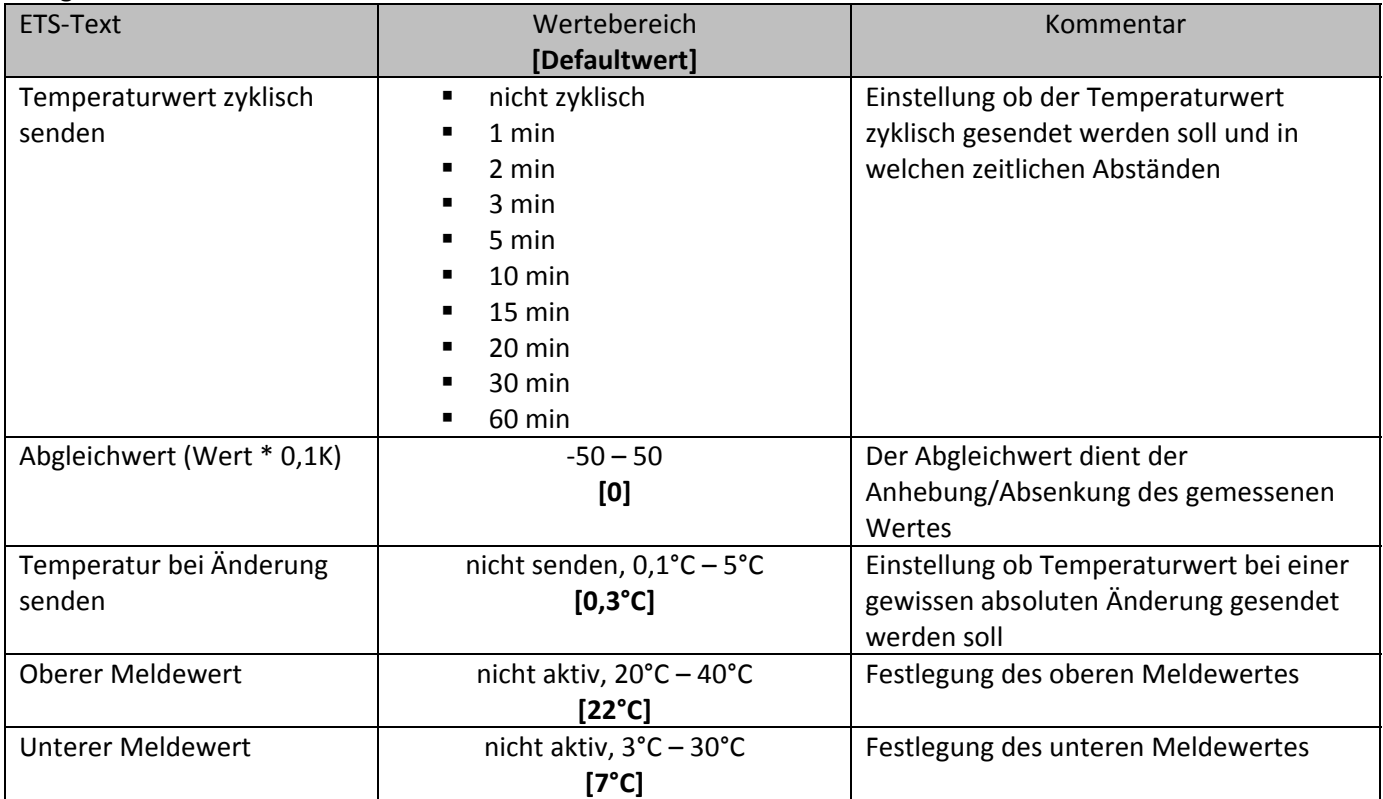

**Tabelle 46: Parameter Raumtemperatur Sensor**

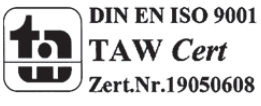

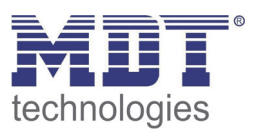

Folgende Einstellungen sind verfügbar:

**Temperaturwert zyklisch senden**

Der Temperaturwert kann in festen zeitlichen Abständen gesendet werden. Das zyklische Senden ist unabhängig von einer Änderung des Temperaturwertes.

**Abgleichwert (Wert \* 0,1K)**

Der Abgleichwert dient der Justierung des Temperatursensors. Dieser Korrekturwert dient der Anhebung/Absenkung des tatsächlich gemessenen Wertes. Der Einstellbereich reicht von ‐50 bis 50 \* 0,1K, d.h. der gemessene Wert kann um ‐5 Kelvin abgesenkt werden und bis maximal 5 Kelvin angehoben werden. Wird zum Beispiel ein Wert von 10 eingestellt, so wird der gemessene Temperaturwert um 1 Kelvin angehoben. Diese Einstellung macht Sinn, wenn der Sensor an einem ungünstigen Ort eingebaut wurde, wie z.B. über einem Heizkörper oder im Zugluftbereich. Der Temperatursensor sendet, bei Aktivierung dieser Funktion, den korrigierten Temperaturwerte. Zusätzlich verfügen die Sensoren über einen werksseitigen Temperaturabgleich auf 0,1K, welcher vor der Auslieferung vorgenommen wird

### **Temperatur bei Änderung senden**

Durch die Einstellung Temperatur bei Änderung senden kann der Temperaturwert bei einer bestimmten absoluten Änderung gesendet werden.

### **Oberer/Unterer Meldewert**

Wird ein oberer/unterer Meldewert eingestellt, so werden zwei zusätzliche 1Bit Kommunikationsobjekte eingeblendet. Diese senden ein 1‐Signal wenn der Wert überschritten bzw. unterschritten wird.

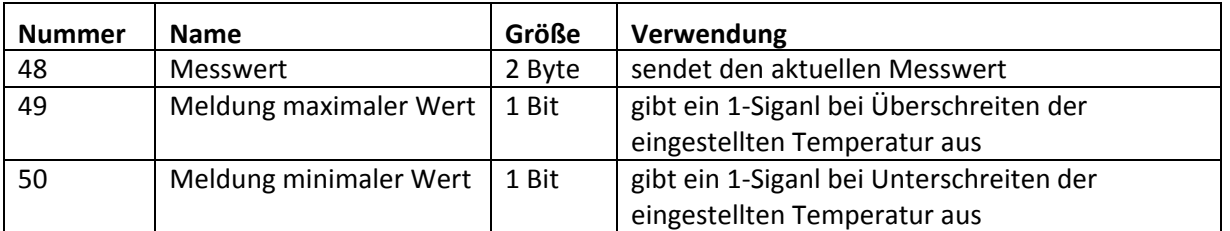

Folgende Kommunikationsobjekte sind für den Raumtemperatur Sensor verfügbar:

**Tabelle 47: Kommunikationsobjekte Raumtemperatur Sensor**

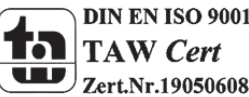

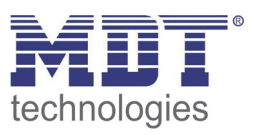

# **5 Index**

## **5.1 Abbildungsverzeichnis**

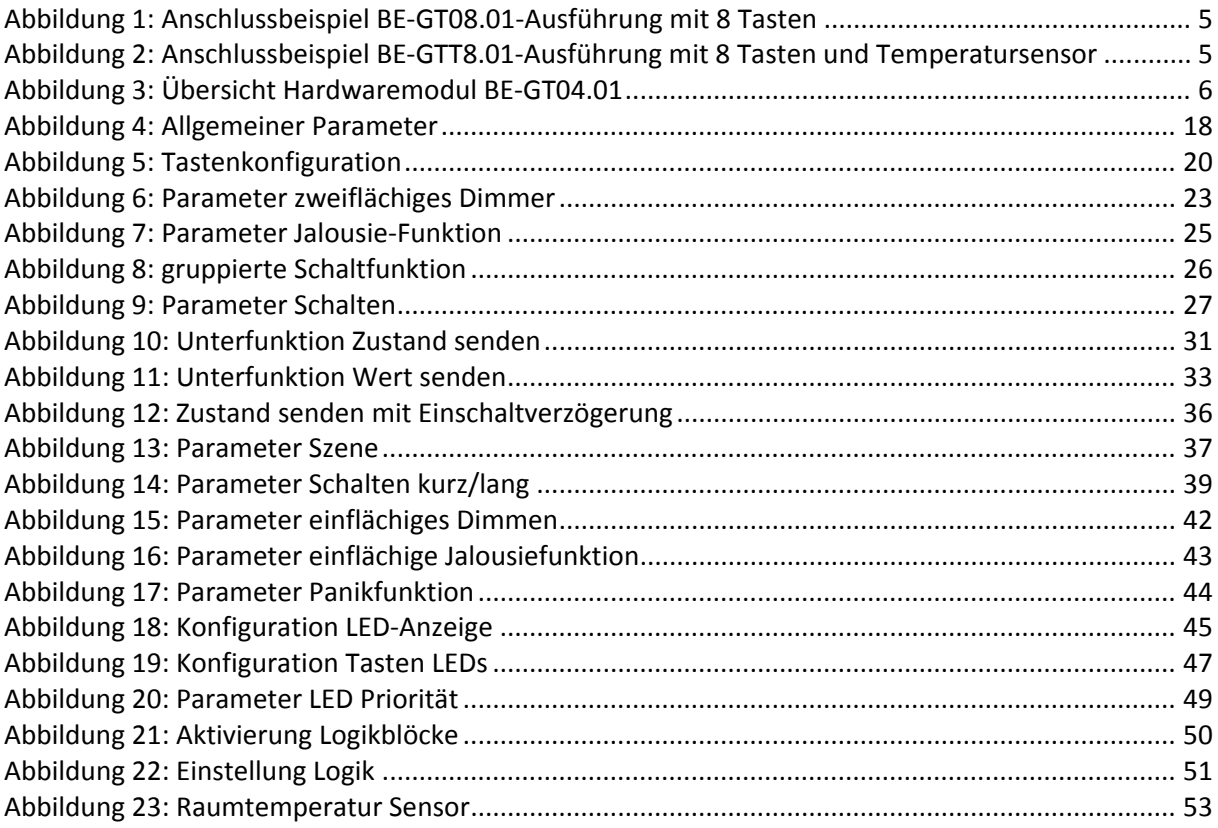

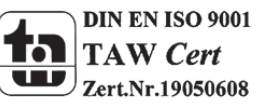

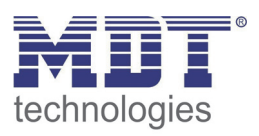

### **5.2 Tabellenverzeichnis**

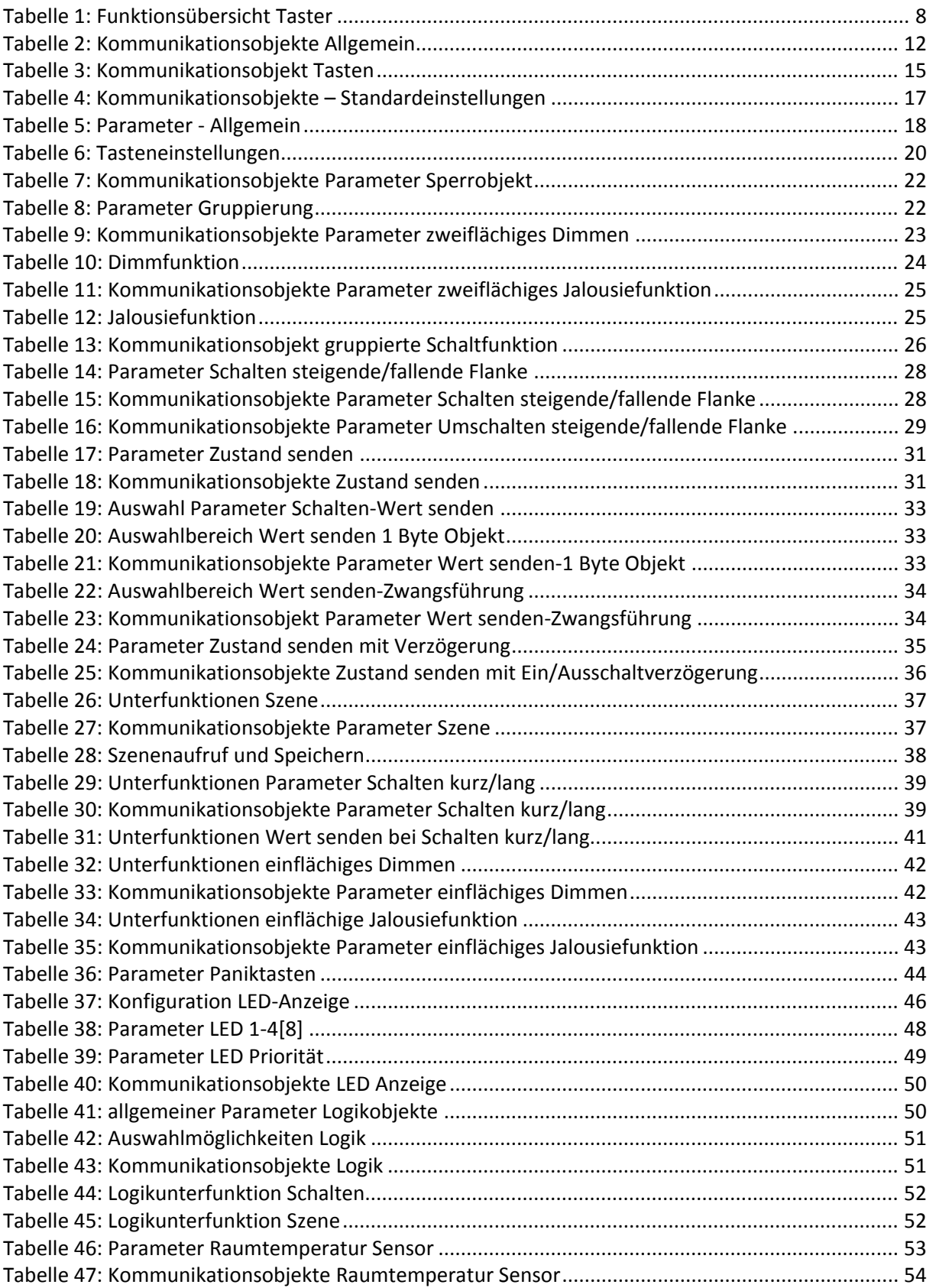

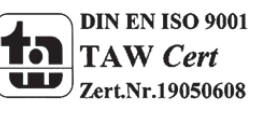

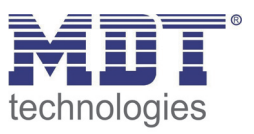

### **6 Anhang**

### **6.1 Gesetzliche Bestimmungen**

Die oben beschriebenen Geräte dürfen nicht in Verbindung mit Geräten benutzt werden, welche direkt oder indirekt menschlichen‐, gesundheits‐ oder lebenssichernden Zwecken dienen. Ferner dürfen die beschriebenen Geräte nicht benutzt werden, wenn durch ihre Verwendung Gefahren für Menschen, Tiere oder Sachwerte entstehen können.

Lassen Sie das Verpackungsmaterial nicht achtlos liegen, Plastikfolien/‐tüten etc. können für Kinder zu einem gefährlichen Spielzeug werden.

### **6.2 Entsorgungsroutine**

Werfen Sie die Altgeräte nicht in den Hausmüll. Das Gerät enthält elektrische Bauteile, welche als Elektronikschrott entsorgt werden müssen. Das Gehäuse besteht aus wiederverwertbarem Kunststoff.

### **6.3 Montage**

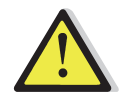

### **Lebensgefahr durch elektrischen Strom:**

Alle Tätigkeiten am Gerät dürfen nur durch Elektrofachkräfte erfolgen. Die länderspezifischen Vorschriften, sowie die gültigen EIB‐Richtlinien sind zu beachten.

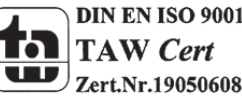

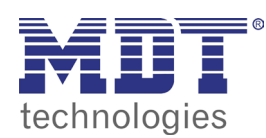

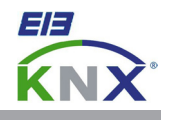

### **MDT Glastaster 2/4/6/8-fach Plus, Unterputzgerät**

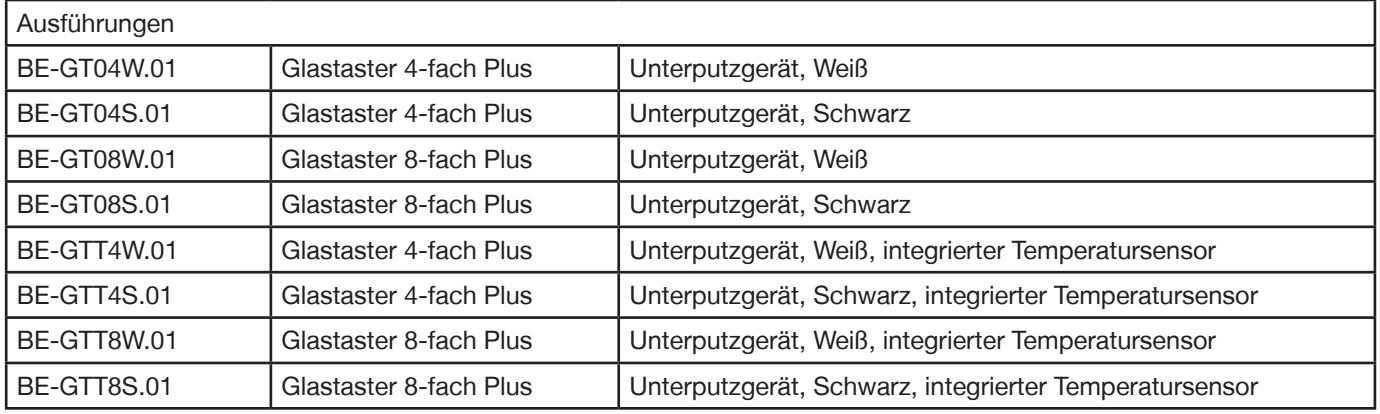

Der MDT Glastaster löst nach dem Berühren der Sensorfläche abhängig von der Parametrierung KNX/EIB Telegramme aus. Die Sensorflächen sind als Tastenpaar (zweiflächig) oder als Einzeltasten parametrierbar. Neben Dimmer/Jalousie, Kontaktart und Sperrobjekten stehen zahlreiche Funktionen zur Auswahl. Der Glastaster verfügt über 4 integrierte Logikmodule. Das Senden eines zweiten Objekts ist über die Logikmodule möglich.

Weiterhin verfügt der MDT Glastaster über eine integrierte Putzfunktion und einen zusätzlichen Schaltkanal der schaltet sobald 3 oder mehr Sensorflächen gleichzeitig berührt werden (z.B. Panikfunktion).

**Das Beschriftungsfeld zum Einschieben unter die Glasfläche erlaubt die individuelle Beschriftung des MDT Glastasters. Die Beschriftungsfolie für Laserdrucker ist im Lieferumfang enthalten. Die Beschriftungsvorlage finden Sie auf unserer Webseite im Downloadbereich.**

**Der MDT Glastaster verfügt über ein umlaufendes Orientierungslicht und je eine zweifarbige (Weiß/Rot) LED pro Sensorfläche.** Diese können mit internen oder externen Objekten angesteuert werden und sind in 5 Helligkeitsstufen (Tag und Nacht unabhängig voneinander) einstellbar. Es besteht die Möglichkeit 3 Zustände mit einer LED anzuzeigen z.B.: LED aus = "abwesend", LED weiß = "anwesend", LED rot = "Fenster auf".

Der Glastaster ist zur Installation in Schalterdosen vorgesehen (BE-GTx4x.01: 1 Schalterdose, BE-GTx8x.01: 2 Schalterdosen mit Stichmaß 71mm). Die Montage muss in trockenen Innenräumen erfolgen.

Zur Inbetriebnahme und Projektierung des MDT Glastasters benötigen Sie die ETS3f/ETS4. Die Produktdatenbank finden Sie auf unserer Internetseite unter www.mdt.de/Downloads.html

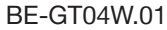

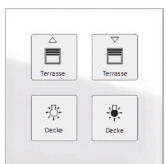

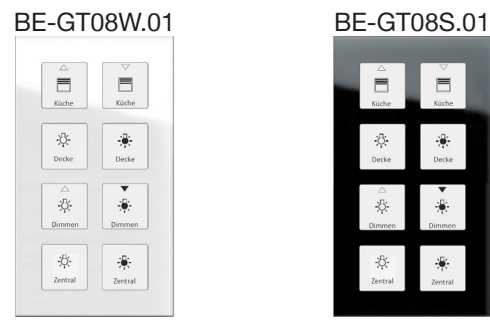

Stand: 0314

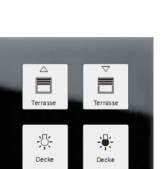

BE-GT04S.01

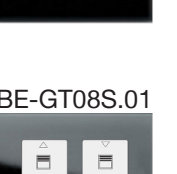

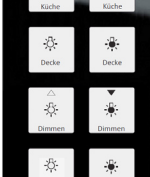

- Produktion in Engelskirchen, zertifiziert nach ISO 9001
	- Die Tasten sind als Tastenpaar oder Einzeltasten frei parametrierbar
- Schließer- oder Öffnerbetrieb, Länge des Tastendruckes einstellbar
- Senden der Werte, Zwangsführung und Schaltbefehle einstellbar
- Tasterbetrieb mit kurzem/langem Tastendruck und 2 Objekten
- Weiße/Rote LED je Sensorfläche
- 4 integrierte Logikmodule
- Putzfunktion
- Zusätzlicher Schaltkanal (z.B. Panikfunktion)
- **Umlaufendes Orientierungslicht mit Tag/Nacht Objekt**
- **Integrierter Temperatursensor (Nur BE-GTTxx.01)**
- LED Helligkeit über Tag/Nacht Objekt in 5 Stufen einstellbar
- Senden eines zweiten Objektes über Logikfunktion möglich
- Ein- und Zweitasterbetrieb für Dimmer/Jalousiefunktionen
- **Beschriftungsfeld zum Einschieben unter die Glasfläche**
- Einbau mit mitgeliefertem Tragring, Lieferung mit Beschriftungsfolie
- Integrierter Busankoppler
- 3 Jahre Produktgarantie

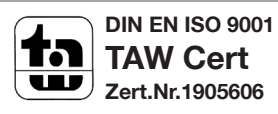

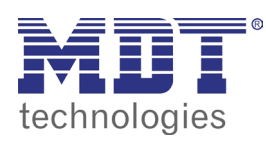

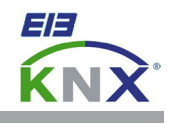

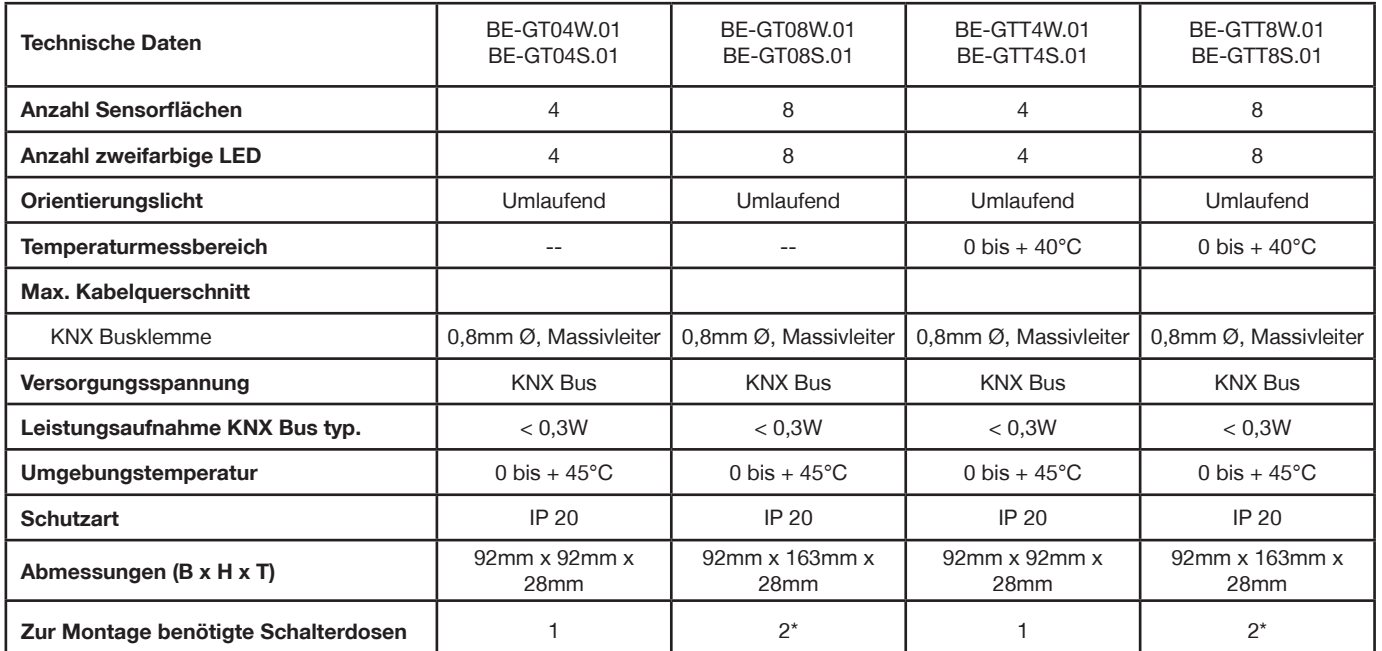

\* Der Abstand der Unterputzdosen muß 71mm betragen. Die Busanschlußklemme befindet sich in der unteren Dose.

**Anschlussbeispiel BE-GTxxx.01**

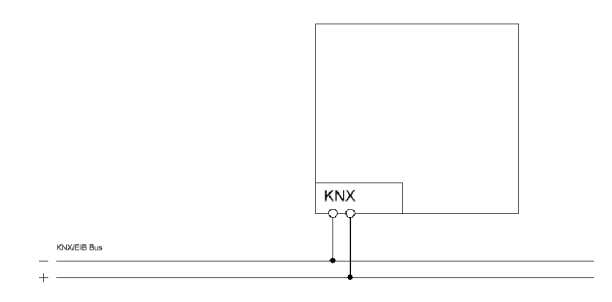

Î.

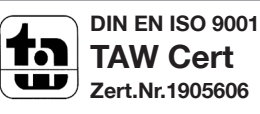